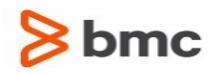

## **Control-M/Enterprise Manager 9.0.00.200 Release Notes**

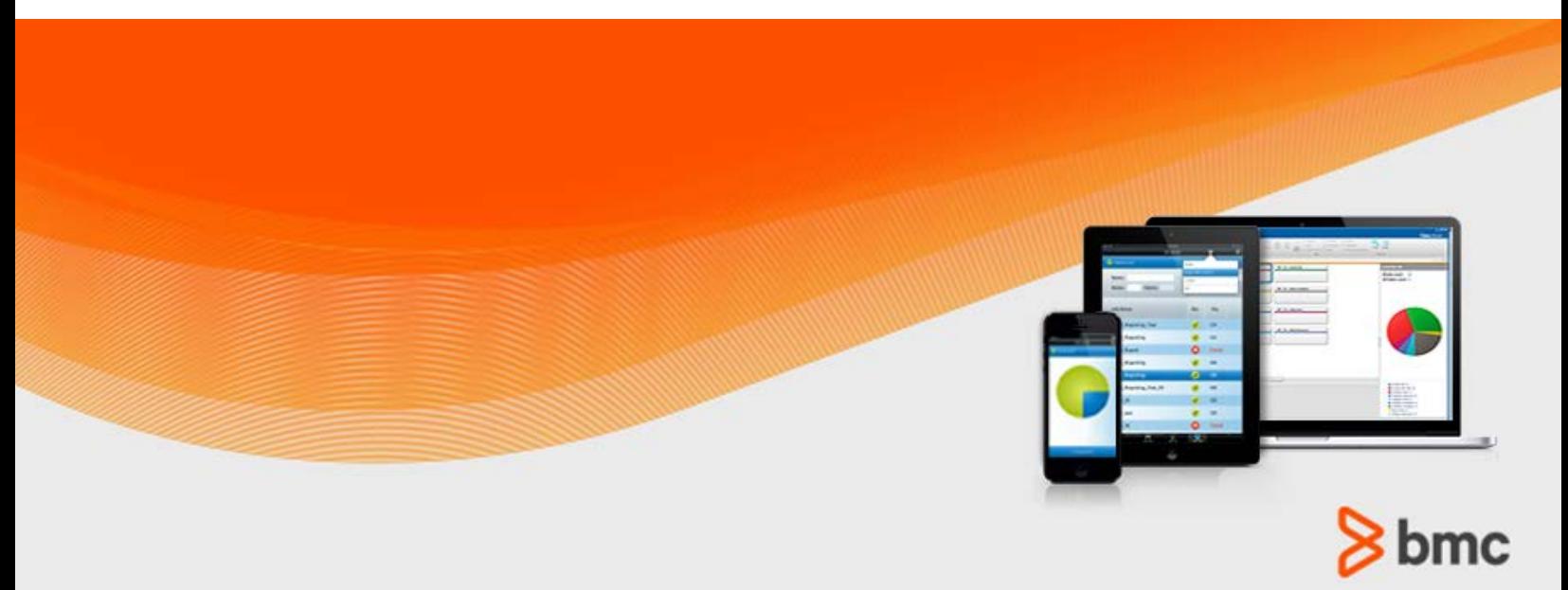

**June 2016**

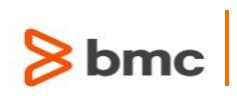

# **Contents**

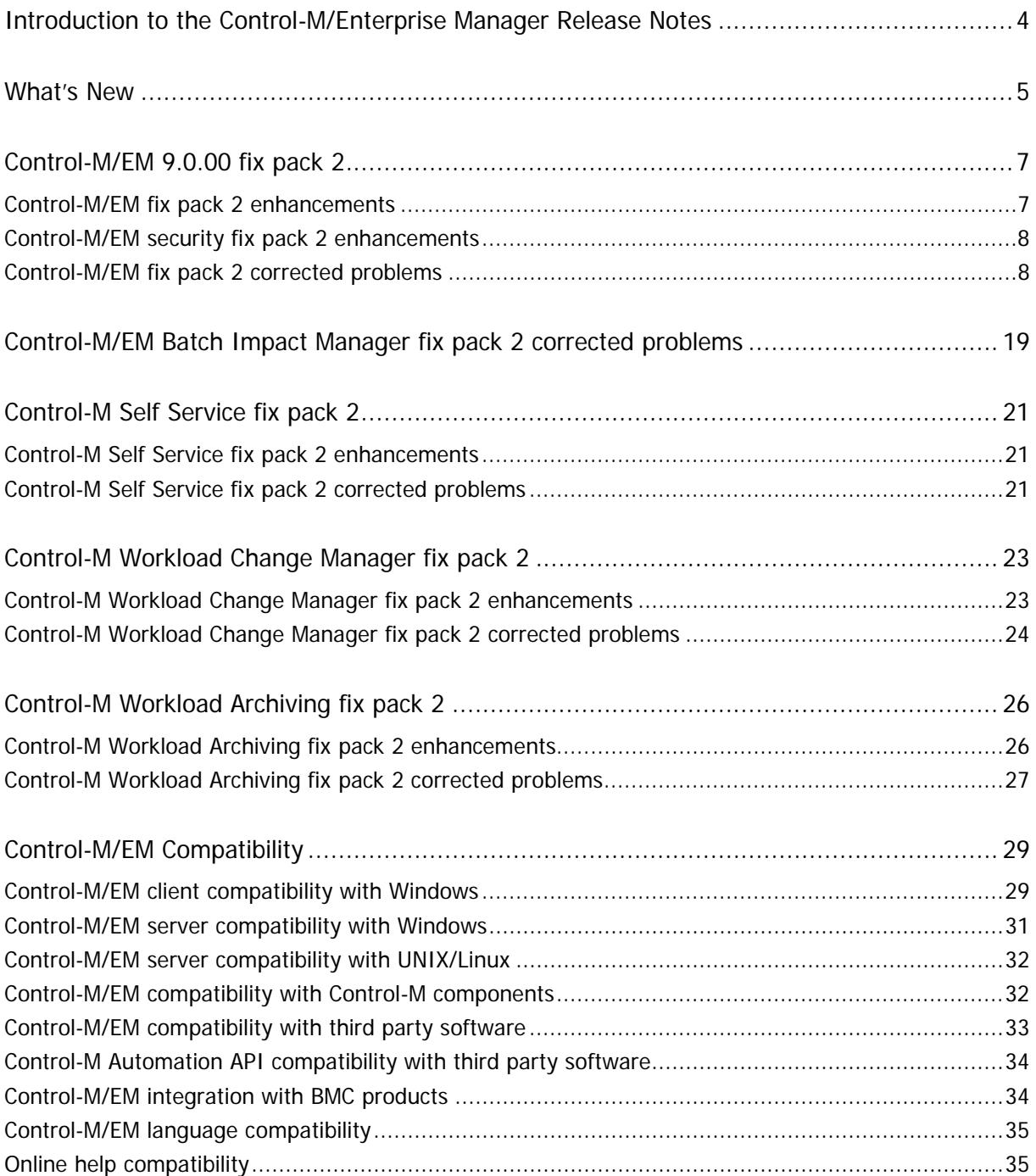

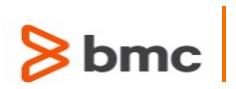

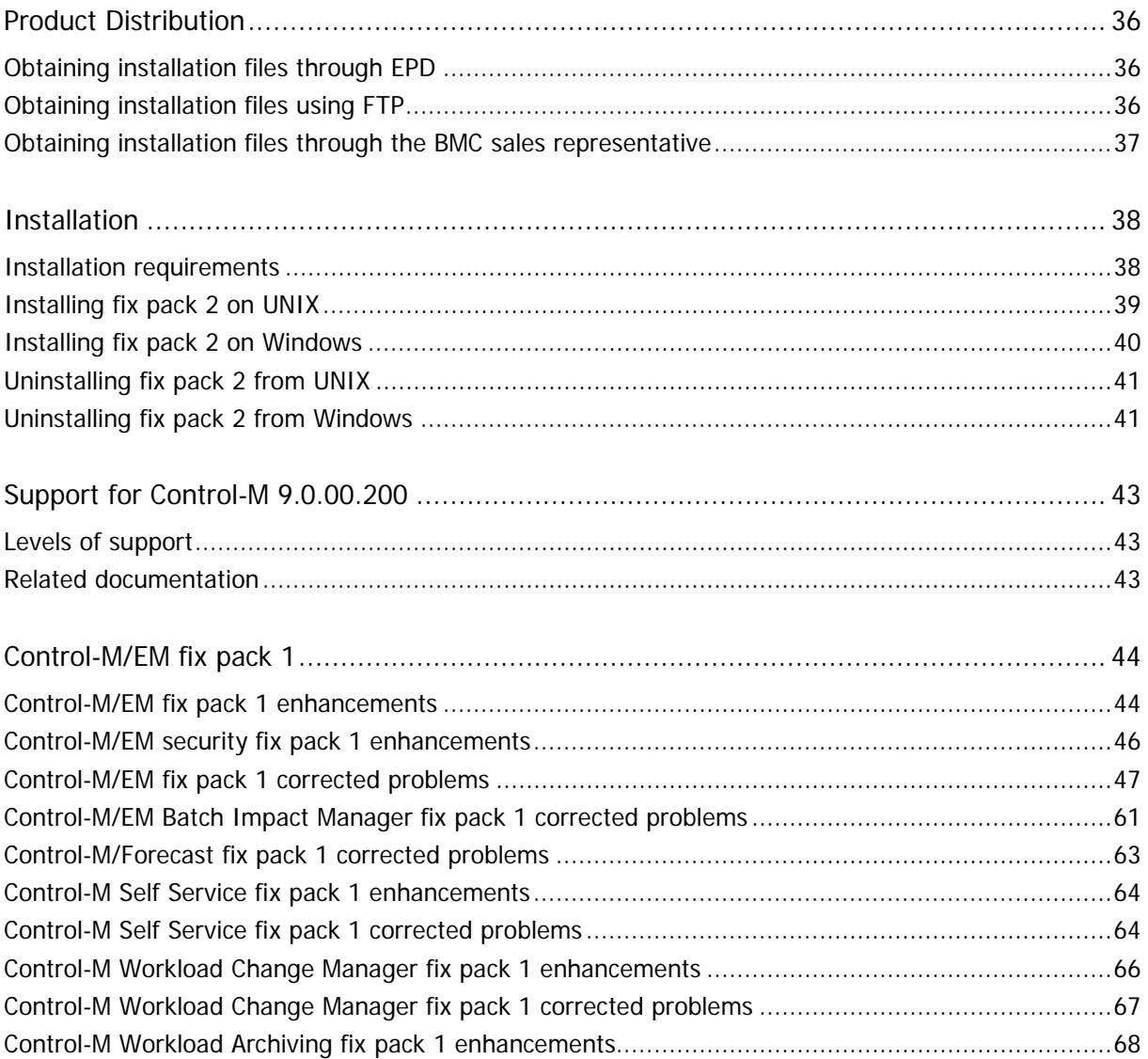

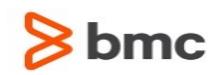

# <span id="page-3-0"></span>Introduction to the Control-M/Enterprise Manager Release Notes

BMC Software is releasing version 9.0.00 fix pack 2 of Control-M/Enterprise Manager (Control-M/EM). These release notes provide information about the enhancements and resolved problems in this release. The information in this document supplements and supersedes information in the Control-M Workload Automation manuals.

Up-to-date, essential installation and service information that becomes available after this product is released is available here [000106005.](https://bmcsites.force.com/casemgmt/sc_KnowledgeArticle?sfdcid=000106005)

Before installation, BMC recommends that you check the website for any up-to-date information and also to determine whether recent patches are available for this product.

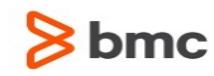

## <span id="page-4-0"></span>What's New

### Control-M Automation API

Automation API is a new set of tools, bundled into the Enterprise Manager. It focuses on leveraging the value of Control-M for developers and DevOps Engineers. It covers a wide range of capabilities:

- **A set of REST based APIs & CLIs** that expose a rich set of functions
- **Simple job construction during early phases of development** which enable developers to develop complex integrations with simple workflows without requiring extensive scripting
- **Automated configuration and provisioning of Control-M Agents** for self-service creation of fully functional testing environments

With the Automation API you can now:

- **Run and test workflows locally** without the need for complex infrastructure or tooling. The first release focuses on Hadoop jobs.
- **Utilize existing DevOps ecosystem tools** to manage workflow artifacts just like source code or configuration files
- **Let the developers define workflows in JSON**, meaning developers don't have to learn/re-learn complexities of workflow frameworks

For further information for the end user, please go to the [Getting Started](https://docs.bmc.com/docs/display/workloadautomation/Control-M+Automation+API+-+Getting+Started+Guide) guide.

For further information on the EM/Server side component of the Automation API, please go to the **Admin** guide, section "Control-M Automation API configuration".

### Control-M Workload Change Manager integration with Remedy and other external Change Management systems

Control-M Workload Change Manager now supports open integration with Change Management systems, available via REST APIs.

Upon submitting, returning or approving a Workload Change Manager Request, Control-M can be configured to invoke REST APIs to access an external Change Management system for opening a new ticket or to query an existing ticket status, according to customer-defined logic. As a part of the integration, Control-M will be able to capture Change Management system response and persist the returned information (i.e. change ID) in the Workload Change Manager Request.

In addition, out-of-the-box integration with BMC Remedy (Version 9) is provided. The integration will allow a creation of a new ticket in Remedy upon submitting a request through Control-M Workload Change Manager as well as query certain ticket status in Remedy upon approving a request.

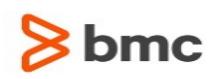

### Control-M Workload Archiving new capabilities

Control-M V9 Workload Archiving now supports Oracle database in addition to existing PostgreSQL support.

This new version of Workload Archiving introduces a number of new capabilities, such as the ability to search by Application fields, improved archiving polices, enhanced auditing, and more.

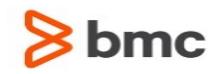

## <span id="page-6-0"></span>Control-M/EM 9.0.00 fix pack 2

The following topics describe enhancements and corrected problems for Control-M/EM 9.0.00 fix pack 2:

- [Control-M/EM fix pack 2 enhancements](#page-6-1) (on page [7\)](#page-6-1)
- [Control-M/EM security fix pack 2 enhancements](#page-7-0) (on page [8\)](#page-7-0)
- Control-M/EM fix pack 2 corrected problems (on page [8\)](#page-7-1)

## <span id="page-6-1"></span>Control-M/EM fix pack 2 enhancements

The following table describes the enhancements of Control-M/EM 9.0.00 fix pack 2:

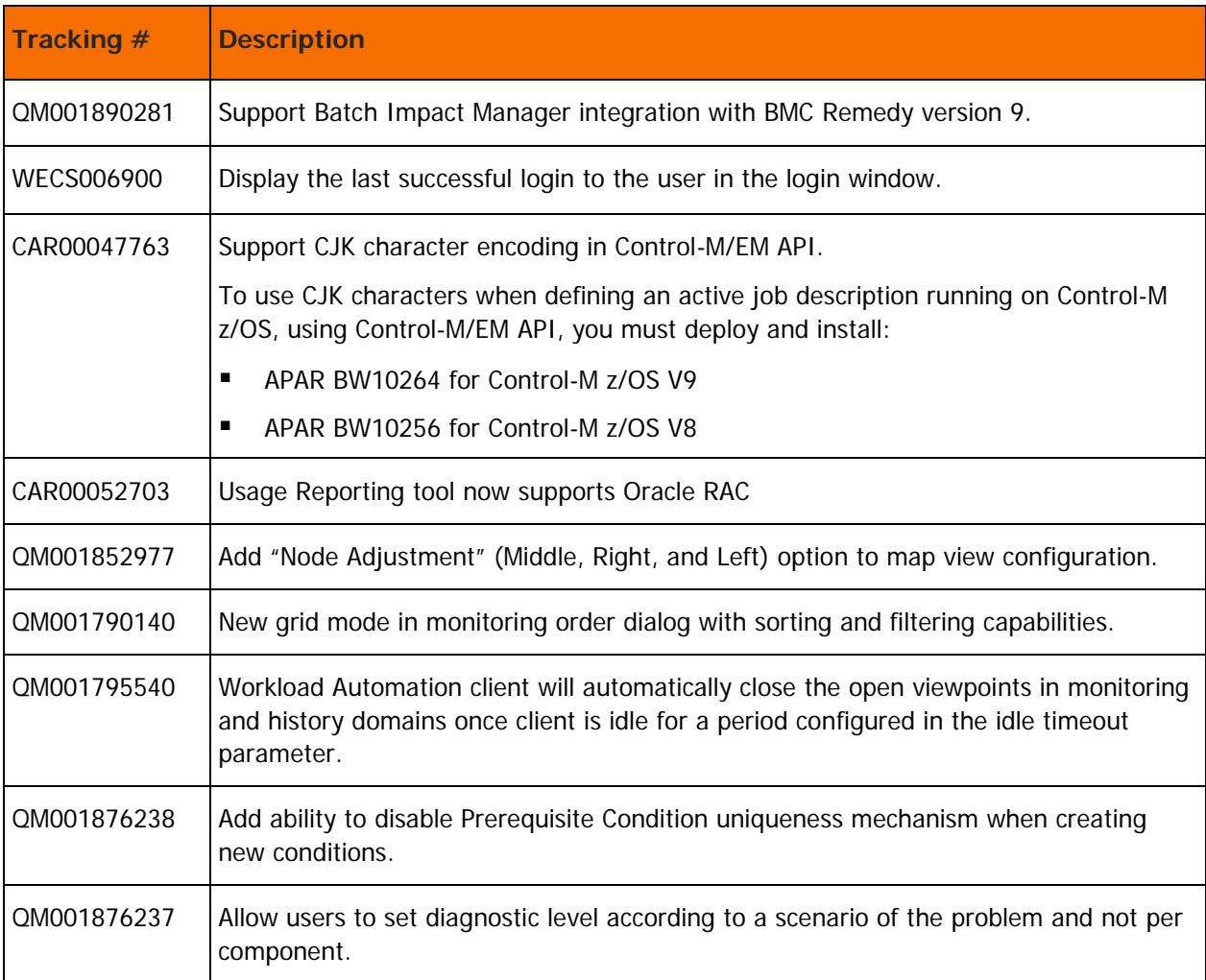

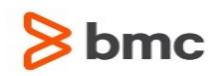

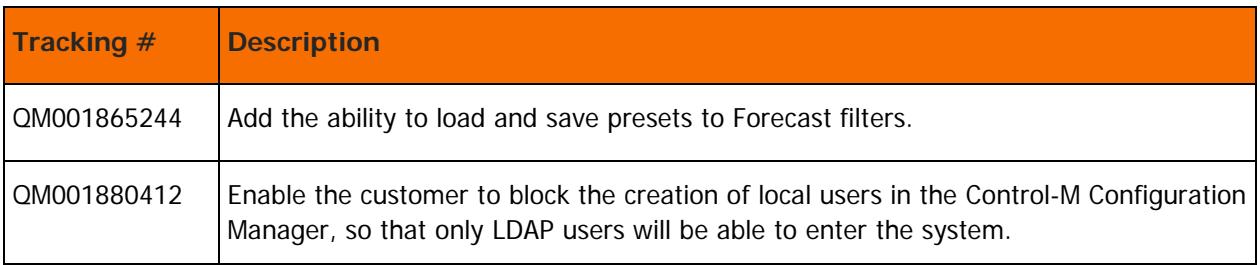

## <span id="page-7-0"></span>Control-M/EM security fix pack 2 enhancements

The following table describes the security enhancements of Control-M/EM 9.0.00 fix pack 2:

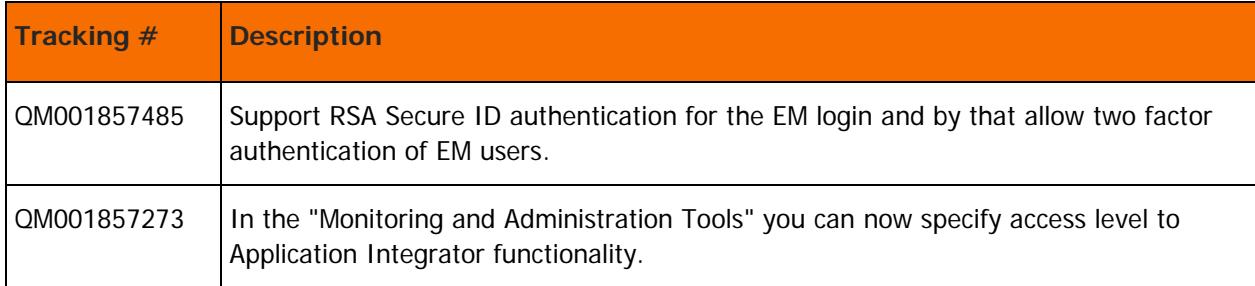

## <span id="page-7-1"></span>Control-M/EM fix pack 2 corrected problems

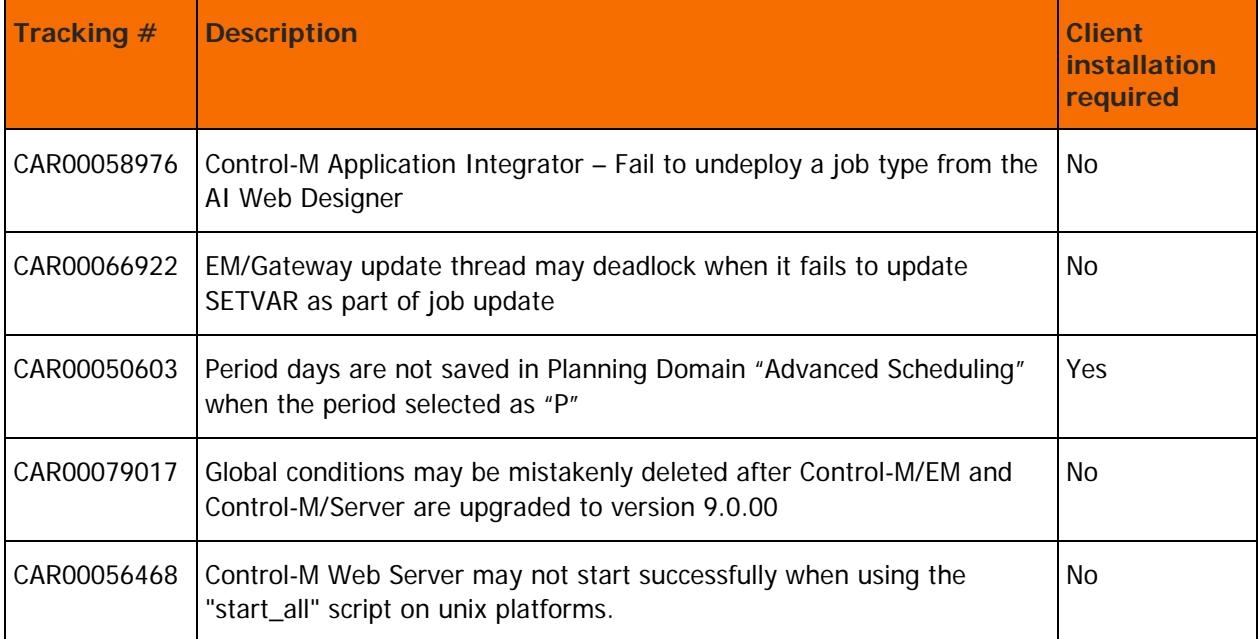

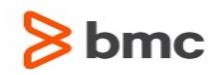

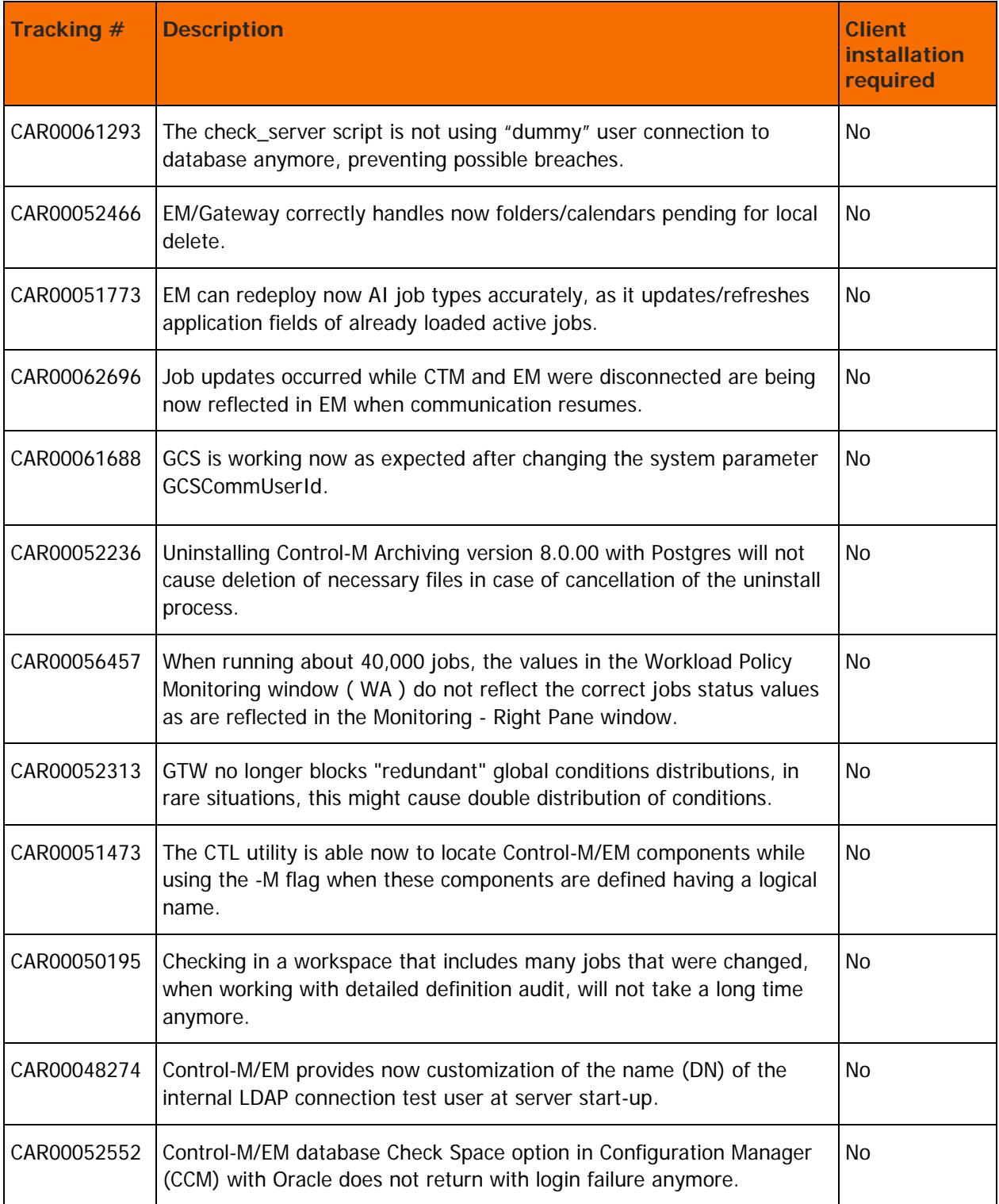

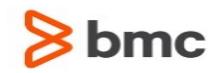

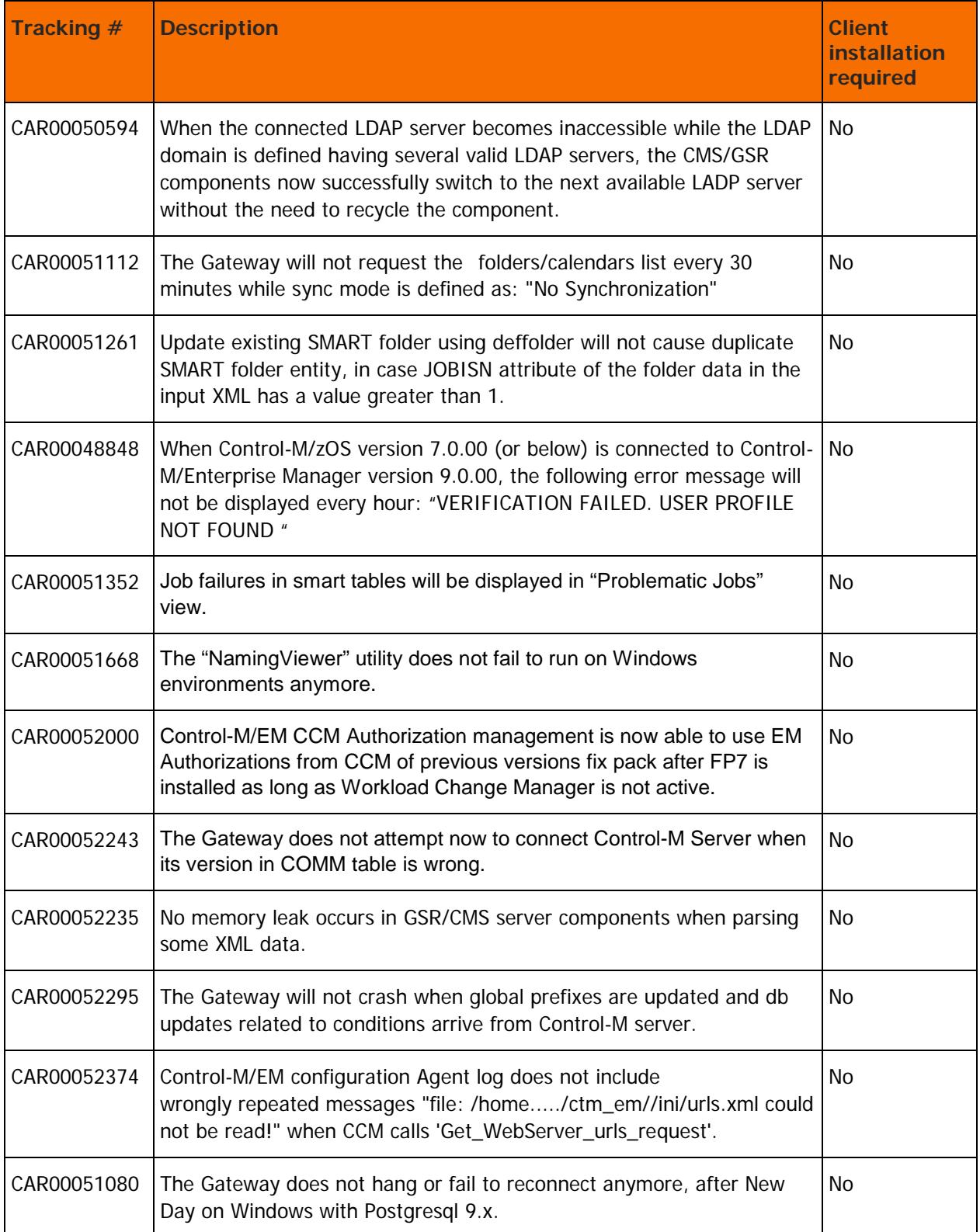

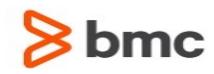

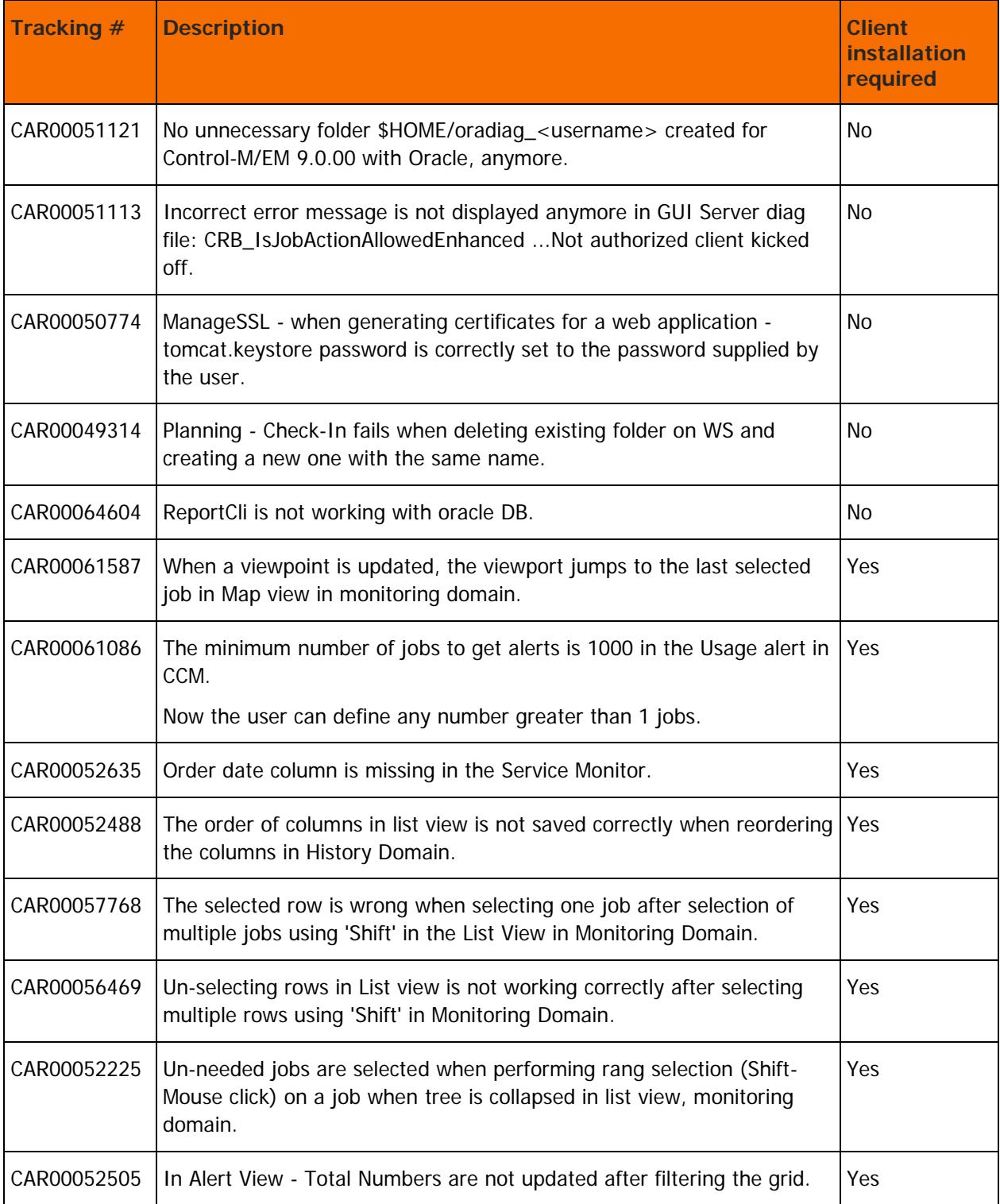

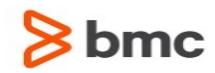

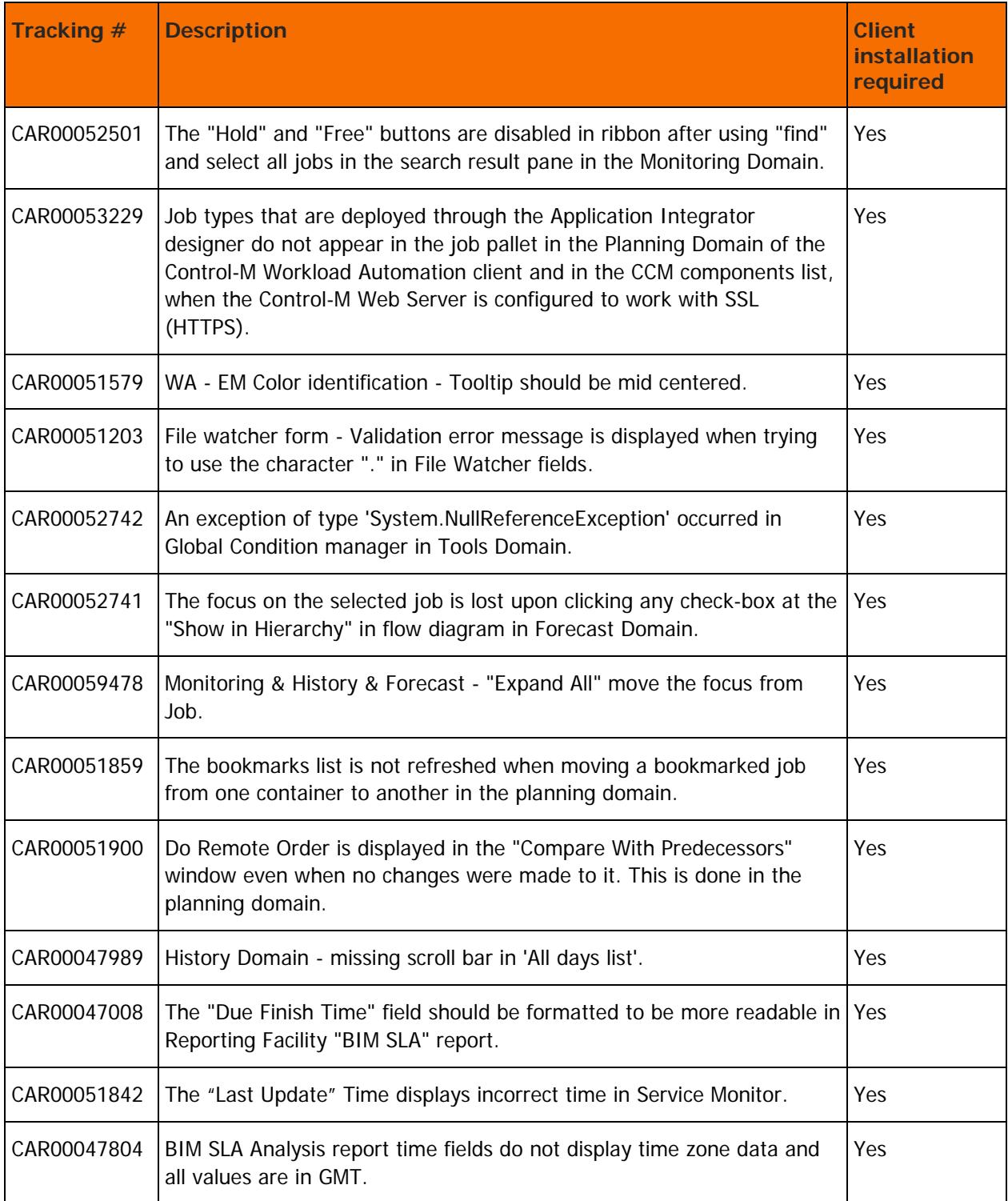

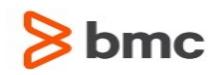

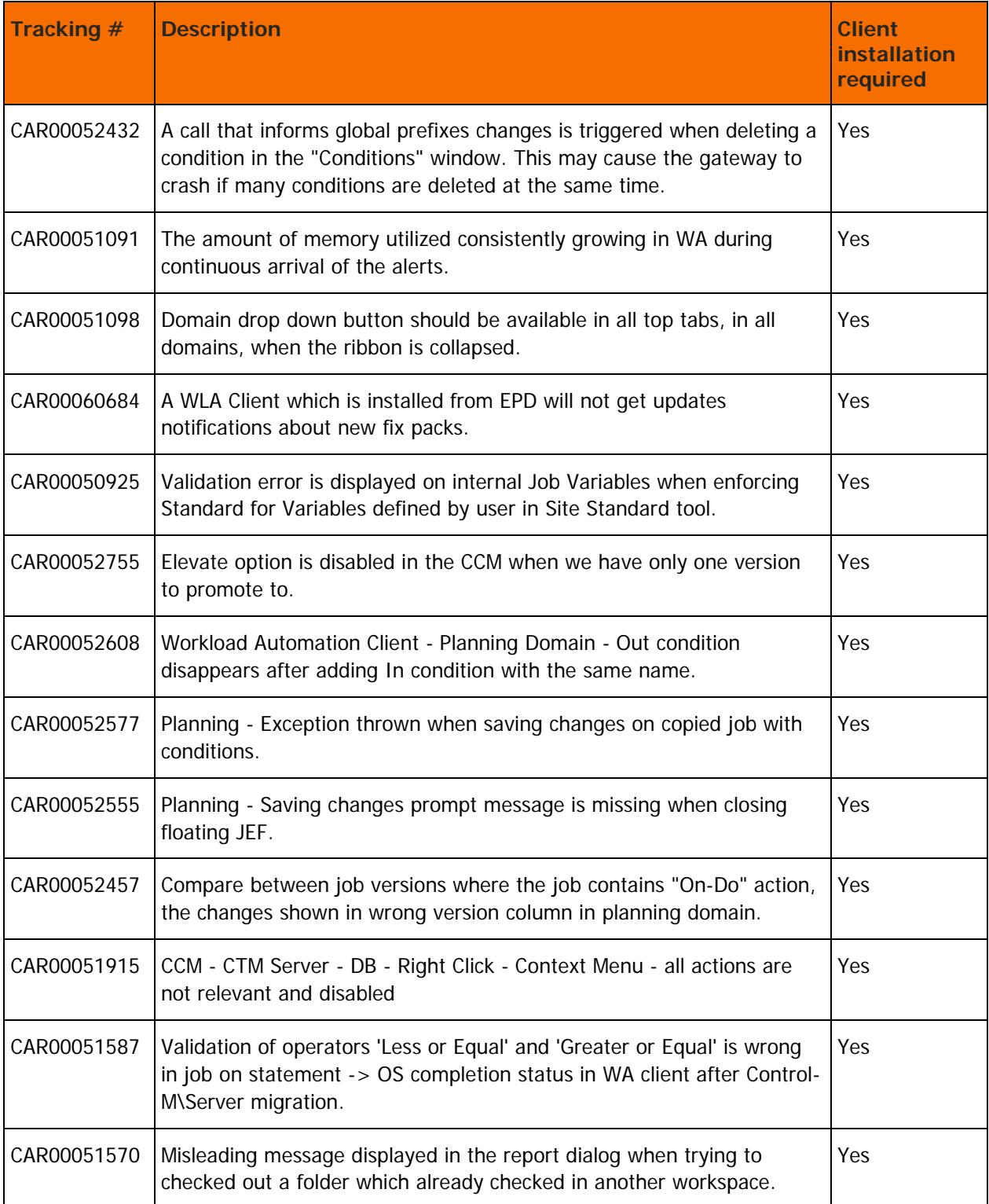

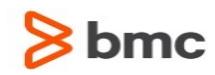

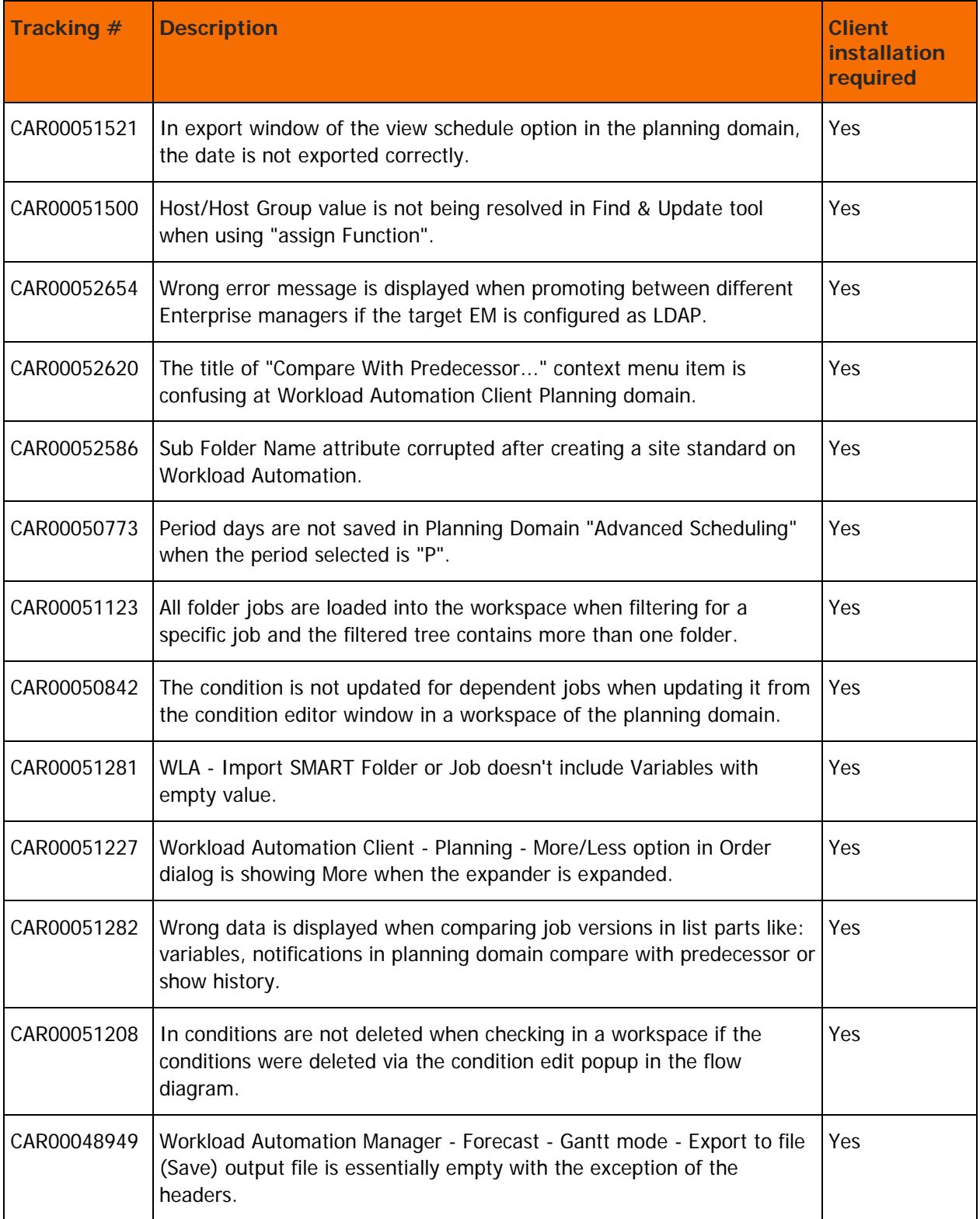

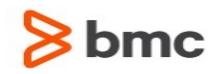

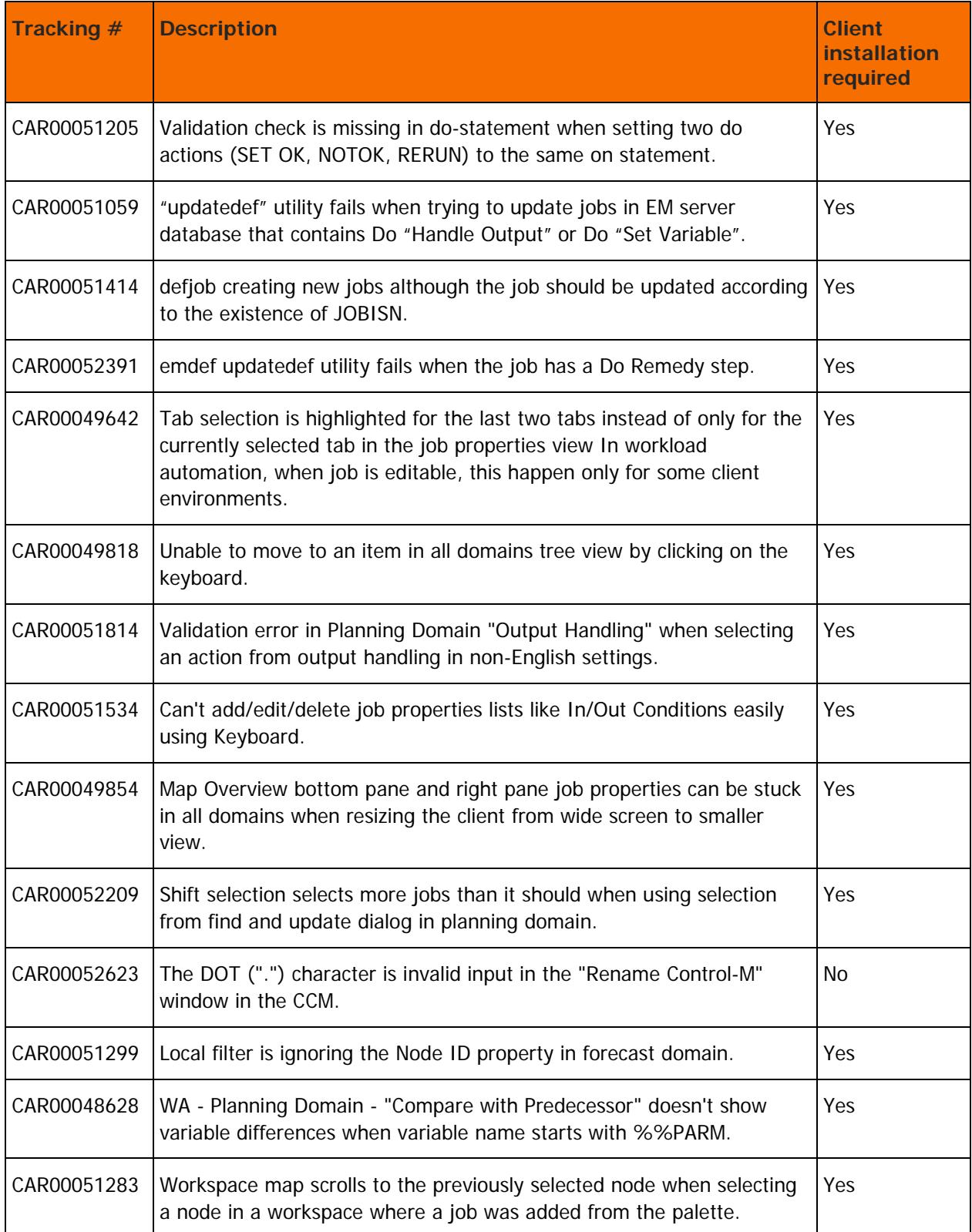

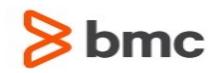

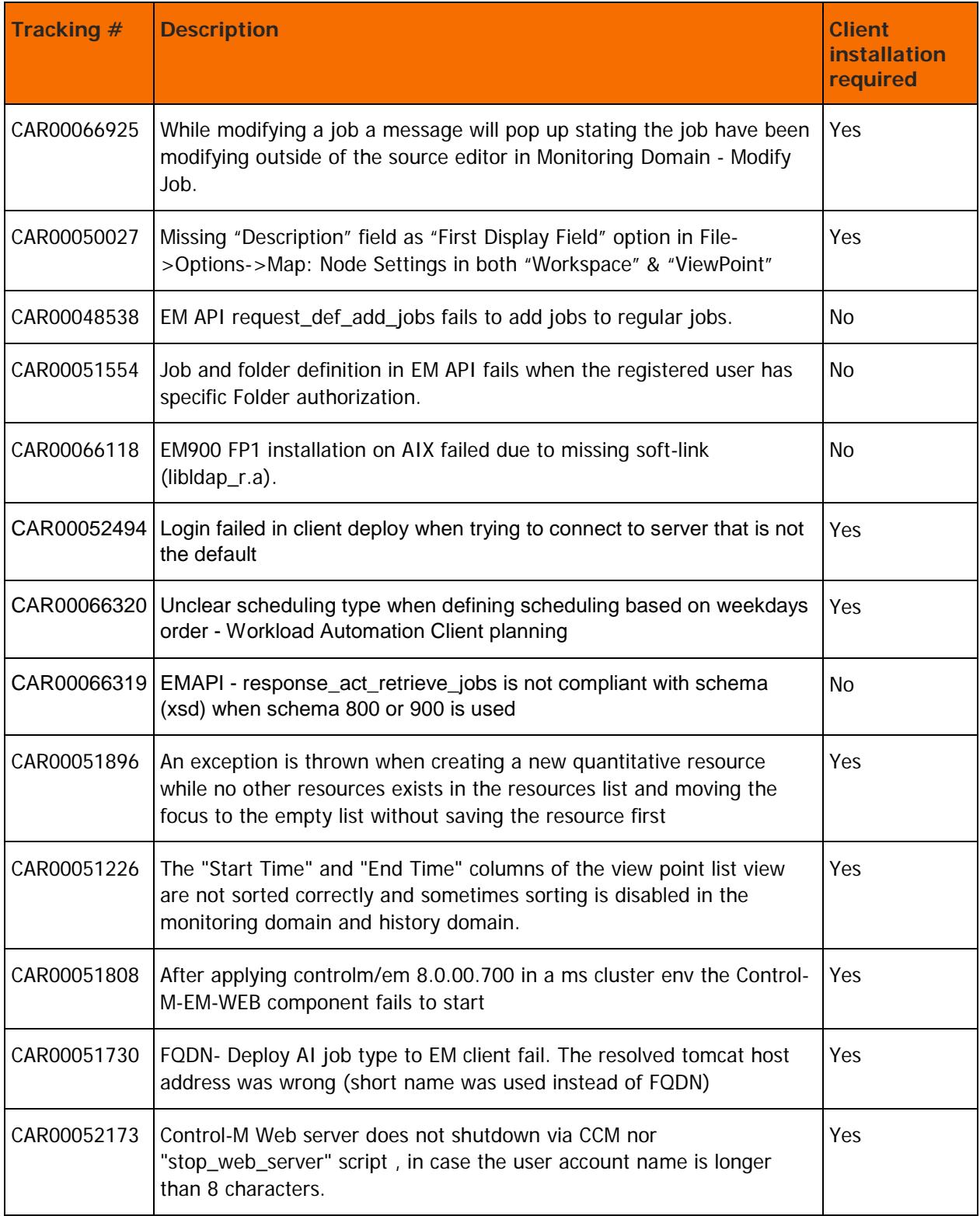

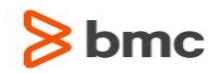

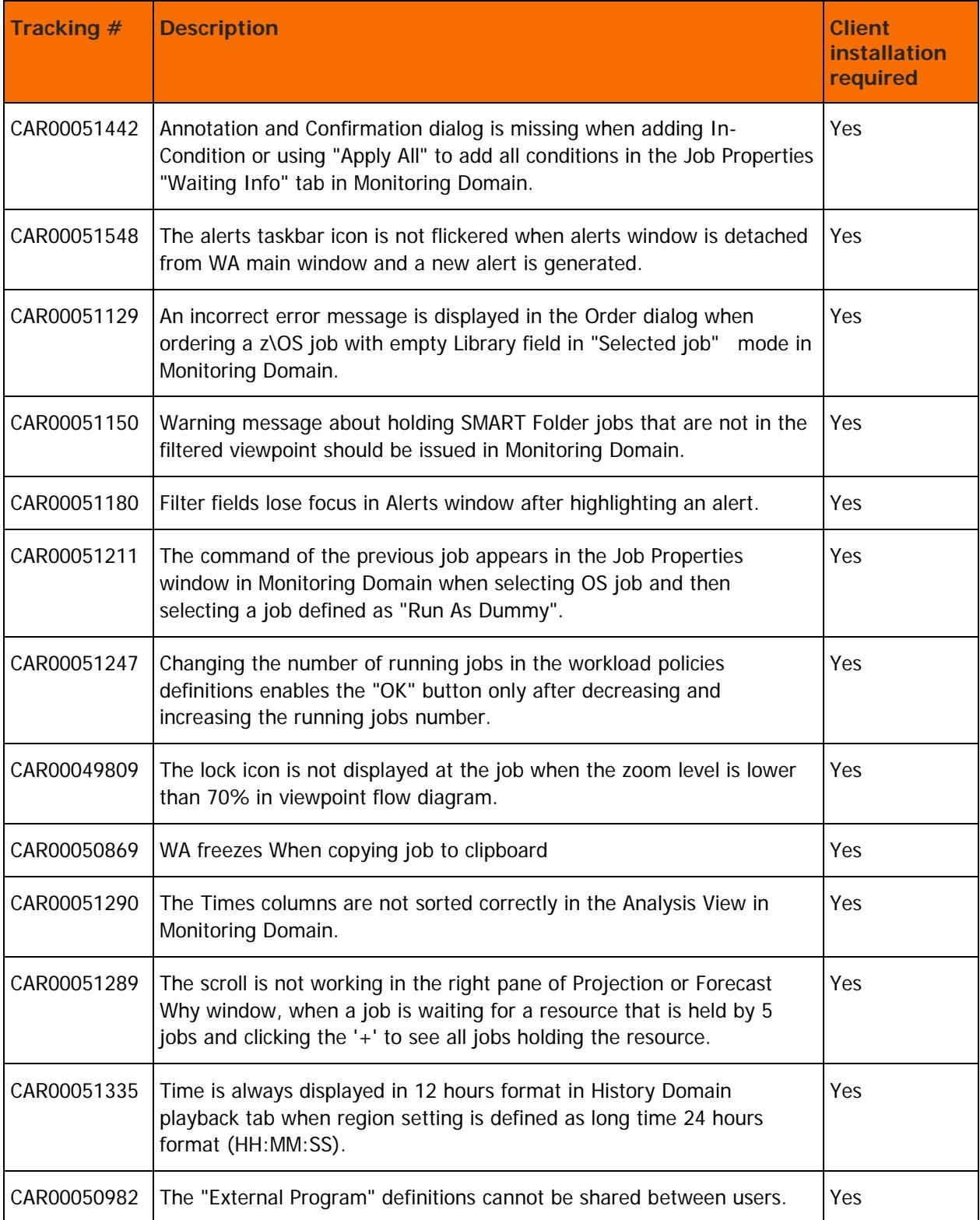

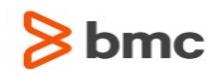

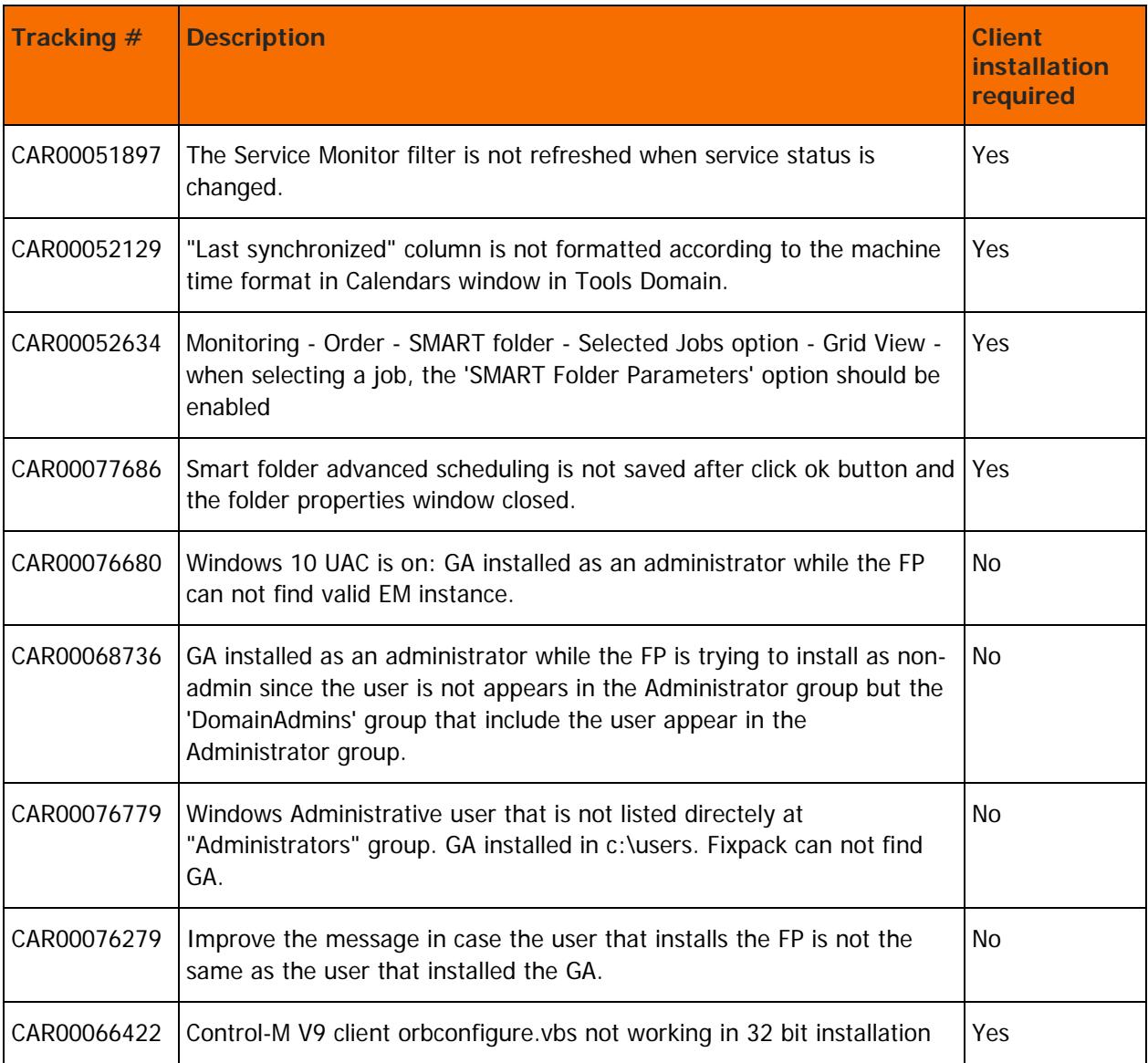

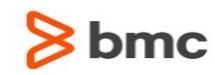

# <span id="page-18-0"></span>Control-M/EM Batch Impact Manager fix pack 2 corrected problems

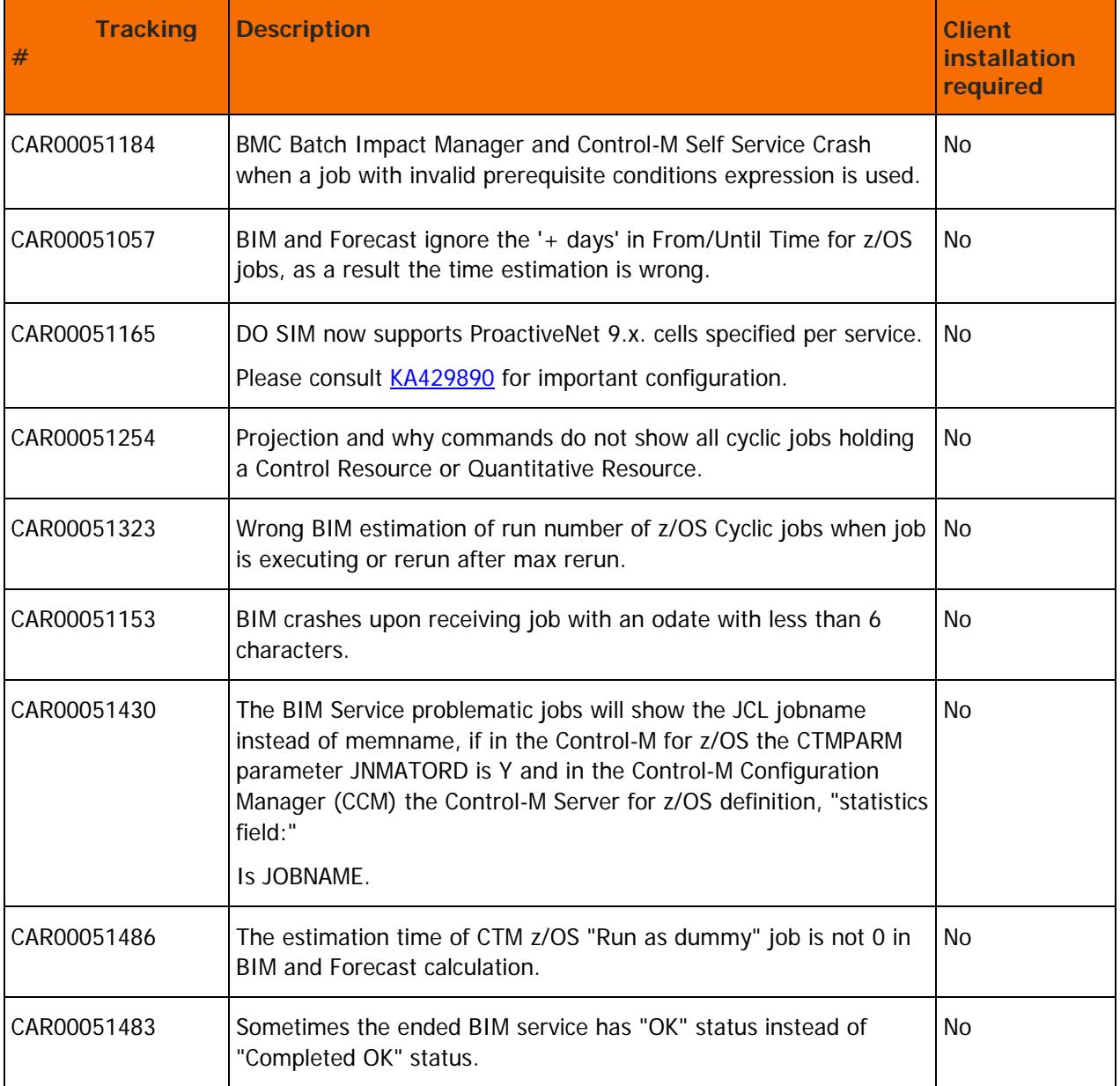

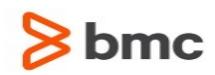

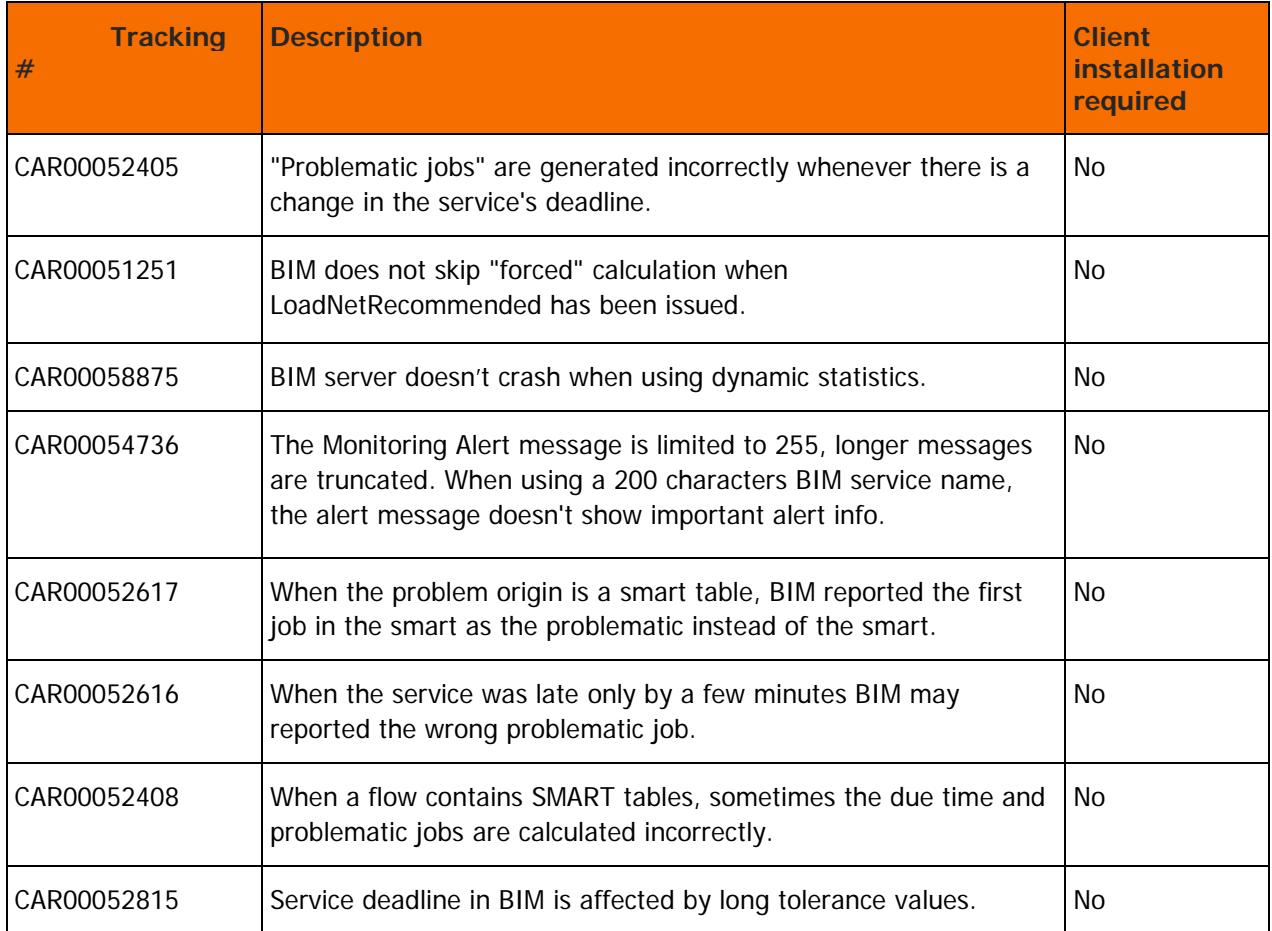

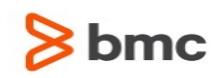

# <span id="page-20-0"></span>Control-M Self Service fix pack 2

The following topics describe the enhancements and corrected problems for Control-M Self Service fix pack 2:

- [Control-M Self Service fix pack 2 enhancements](#page-20-1) (on page [21\)](#page-20-1)
- [Control-M Self Service fix pack 2 corrected problems](#page-20-2) (on page [21\)](#page-20-2)

## <span id="page-20-1"></span>Control-M Self Service fix pack 2 enhancements

The following table describes the enhancements of Control-M Self Service 9.0.00 fix pack 2:

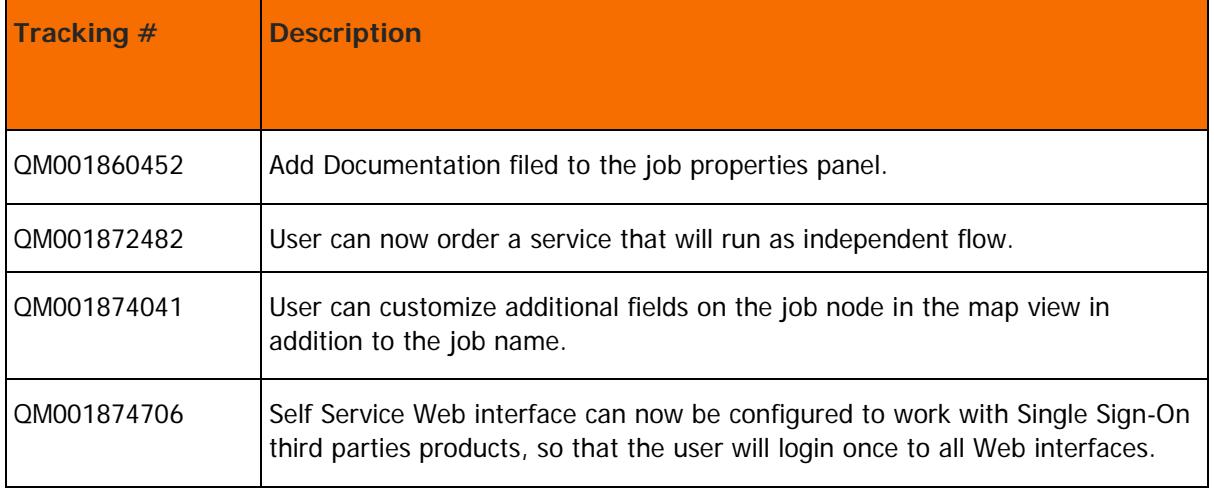

## <span id="page-20-2"></span>Control-M Self Service fix pack 2 corrected problems

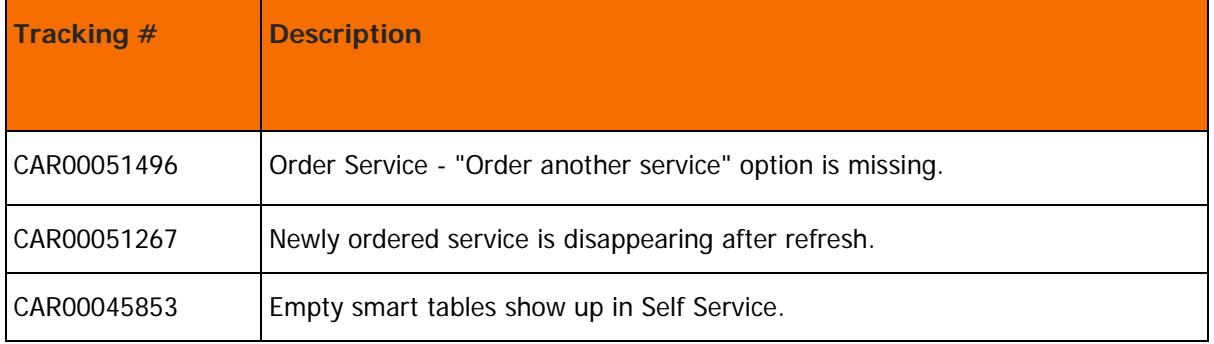

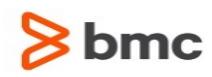

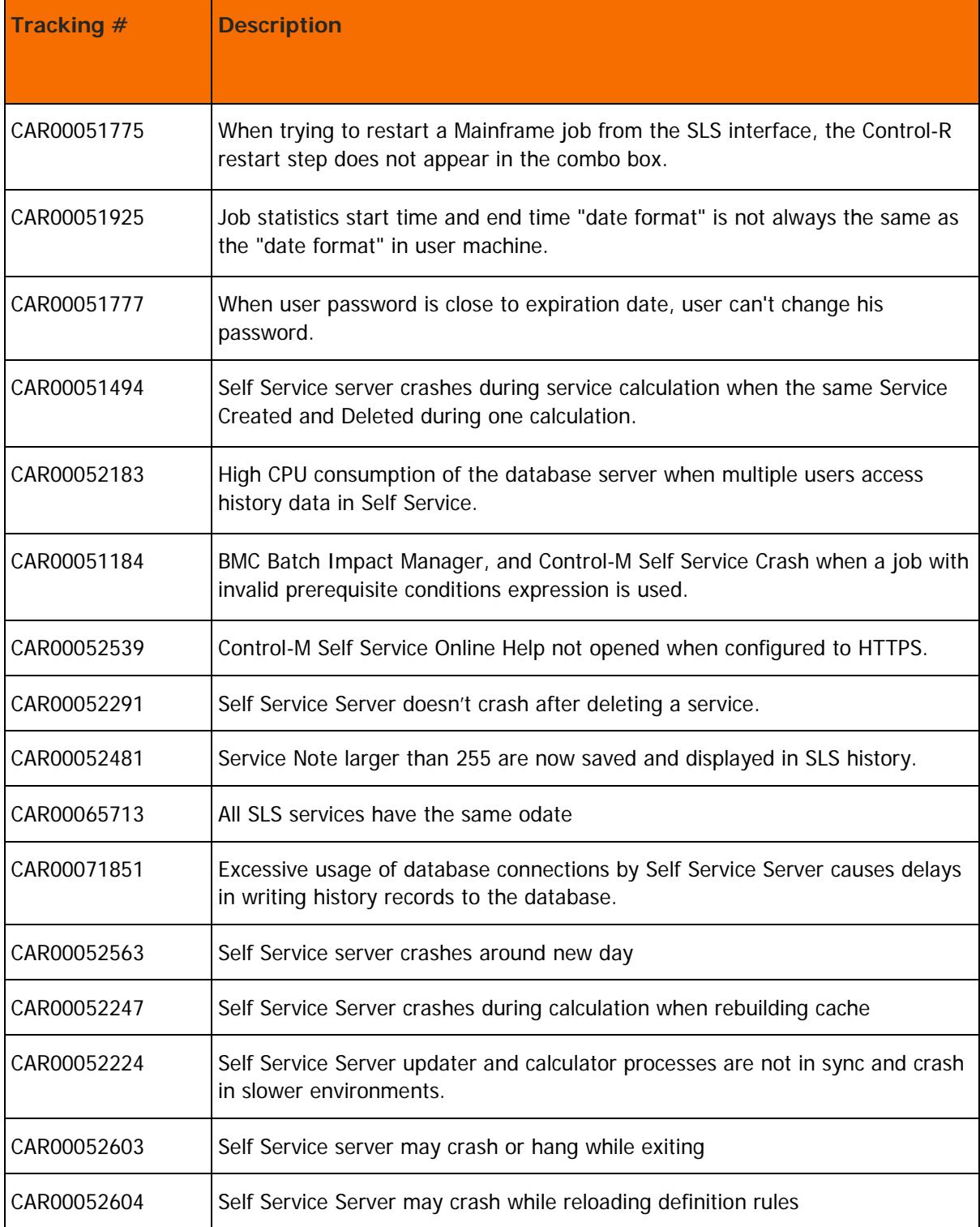

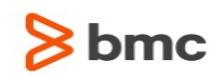

# <span id="page-22-0"></span>Control-M Workload Change Manager fix pack 2

The following topics describe enhancements and corrected problems for Control-M/Workload Change Manager 9.0.00 fix pack 2:

- [Control-M Workload Change Manager fix pack 2 enhancements](#page-22-1) (on page [23\)](#page-22-1)
- Control-M Workload Change Manager fix pack 2 corrected problems (on page 24)

## <span id="page-22-1"></span>Control-M Workload Change Manager fix pack 2 enhancements

The following table describes the enhancements of Control-M Workload Change Manager 9.0.00 fix pack 2:

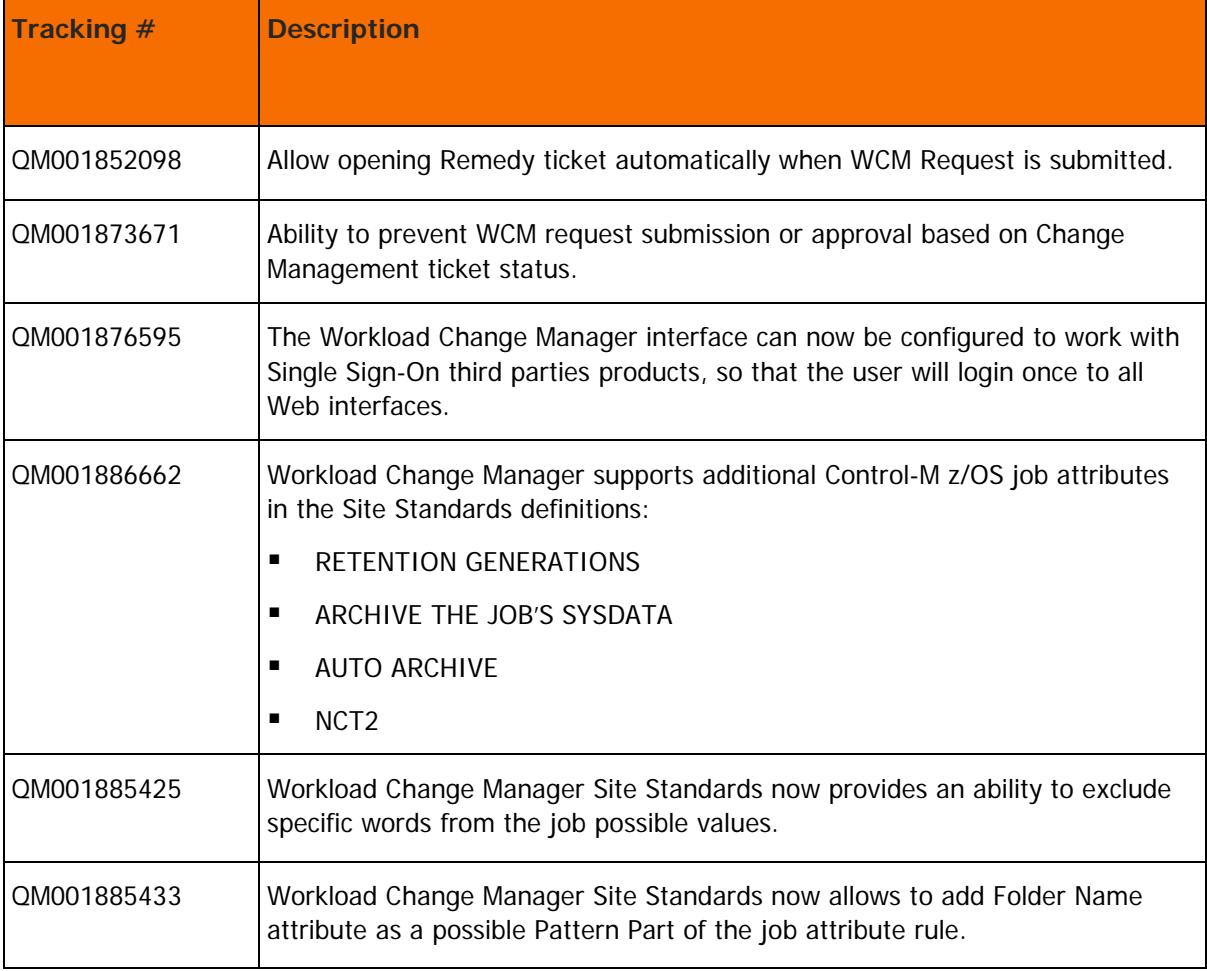

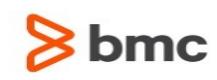

## <span id="page-23-0"></span>Control-M Workload Change Manager fix pack 2 corrected problems

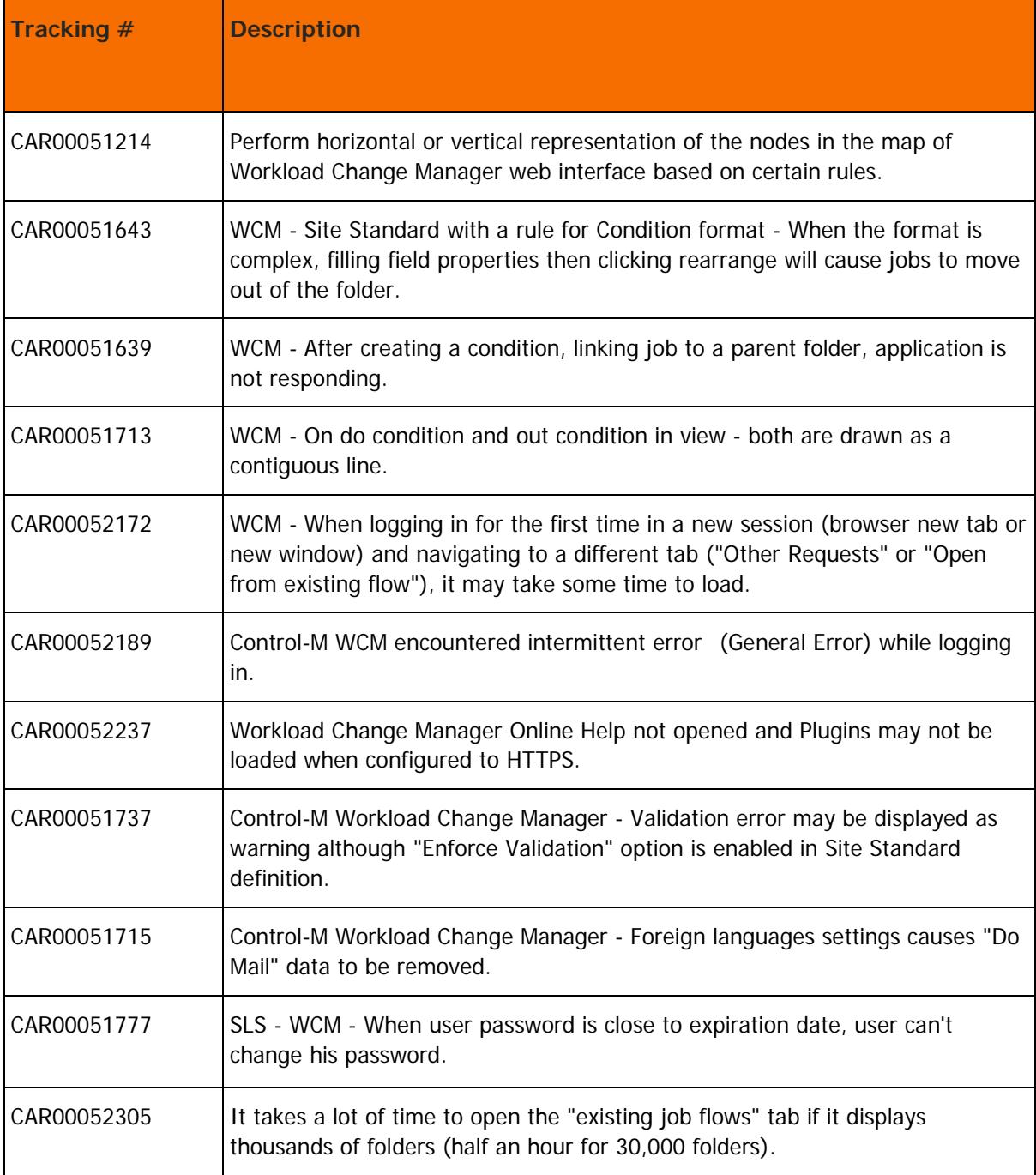

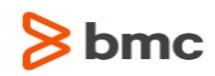

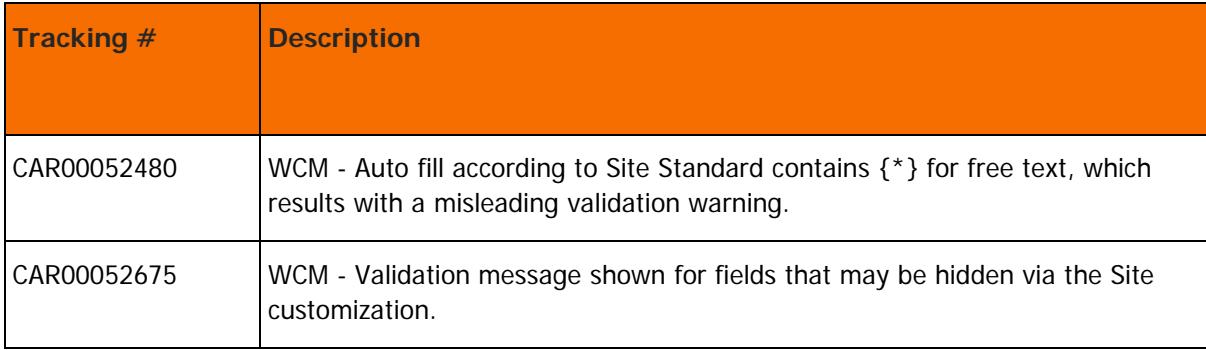

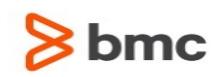

# <span id="page-25-0"></span>Control-M Workload Archiving fix pack 2

The following topics describe enhancements and corrected problems for Control-M/Workload Archiving Manager 9.0.00 fix pack 2:

- Control-M Workload Archiving fix pack 2 enhancements (on page [26\)](#page-25-1)
- Control-M Workload Archiving fix pack 2 corrected problems (on page [27\)](#page-26-0)

## <span id="page-25-1"></span>Control-M Workload Archiving fix pack 2 enhancements

The following table describes the enhancements of Control-M/Workload Archiving 9.0.00 fix pack 2:

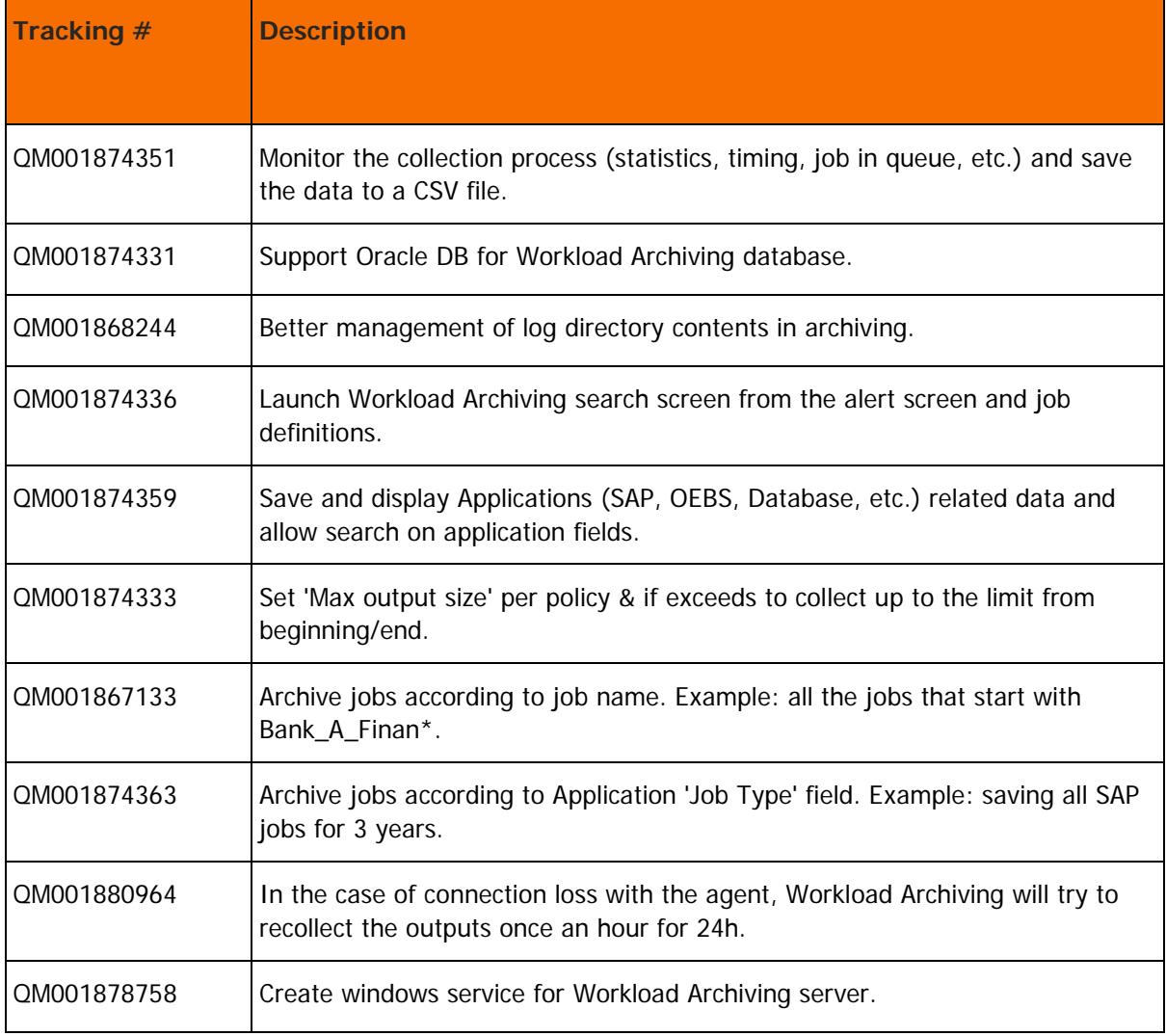

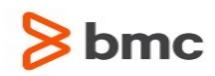

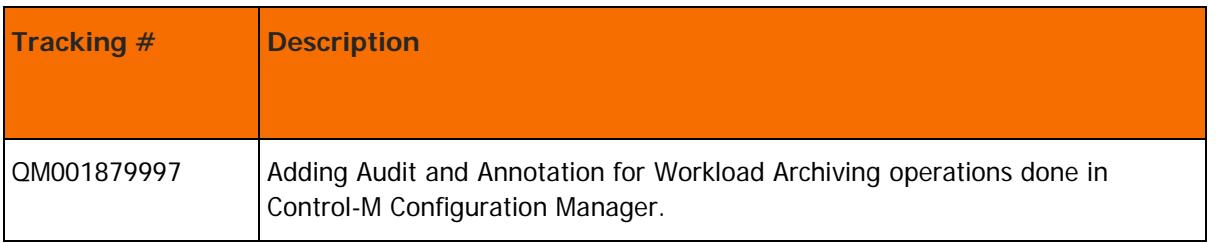

## <span id="page-26-0"></span>Control-M Workload Archiving fix pack 2 corrected problems

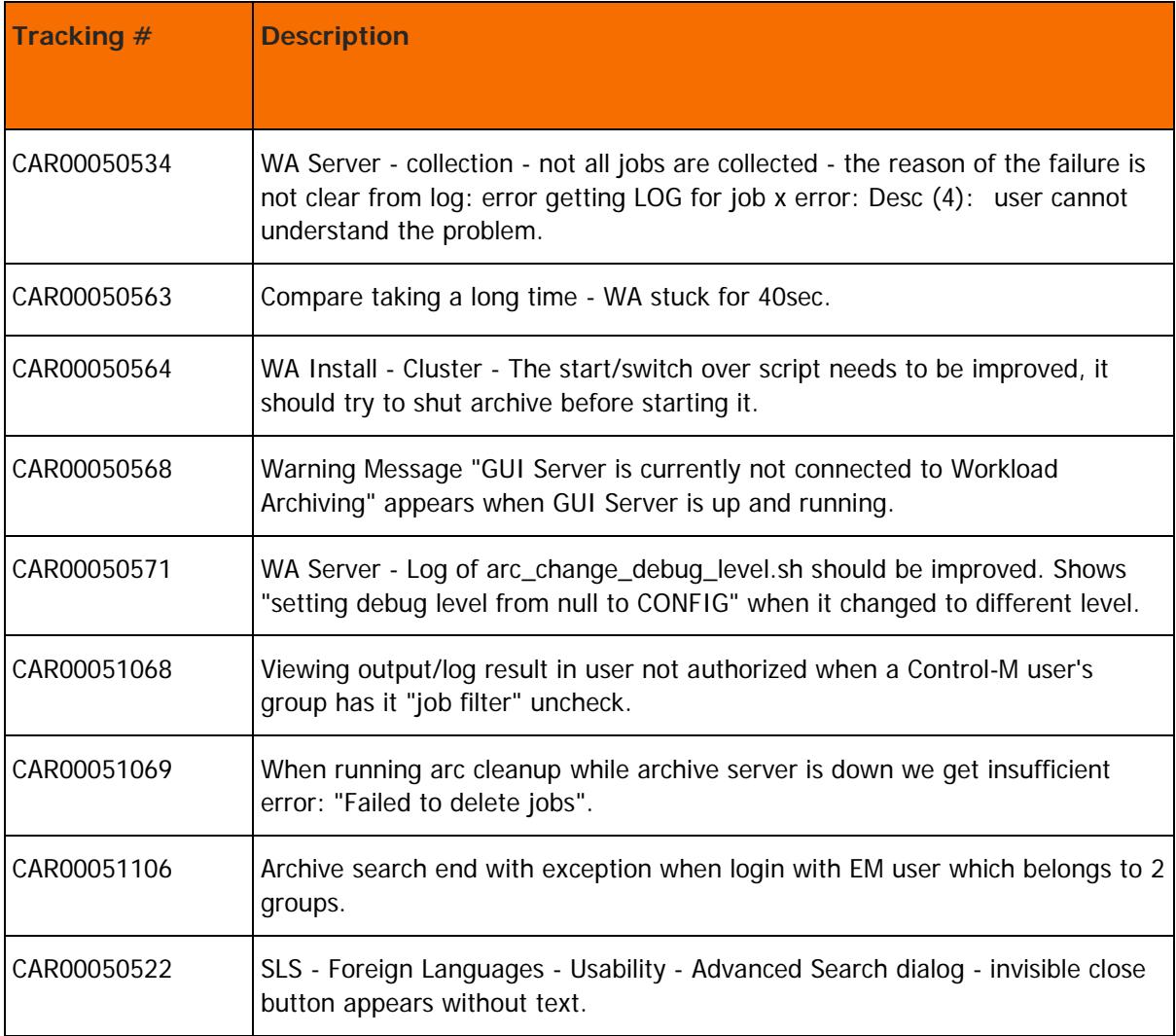

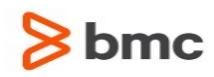

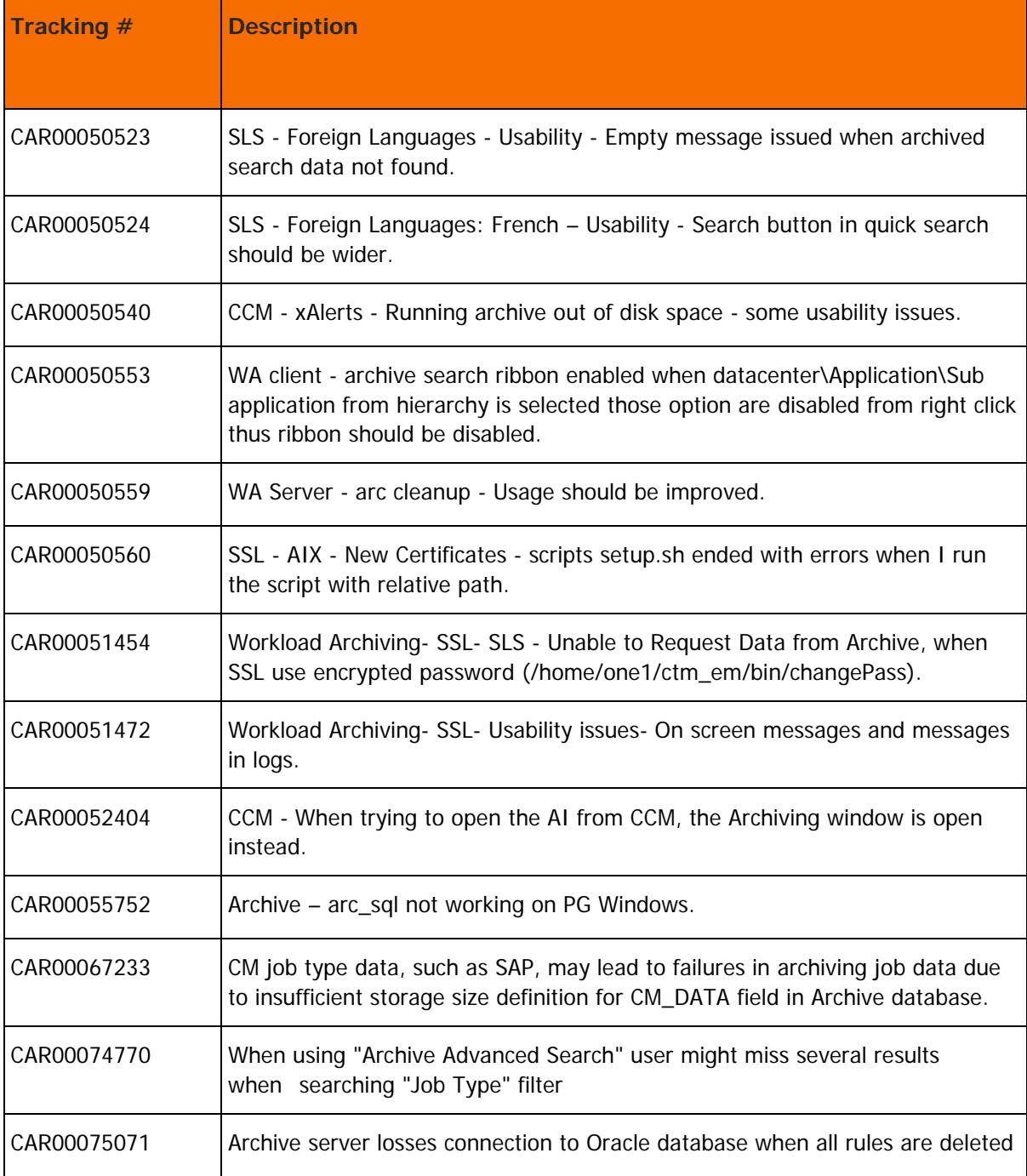

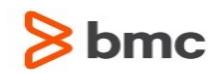

## <span id="page-28-0"></span>Control-M/EM Compatibility

Control-M/EM can be installed on Windows and UNIX computers and works together with other products in the Control-M scheduling solution (for example, Control-M/Server and Control-M/Agent).

The following lists the operating systems and other pre-installation requirements for Control-M/EM:

- [Control-M/EM client compatibility with Windows](#page-28-1) (on page [29\)](#page-28-1)
- [Control-M/EM server compatibility with Windows](#page-30-0) (on page [31\)](#page-30-0)
- Control-M/EM [server compatibility with UNIX/Linux](#page-31-0) (on page [32\)](#page-31-0)
- [Control-M/EM compatibility with Control-M components](#page-31-1) (on page [32\)](#page-31-1)
- [Control-M/EM compatibility with third party software](#page-32-0) (on page [33\)](#page-32-0)
- [Control-M/EM integration with BMC products](#page-33-0) (on page [34\)](#page-33-0)
- [Control-M/EM language compatibility](#page-34-0) (on page [35\)](#page-34-0)

**NOTE**: Before installing Control-M Workload Automation 9.0.00, you must check that you have Java version 1.6 operating system patches/packages prerequisites on your computer. You can do so by running the latest **check\_req** utility. You may also need additional operating system patches/packages. For more details, see the Knowledge article KA390545 in the Knowledge base.

### <span id="page-28-1"></span>Control-M/EM client compatibility with Windows

The following table lists the Windows operating systems that are compatible with Control-M/EM client.

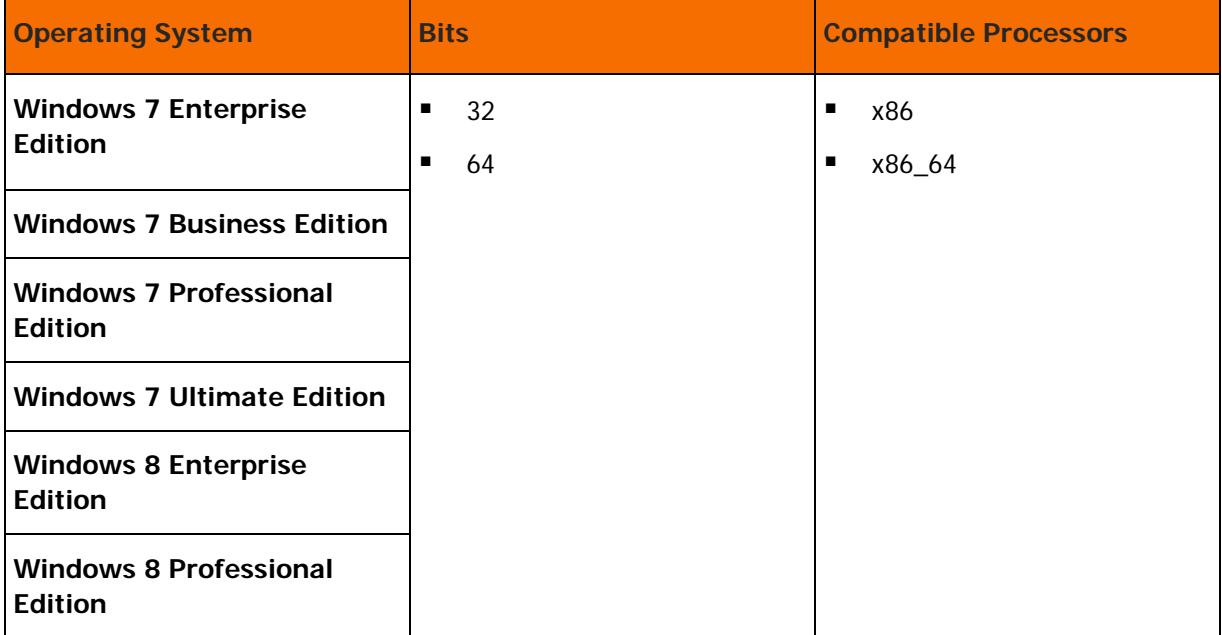

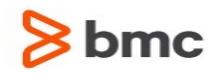

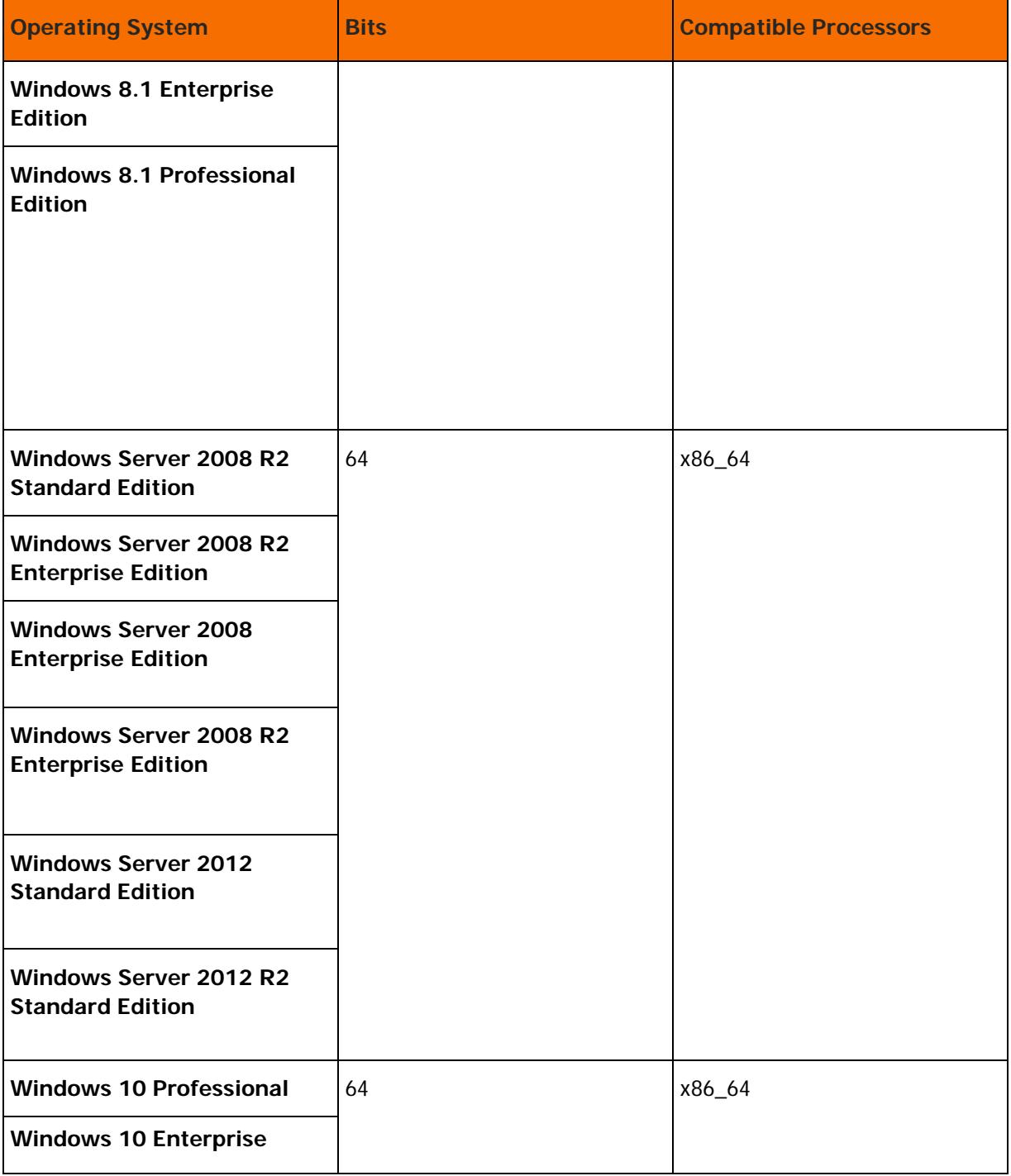

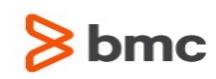

## <span id="page-30-0"></span>Control-M/EM server compatibility with Windows

The following table lists the Windows operating systems that are compatible with Control-M/EM server.

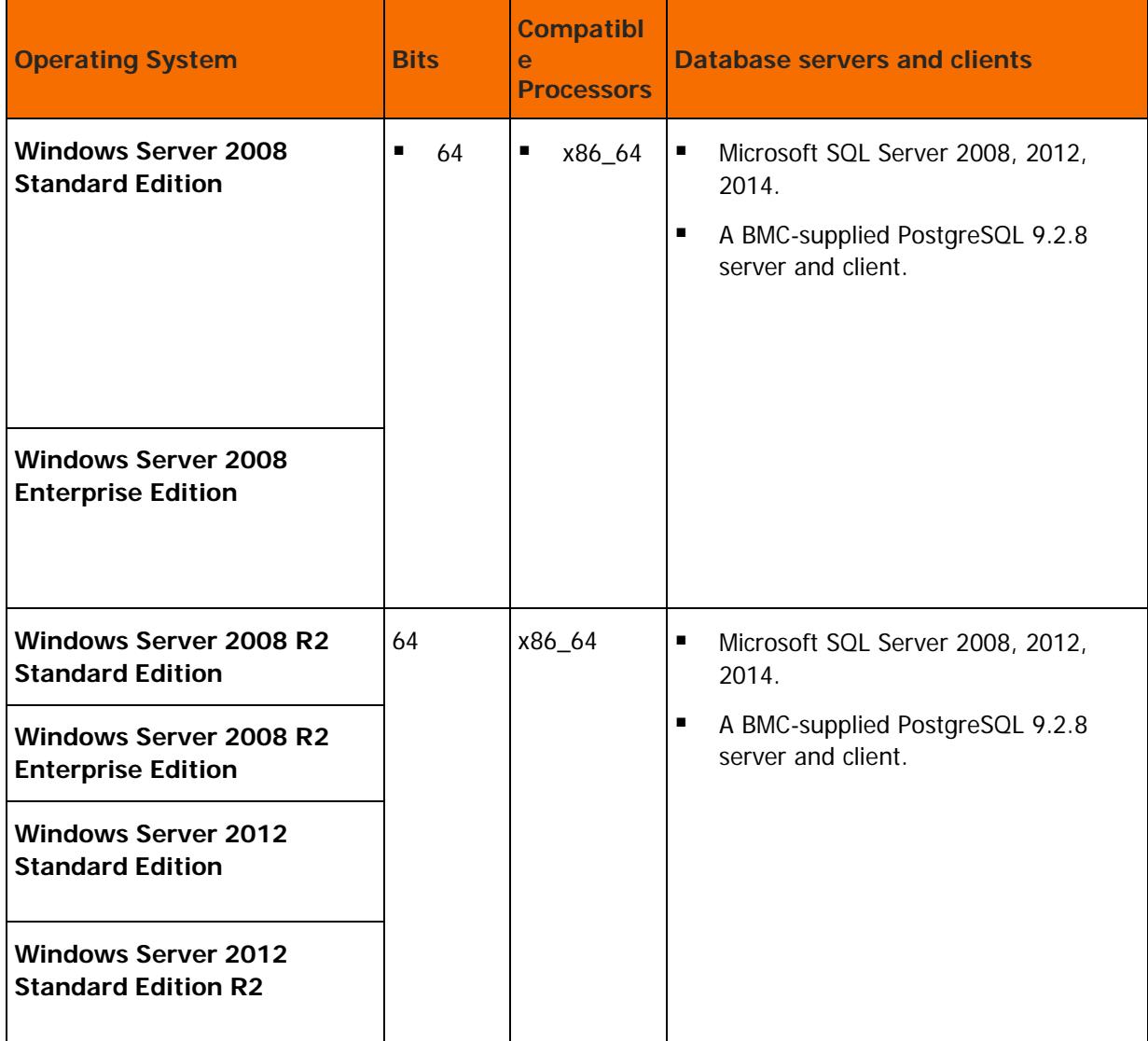

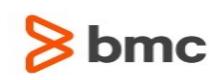

## <span id="page-31-0"></span>Control-M/EM server compatibility with UNIX/Linux

The following table lists the UNIX/Linux operating systems that are compatible with Control-M/EM server.

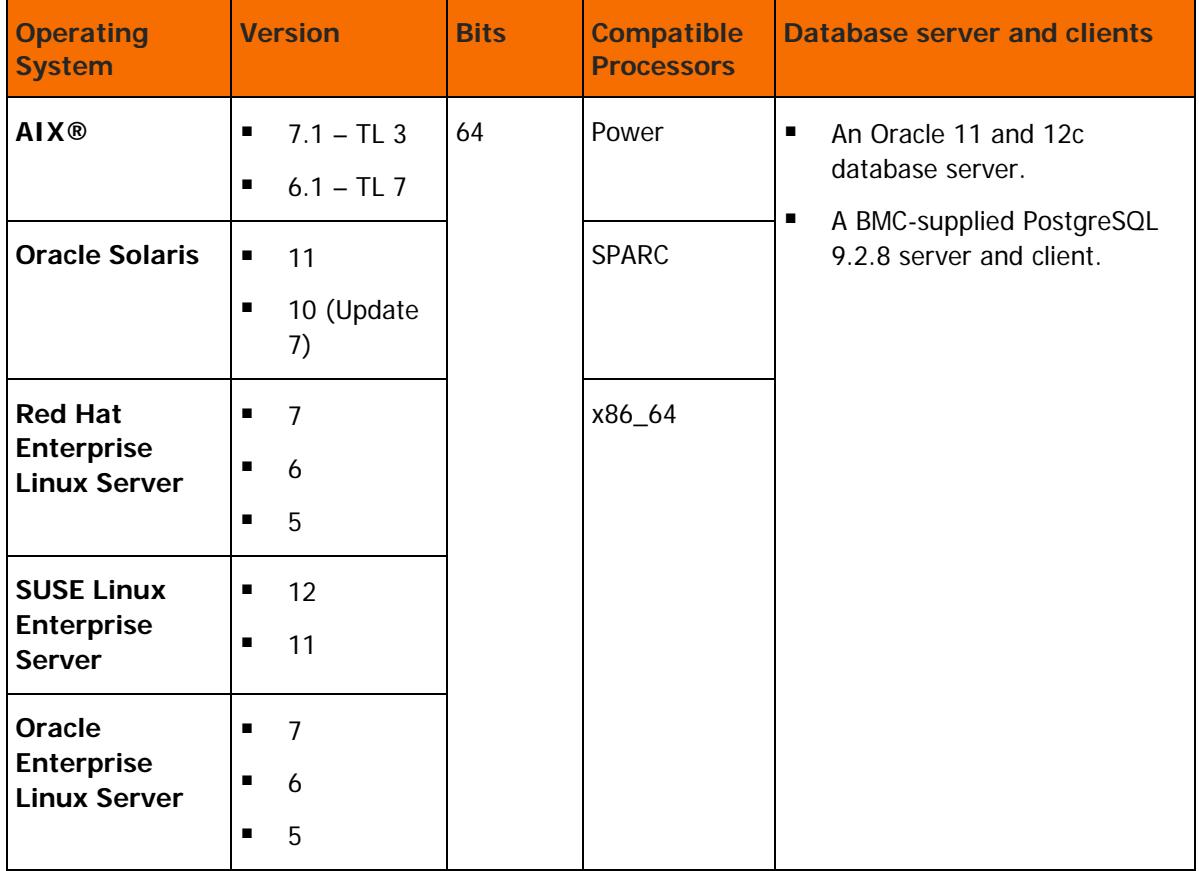

## <span id="page-31-1"></span>Control-M/EM compatibility with Control-M components

The following table lists the Control-M components that are compatible with Control-M/EM.

Control-M/EM version 8.0.00 fix pack 8 is compatible with all supported versions of Application Plug-ins and options for application-specific products that were available before this release.

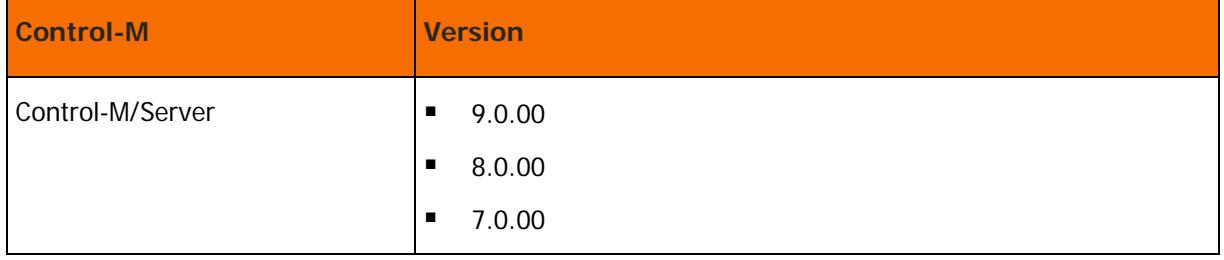

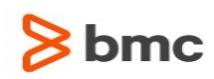

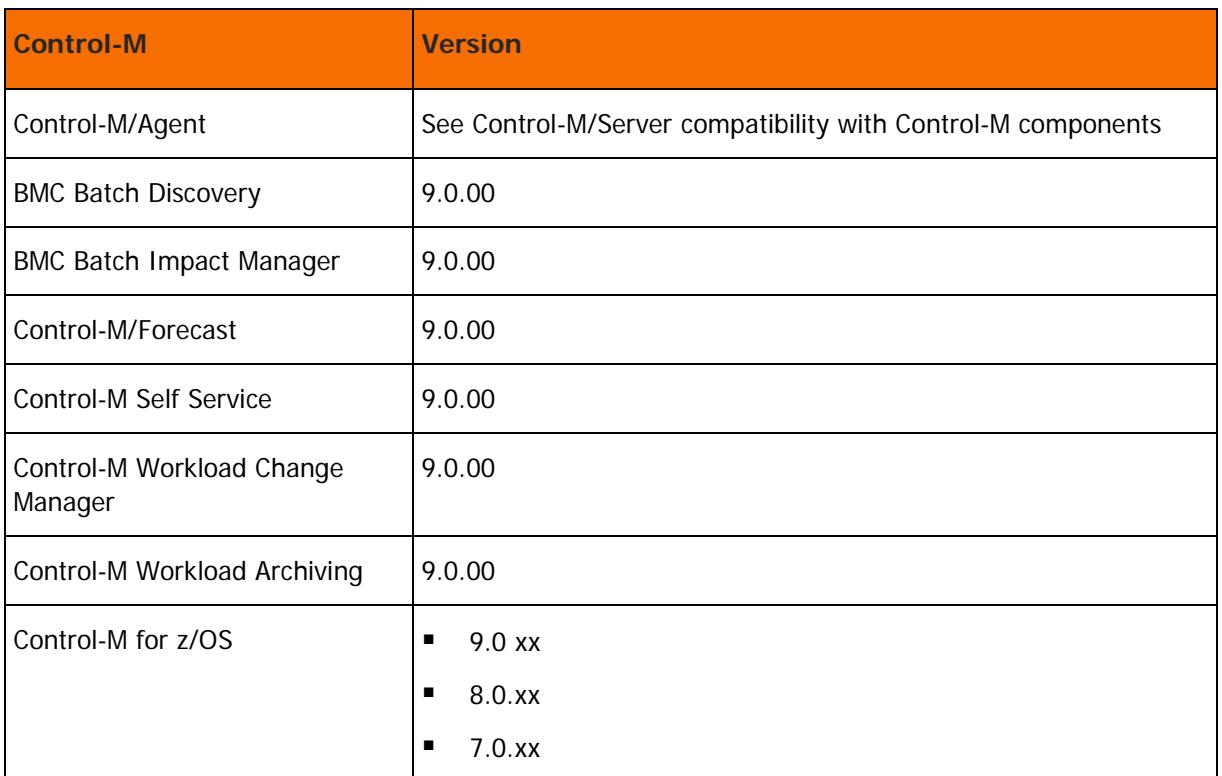

## <span id="page-32-0"></span>Control-M/EM compatibility with third party software

The following table lists third party software that is compatible with Control-M/EM.

Third-party notices, terms, and conditions pertaining to third-party software can be found in the "ThirdParty" subdirectory of the Control-M installation.

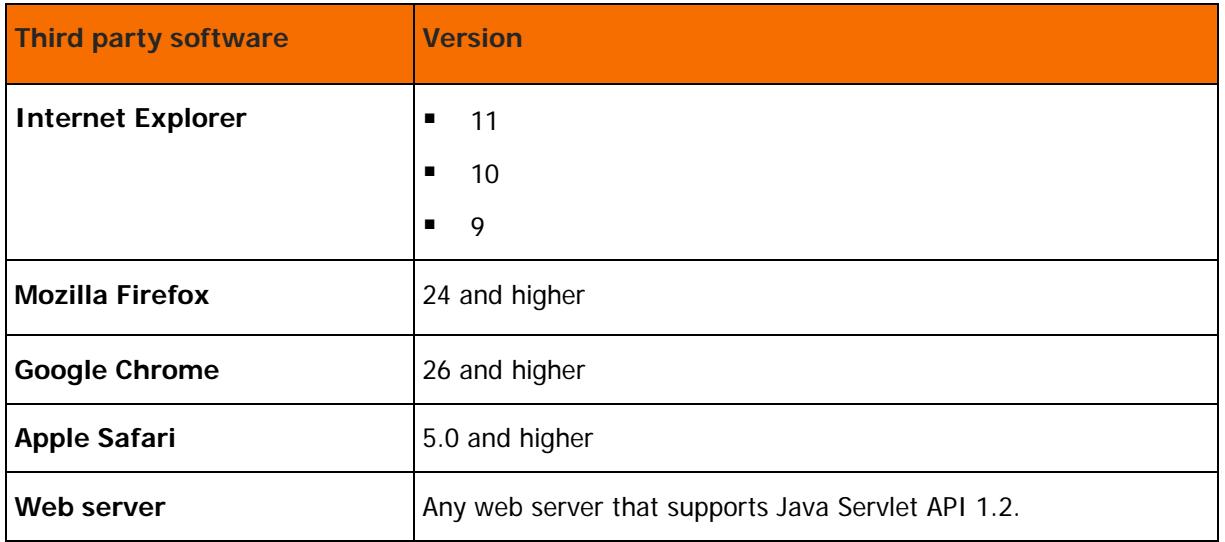

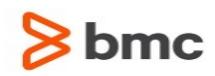

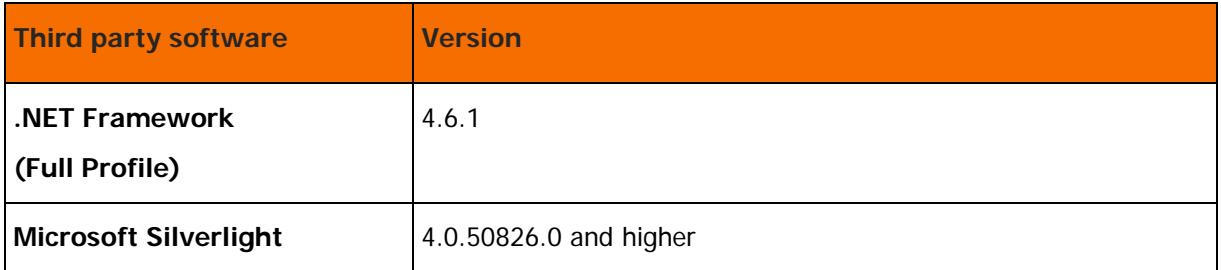

## <span id="page-33-0"></span>Control-M Automation API compatibility with third party software

The following are the requirements for the Automation API development kit.

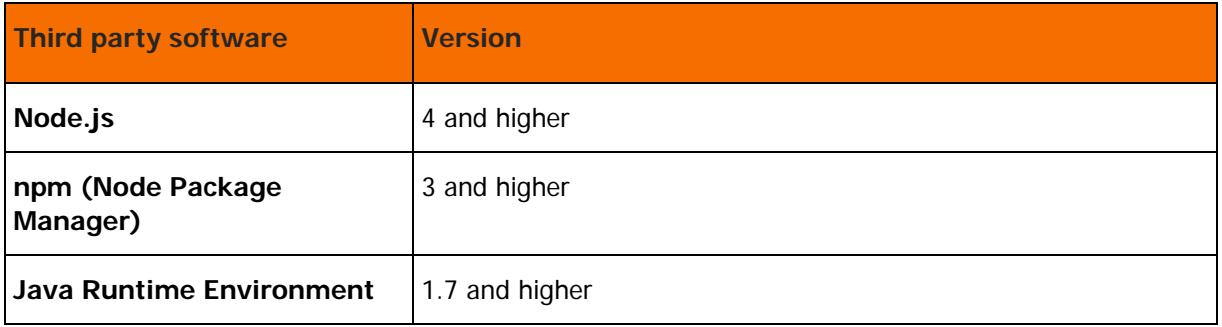

## <span id="page-33-1"></span>Control-M/EM integration with BMC products

The following table lists BMC products that can integrate with Control-M/EM.

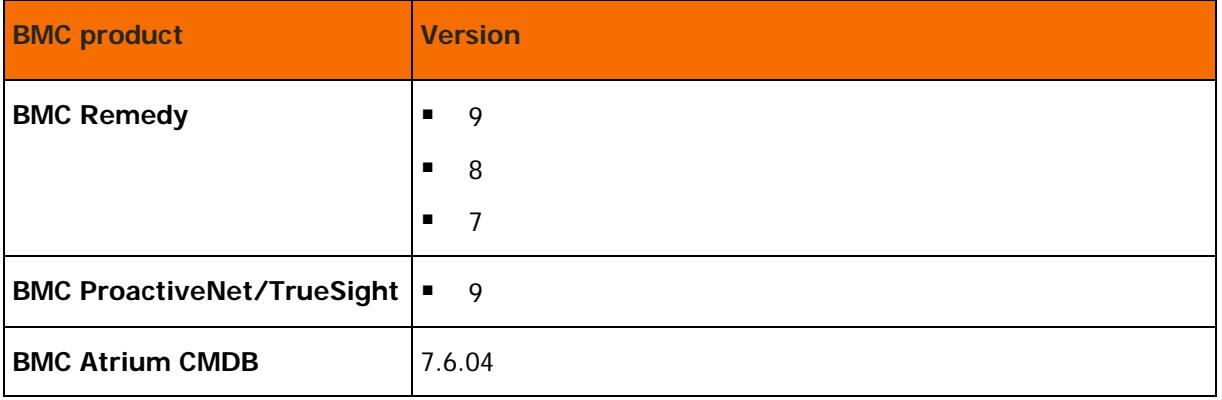

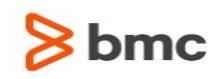

## <span id="page-34-0"></span>Control-M/EM language compatibility

The following table lists the languages that are compatible with Control-M/EM.

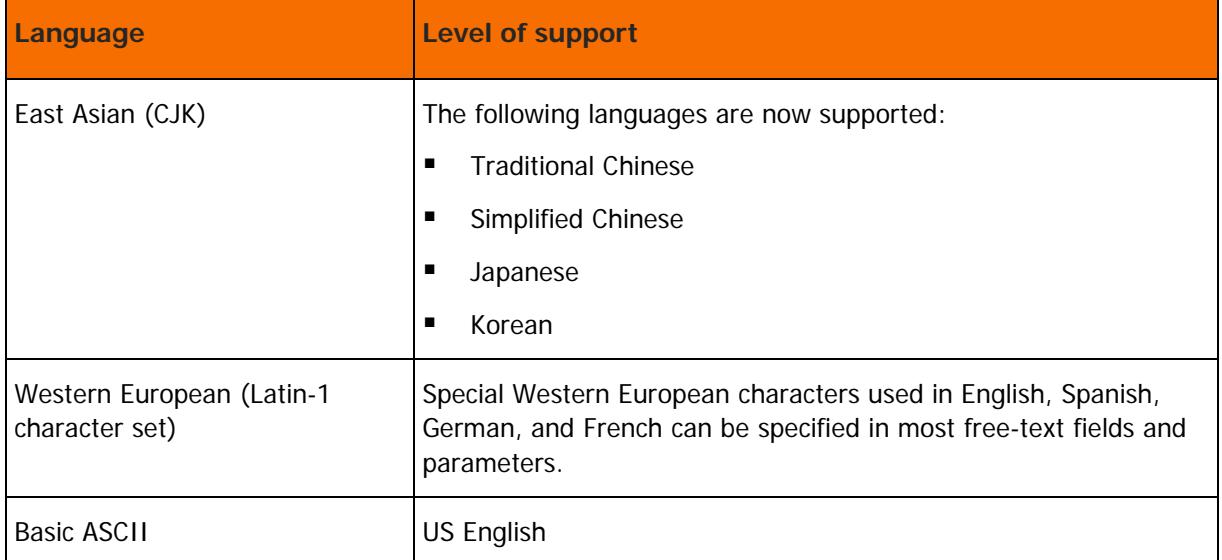

## <span id="page-34-1"></span>Online help compatibility

The following table lists the supported browsers for the Online help:

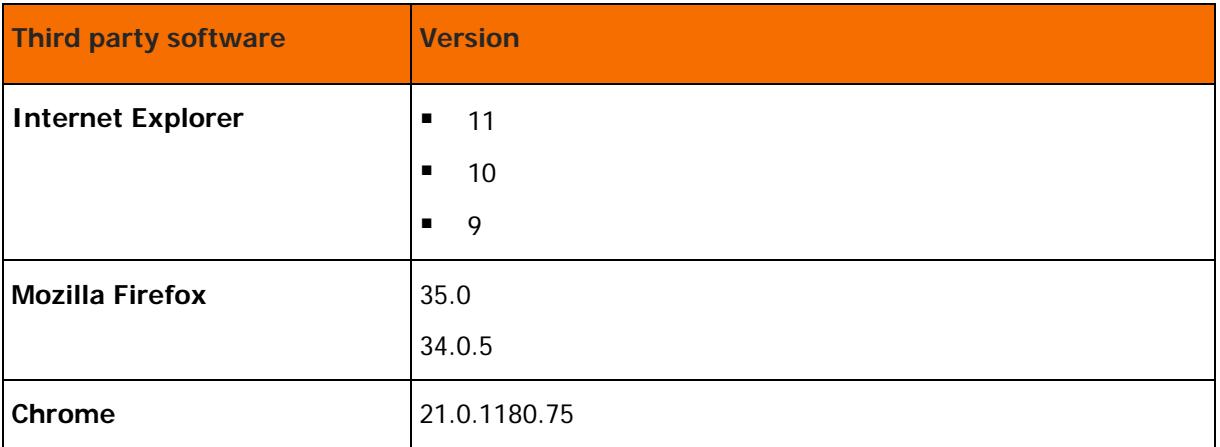

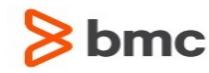

## <span id="page-35-0"></span>Product Distribution

The following procedures describe how to obtain the installation files for Control-M/Enterprise Manager version 9.0.00 fix pack 2, using EPD, FTP, or the BMC Sales Representative:

- [Obtaining installation files through EPD](#page-35-1) (on page [36\)](#page-35-1)
- [Obtaining installation files using FTP](#page-35-2) (on page [36\)](#page-35-2)
- [Obtaining installation files through the BMC sales representative](#page-36-0) (on page [37\)](#page-36-0)

### <span id="page-35-1"></span>Obtaining installation files through EPD

This procedure describes how to obtain the Control-M/Enterprise Manager installation files through EPD.

- $\triangleright$  To obtain installation files via EPD:
- **1.** Click [https://webapps.bmc.com/epd/](https://webapps.bmc.com/epd) and follow the instructions on the EPD site until you reach the Download Files page.
- **2.** Log in as a Control-M/EM user and create a temporary directory (for example, TEMP\_INST\_DIR).
- **3.** Do one of the following:
	- **UNIX:** Copy the **PANFT.9.0.00.200\_<platform>\_INSTALL.BIN** files that are relevant to your UNIX system in binary mode from the EPD site to the temporary directory that you created.
	- **Windows:** Copy the **PANFT.9.0.00.200\_<Windows\_platform>.zip** file that is relevant to your Windows system from the EPD site to the temporary directory that you created.
- **4.** (UNIX only) Type the following command for each copied installation file to ensure that the fix pack installation has the necessary authorizations:

**chmod +x <installation\_file>**

### <span id="page-35-2"></span>Obtaining installation files using FTP

This procedure describes how to obtain the Control-M/Enterprise Manager installation files using FTP.

- $\triangleright$  To obtain installation files using FTP:
- **1.** Download the installation files from one of the following locations:
	- **UNIX**[:ftp://ftp.bmc.com/pub/control-m/opensystem/CONTROL-](ftp://ftp.bmc.com/pub/control-m/opensystem/CONTROL-M_Enterprise_Manager/9.0.00/PANFT.9.0.00.200/Unix/)[M\\_Enterprise\\_Manager/9.0.00/PANFT.9.0.00.200/Unix/](ftp://ftp.bmc.com/pub/control-m/opensystem/CONTROL-M_Enterprise_Manager/9.0.00/PANFT.9.0.00.200/Unix/)
	- **Windows**[:ftp://ftp.bmc.com/pub/control-m/opensystem/CONTROL-](ftp://ftp.bmc.com/pub/control-m/opensystem/CONTROL-M_Enterprise_Manager/9.0.00/PANFT.9.0.00.200/Windows/)[M\\_Enterprise\\_Manager/9.0.00/PANFT.9.0.00.200/Windows/](ftp://ftp.bmc.com/pub/control-m/opensystem/CONTROL-M_Enterprise_Manager/9.0.00/PANFT.9.0.00.200/Windows/)
- **2.** Log in as a Control-M/EM user, and create a temporary directory (for example, **TEMP\_INST\_DIR**).

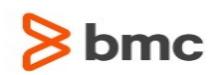

- **3.** Copy the required files, as follows:
	- **UNIX:** Copy the **PANFT.9.0.00.200\_<platform>\_INSTALL.BIN** file that is relevant to your UNIX system or **PANFT.9.0.00.200.iso** in binary mode from the FTP site to the temporary directory that you created.
	- **Windows**: Copy the .iso or relevant .zip file from the FTP site to the temporary directory that you created.
- **4.** Type the following command for each copied installation file to ensure that the fix pack installation has the necessary authorizations (UNIX only):

#### **chmod +x <installation\_file>**

## <span id="page-36-0"></span>Obtaining installation files through the BMC sales representative

This procedure describes how to obtain the Control-M/Enterprise Manager installation files through the BMC sales representative.

- $\triangleright$  To obtain installation files through the BMC Sales representative:
- To obtain a product DVD, contact your BMC Sales Representative.

Contact information is available on the BMC website see [http://www.bmc.com/corporate/contacts](http://www.bmc.com/corporate/contacts-locations/)[locations/](http://www.bmc.com/corporate/contacts-locations/)

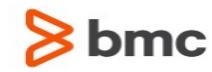

## <span id="page-37-0"></span>**Installation**

The installation files for Control-M/EM version 9.0.00 fix pack 2 are available from the BMC FTP site, on the installation DVD, or through Electronic Product Distribution (EPD), as described in Product Distribution.

The following procedures enable you to install and uninstall fix pack 2:

- [Installing fix pack 2 on UNIX](#page-38-0) (on page [39\)](#page-38-0)
- [Installing fix pack 2 on Windows](#page-39-0) (on page [40\)](#page-39-0)
- [Uninstalling fix pack 2 from UNIX](#page-40-0) (on page [41\)](#page-40-0)
- [Uninstalling fix pack 2 from Windows](#page-40-1) (on page [41\)](#page-40-1)

These release notes provide procedures for installing fix pack 2 of Control-M/EM. To install the full Control-M Workload Automation solution, see the Control-M Installation Guide.

**The installation process shuts down Control-M processes and components automatically.**

The installation process allows you to shut down Control-M processes and components manually. If you want instructions for shutting them down individually, see [http://bmcsites.force.com/casemgmt/sc\\_KnowledgeArticle?sfdcid=000023656](http://bmcsites.force.com/casemgmt/sc_KnowledgeArticle?sfdcid=000023656)

### <span id="page-37-1"></span>Installation requirements

The following table lists the disk space requirements for installing Control-M/EM 9.0.00 fix pack 2:

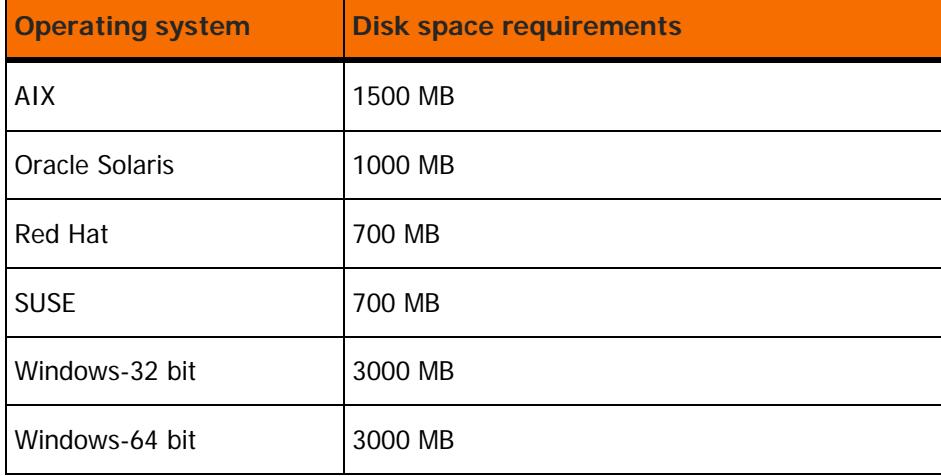

During the installation, additional space of the same sizes as in the previous table, is required in the temporary directory disk (**%temp%** Windows and **/tmp** on UNIX).

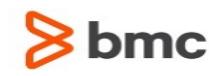

## <span id="page-38-0"></span>Installing fix pack 2 on UNIX

This procedure describes how to install Control-M/EM version 9.0.00 fix pack 2 on a UNIX computer.

### Before You Begin

Ensure that you have met the following requirements:

- Korn Shell (KSH) is installed.
- Control-M/EM version 9.0.00 is installed.
- No Control-M/EM XML utilities are running.
- Ensure that the database server that contains the Control-M/EM database is up and running.

#### $\triangleright$  To install fix pack 2 on UNIX:

- **1.** Do one of the following:
	- If you obtained the installation files using FTP (see [Obtaining installation files using FTP](#page-35-2) (on page [36\)](#page-35-2)), navigate to the temporary directory that you created.
	- If you obtained a DVD (using EPD or BMC Sales Representative), mount the installation DVD.
- **2.** Install the fix pack with one of the following methods:
	- To perform an interactive installation, type one of the following commands, and then press **Y**:
		- o DVD: <DVD>/Unix/setup.sh
		- o FTP: <temp\_dir>/PANFT.9.0.00.200\_<*Operating\_System*>\_INSTALL.BIN
- **3.** To perform a silent installation, use the commands listed below. Log in to a Control-M/EM UNIX computer and shut down the Control-M/EM components, as follows:
	- **a.** Type the following command:

#### **root\_menu**

- **b.** Type your Control-M/EM username and password.
- **c.** Press **1 - Activation Menu** and then press the following commands**:**
	- o **Stop Control-M/EM Configuration Agent**
	- o **Stop Control-M Configuration Server**
	- o **Stop CORBA naming service**
	- o **Stop Control-M Web Server**
	- o DVD: <DVD>/Unix/setup.sh -s
	- o FTP: <temp\_dir>/PANFT.9.0.00.200\_<*Operating\_System*>\_INSTALL.BIN -s

**NOTE**: You can change the location of the directory where temporary installation files are extracted. You might want to do this when there is not enough space left in the temporary **/tmp** directory.

#### **EXAMPLE: <**DVDmount**>/Unix/PANFT.9.0.00.200\_AIX\_INSTALL.BIN** -d <location>

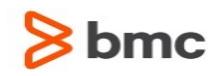

The <*location*> variable is the required location.

## <span id="page-39-0"></span>Installing fix pack 2 on Windows

This procedure describes how to install Control-M/EM version 9.0.00 fix pack 2 on a Windows computer.

#### Before You Begin

Ensure that you have met the following requirements:

- Control-M/EM version 9.0.00 is installed.
- **Ensure that no Control-M/EM XML utilities are running.**
- **E** Ensure that the database server that contains the Control-M/EM database is up and running.

 $\triangleright$  To install fix pack 2 on Windows:

- **1.** Log in as an administrator.
- **2.** Close the following applications:
	- Control-M Workload Automation
	- Reporting Facility
	- Conversion Tool
	- Online Help
- **3.** Do one of the following:
	- If you obtained the installation files using FTP (see [Obtaining installation files using FTP](#page-35-2) (on page [36\)](#page-35-2)), navigate to the temporary directory that you created.
	- If you obtained a DVD (using EPD or BMC Sales Representative), insert the DVD, and then navigate to the **Windows** directory.
- **4.** Install the fix pack using one of the following methods:
	- To perform an interactive installation, double-click the <executableFile> file and continue with the installation wizard, following the on-screen instructions until the installation is complete.
	- To perform a silent installation, open a command line and do the following:
- **5.** From the Control-M Configuration Manager, shut down the following components, and then exit the Control-M Configuration Manager:
	- **Gateway**
	- **GUI Server**
	- GCS
	- BIM
	- Forecast Server

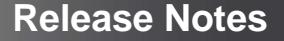

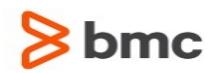

- **6.** Shut down the Control-M/Enterprise Manager Configuration Agent.
- **7.** Extract the fix pack files by typing the following command:

**<**executableFile**> -e**

**8.** Navigate to **%temp%\PANFT.9.0.00.200** and type the following command:

**silent.bat -i <**emInstanceName**>**

#### **NOTES**:

- If you are using Windows 7, Windows Vista, or Windows Server 2008 operating systems, run the silent installation from a command prompt that was opened with administrator privileges.
- By default the files are extracted to **%temp%**. You can use **-d<**extractPath**>** to extract the files to another directory. Ensure that there is no space between **-d** and **<**extractPath**>**. Otherwise, the fix pack files are extracted to the default location: **%temp%**.

## <span id="page-40-0"></span>Uninstalling fix pack 2 from UNIX

This procedure describes how to uninstall Control-M/EM version 9.0.00 fix pack 2 from a UNIX computer.

- $\triangleright$  To uninstall fix pack 2 from UNIX:
- Uninstall the fix pack using one of the following methods:
	- To perform an interactive uninstall, type the following:

**\$HOME/ctm\_em /patches/remove\_fp -f PANFT.9.0.00.200**

• To perform a silent uninstall, type the following:

**\$HOME/ctm\_em /patches/remove\_fp -f PANFT.9.0.00.200 -s**

## <span id="page-40-1"></span>Uninstalling fix pack 2 from Windows

This procedure describes how to uninstall Control-M/EM 9.0.00 fix pack 2 from a Windows computer.

### $\triangleright$  To uninstall fix pack 2 from Windows:

- **1.** Log on as an administrator.
- **2.** Close the following applications:
	- Control-M Workload Automation
	- Reporting Facility
	- Conversion Tool
- **3.** Uninstall the fix pack by using one of the following methods:
	- To perform an interactive uninstall, do the following:

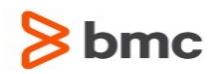

**4.** From the **Start** menu, select **Control Panel > Add/Remove Programs > Control-M/Enterprise Manager 9.0.00 fix pack 2 <instanceName>.**

#### **5.** Select **Remove**.

- To perform a silent uninstall, do the following:
- **6.** Navigate to the following directory:

<Control-M/EM home directory>**\install\PANFT.9.0.00.200\**

**7.** From a command line, type the following command:

#### **uninstallSilent.bat**

**NOTE**: If you are using either Windows 7, Windows Vista, or Windows Server 2008 operating systems, run the silent uninstall from a command prompt that was opened with administrator privileges.

# $8$  bmc

# <span id="page-42-0"></span>Support for Control-M 9.0.00.200

These topics provide information about the following:

- [Levels of support](#page-42-1) (on page [43\)](#page-42-1)
- [Related documentation](#page-42-2) (on page [43\)](#page-42-2)

## <span id="page-42-1"></span>Levels of support

For more information about the latest support policies and guidelines, see the Customer Support page of the BMC website at [http://www.bmc.com/support.](http://www.bmc.com/support)

## <span id="page-42-2"></span>Related documentation

To view the latest BMC documents, including documents in other languages, see the Customer Support website at [http://www.bmc.com/support.](http://www.bmc.com/support)

Notices, such as flashes, technical bulletins, and release notes, are available on the website.

You can subscribe to proactive alerts to receive e-mail messages when notices are issued or updated. For more information about proactive alerts, see the Customer Support website.

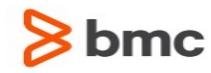

## <span id="page-43-0"></span>Control-M/EM fix pack 1

The following topics describe enhancements and corrected problems for Control-M/EM 9.0.00 fix pack 1:

- [Control-M/EM fix pack 1 enhancements](#page-43-1) (on page [44\)](#page-43-1)
- [Control-M/EM security fix pack 1 enhancements](#page-45-0) (on page [46\)](#page-45-0)
- [Control-M/EM fix pack 1 corrected problems](#page-46-0) (on page [47\)](#page-46-0)
- [Control-M/EM Batch Impact Manager fix pack 1 corrected problems](#page-60-0) (on page [61\)](#page-60-0)
- [Control-M/Forecast fix pack 1 corrected problems](#page-62-0) (on page [63\)](#page-62-0)
- **[Control-M Self Service fix pack 1 enhancements](#page-63-0) (on page [64\)](#page-63-0)**
- [Control-M Self Service fix pack 1 corrected problems](#page-63-1) (on page [64\)](#page-63-1)
- [Control-M Workload Change Manager fix pack 1 enhancements](#page-65-0) (on page [66\)](#page-65-0)
- [Control-M Workload Change Manager fix pack 1 corrected problems](#page-66-0) (on page [67\)](#page-66-0)
- [Control-M Workload Archiving fix pack 1 enhancements](#page-67-0) (on page [68\)](#page-67-0)

### <span id="page-43-1"></span>Control-M/EM fix pack 1 enhancements

The following table describes the enhancements of Control-M/EM 9.0.00 fix pack 1:

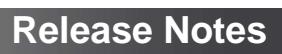

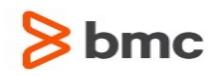

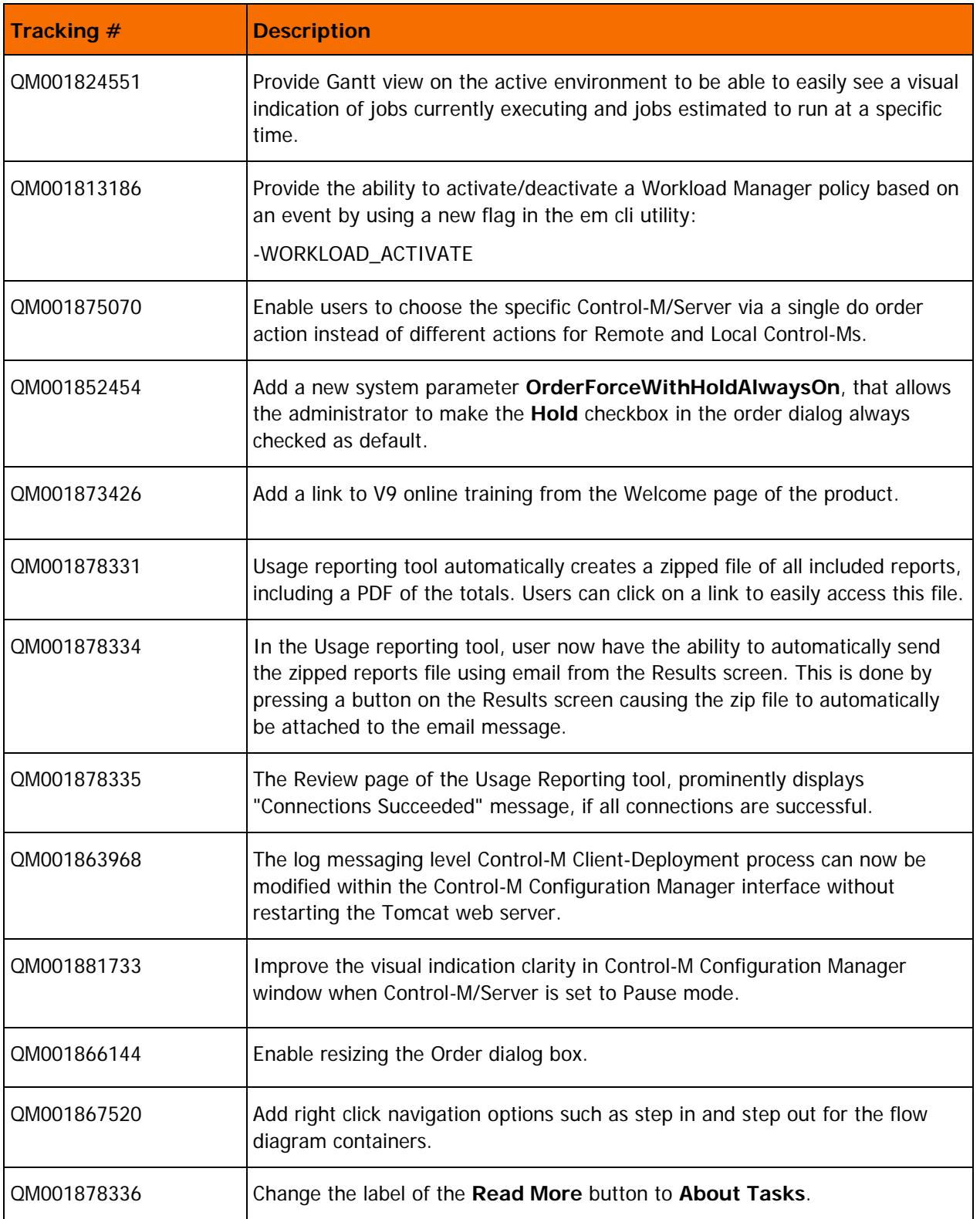

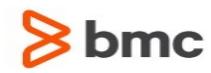

**Release Notes**

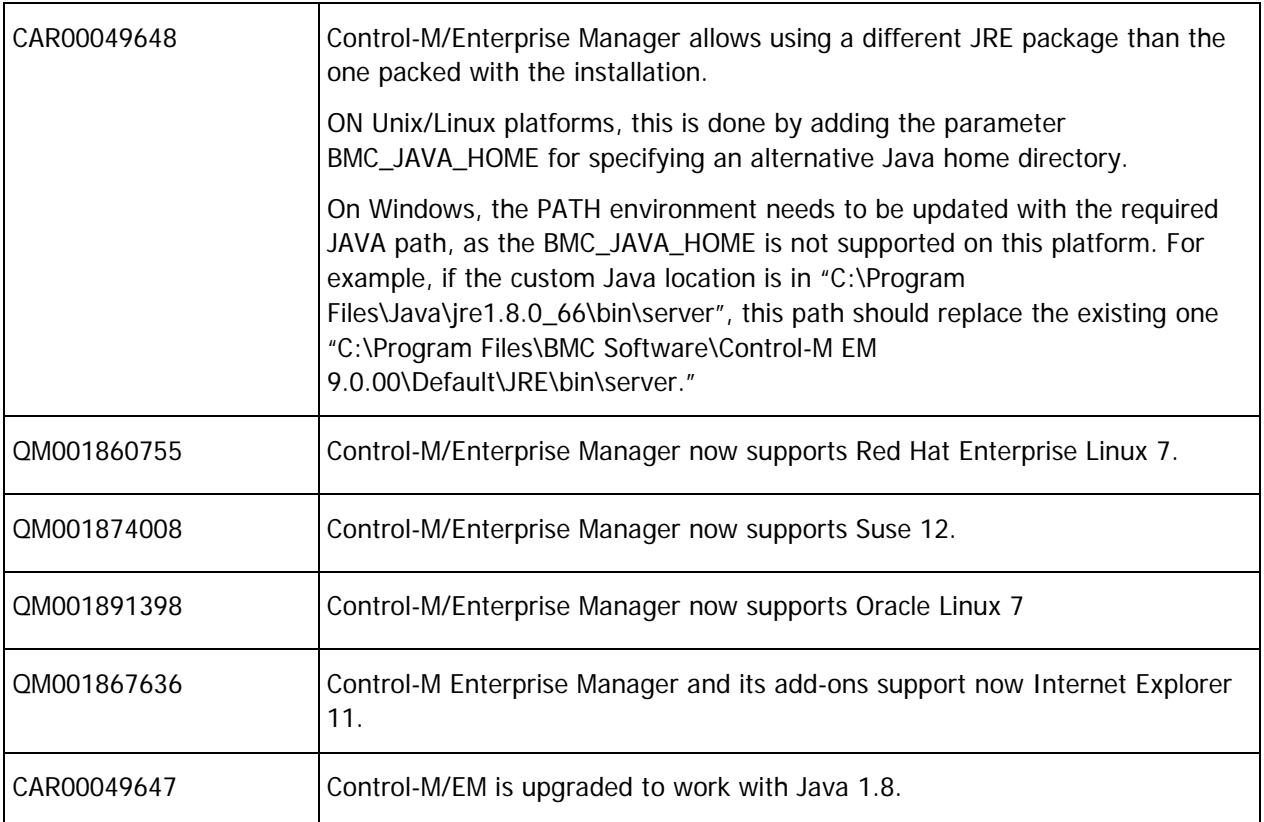

## <span id="page-45-0"></span>Control-M/EM security fix pack 1 enhancements

The following table describes the security enhancements of Control-M/EM 9.0.00 fix pack 1:

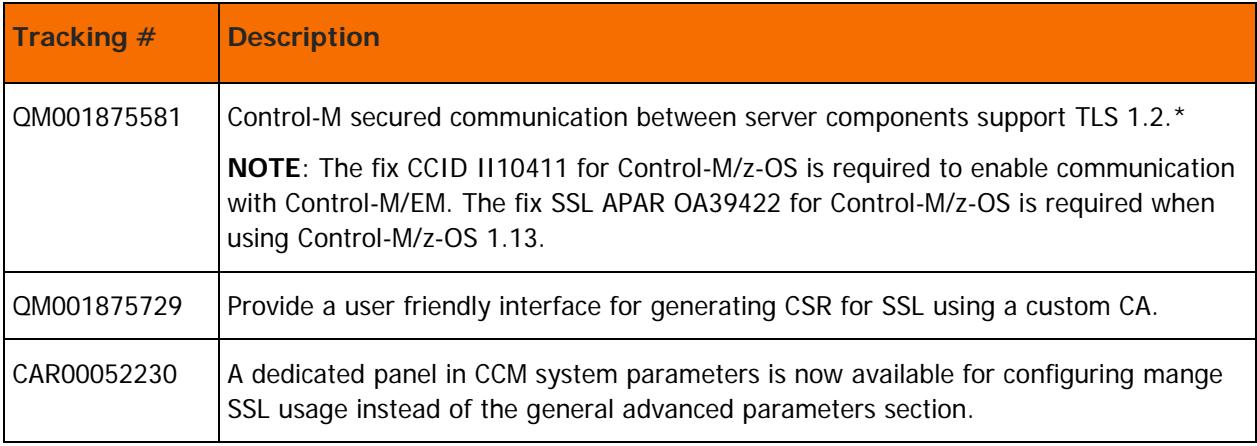

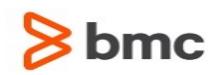

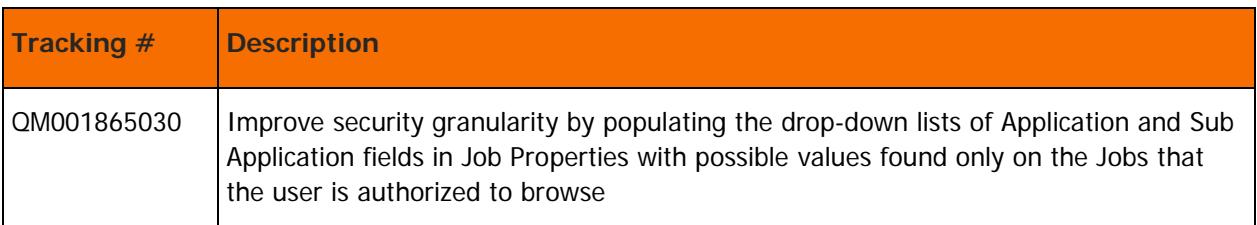

## <span id="page-46-0"></span>Control-M/EM fix pack 1 corrected problems

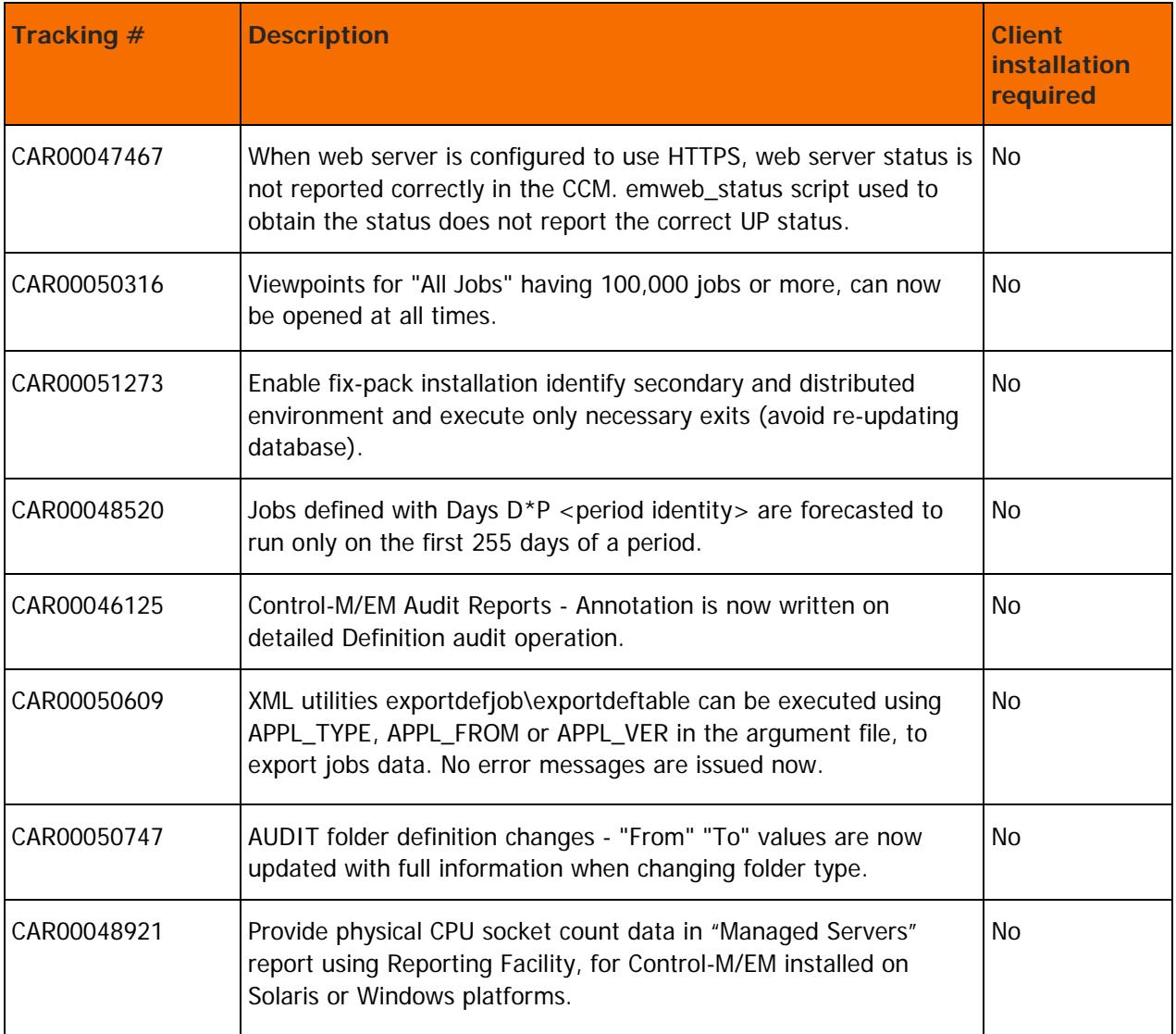

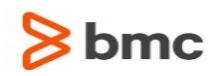

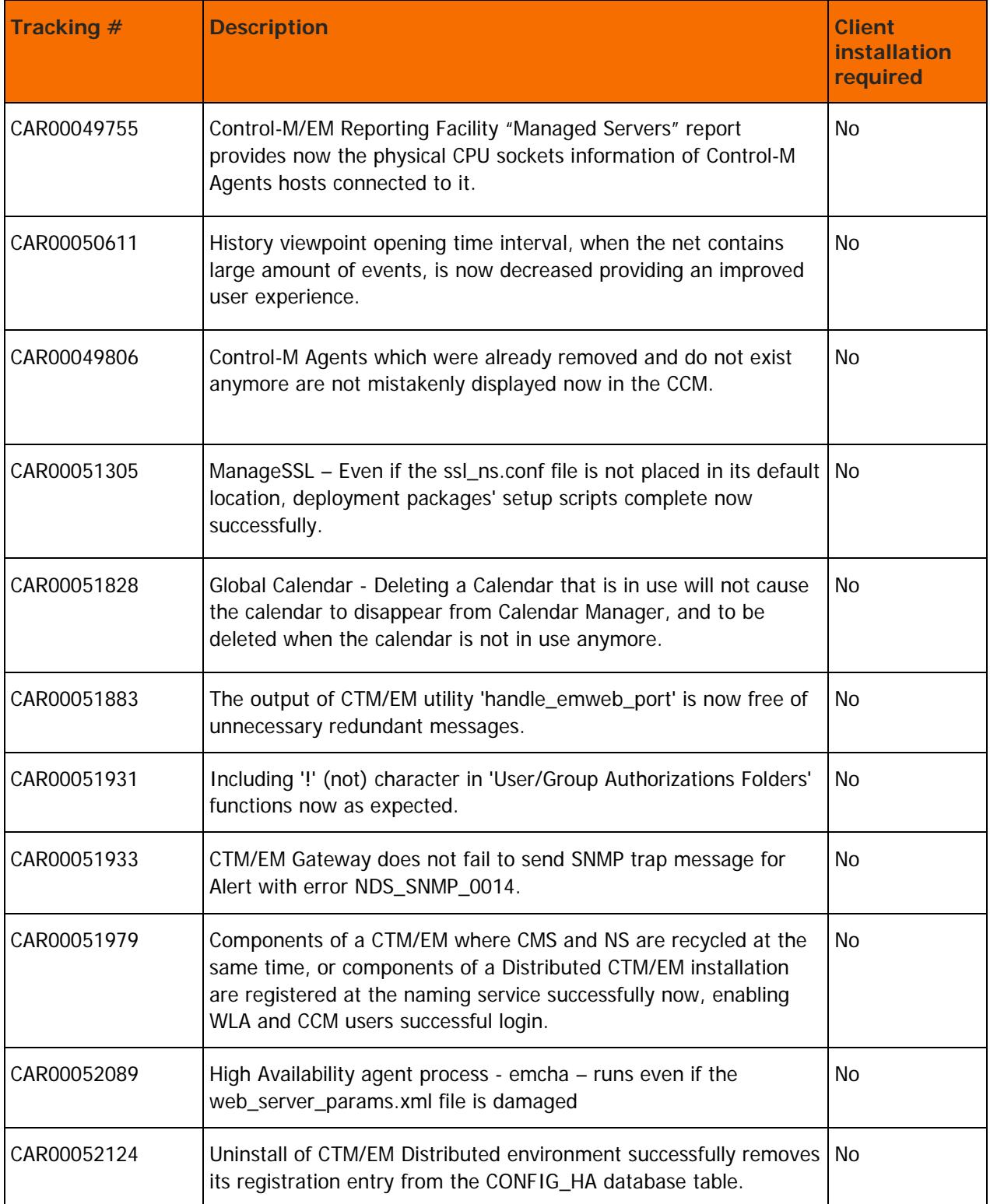

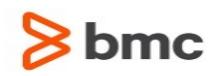

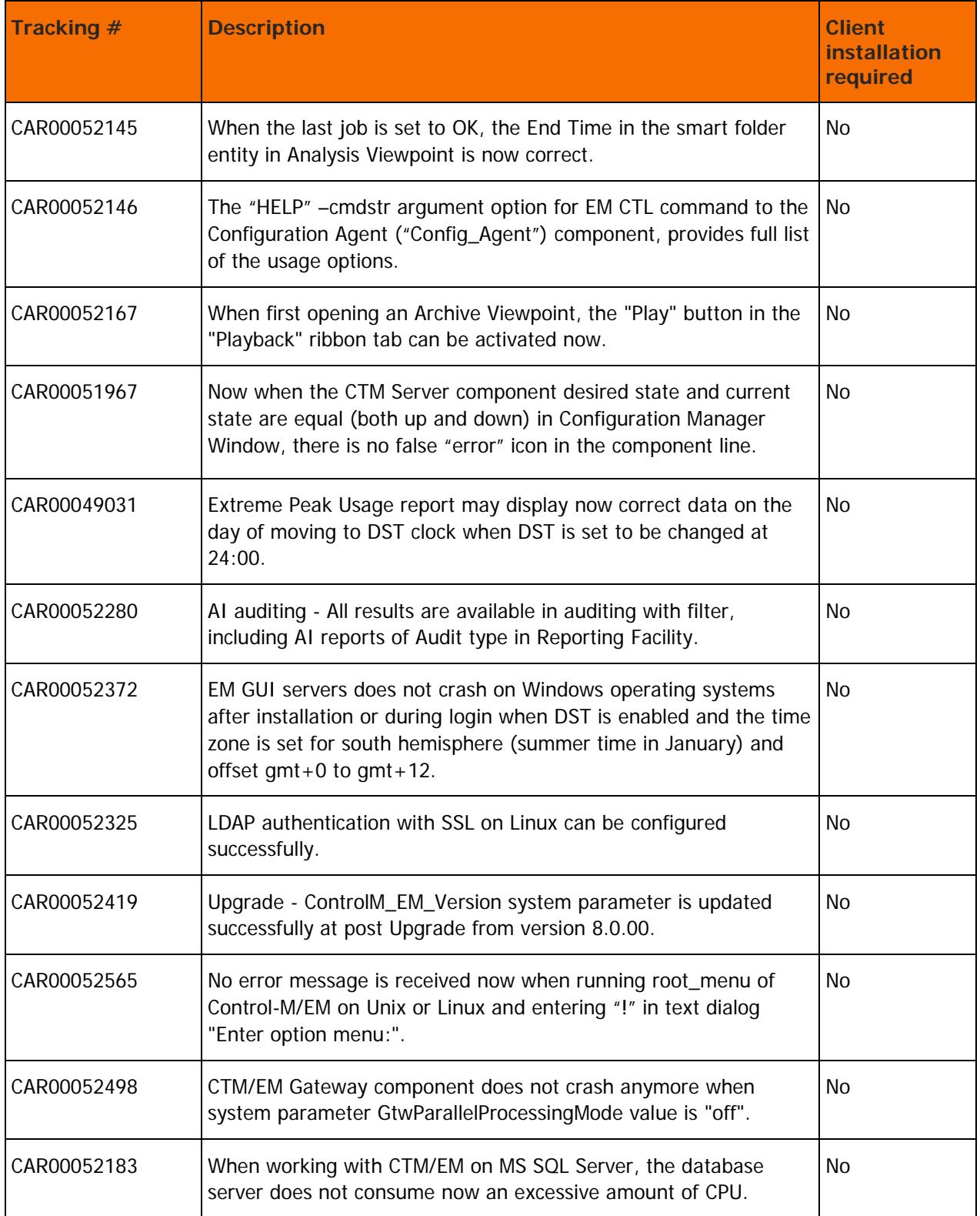

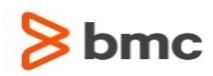

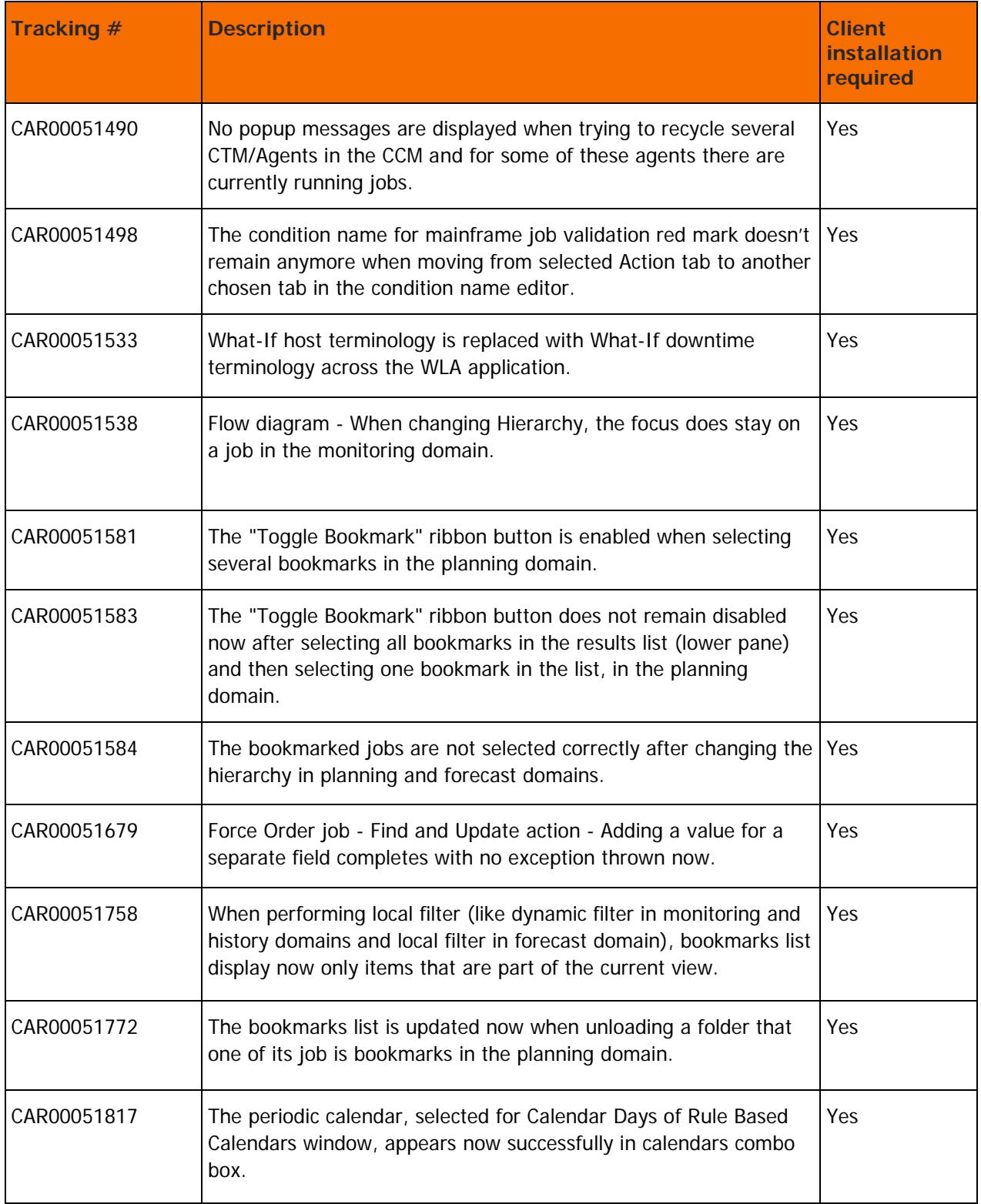

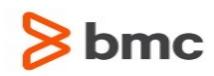

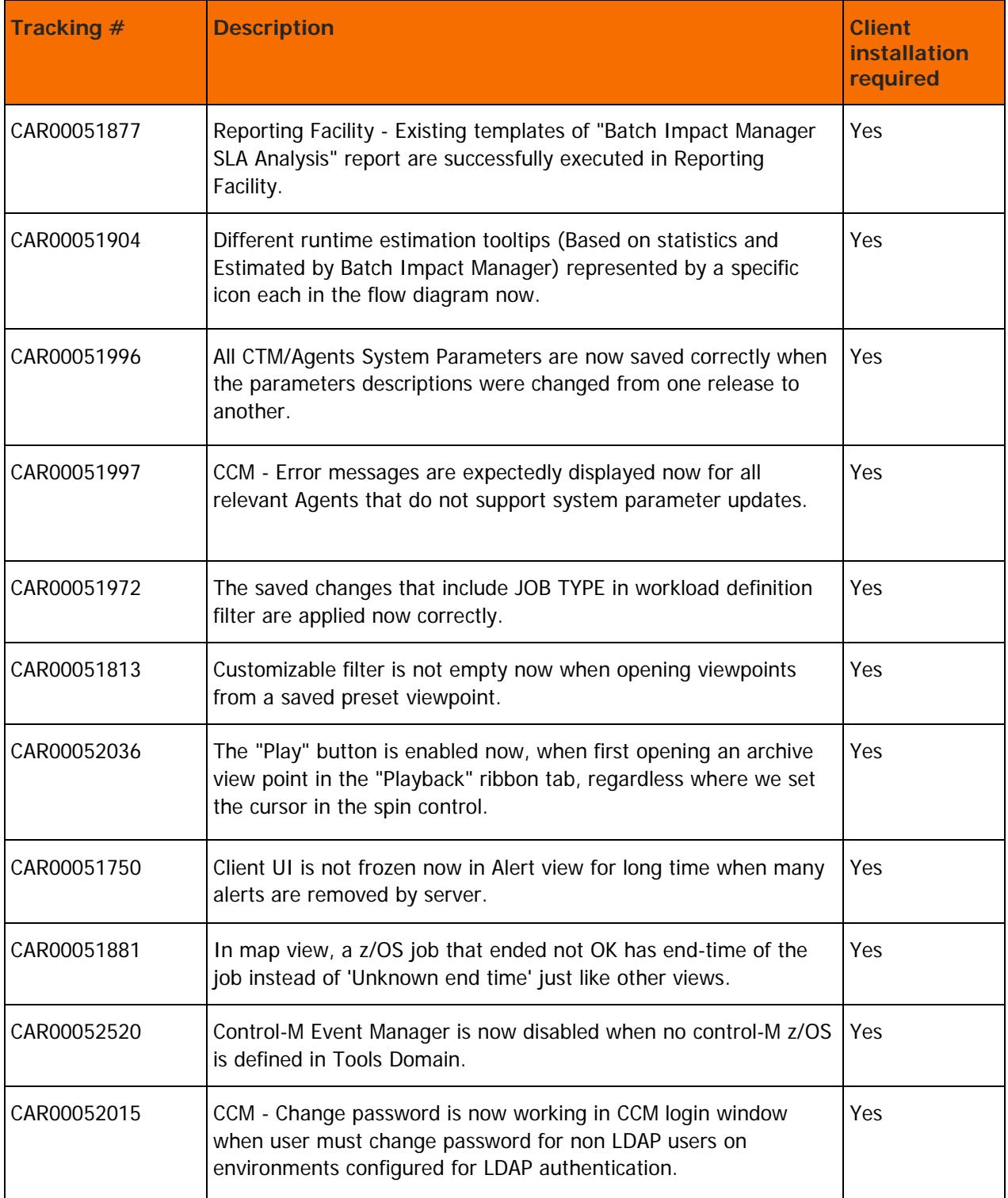

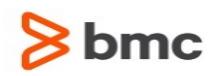

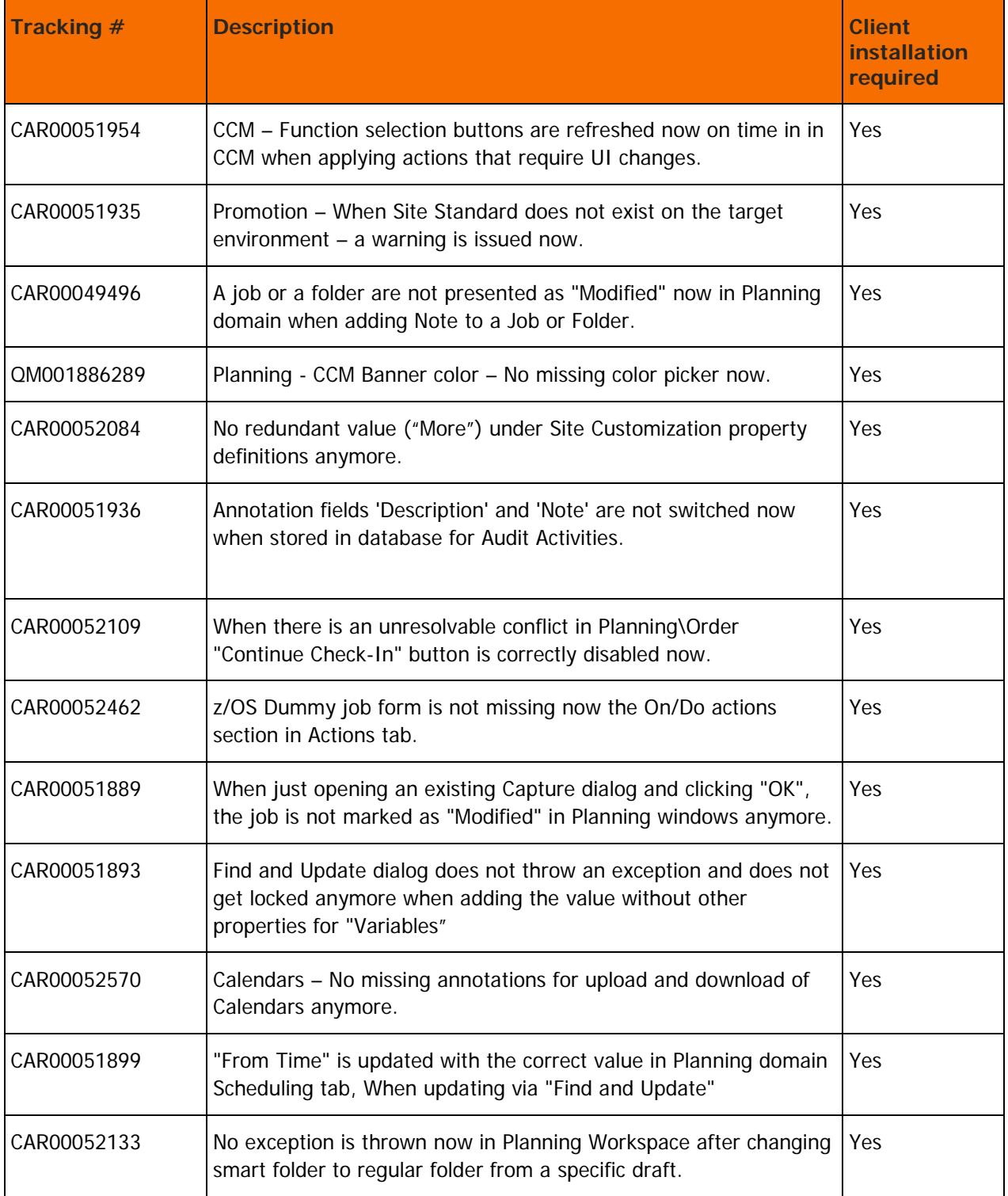

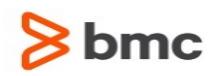

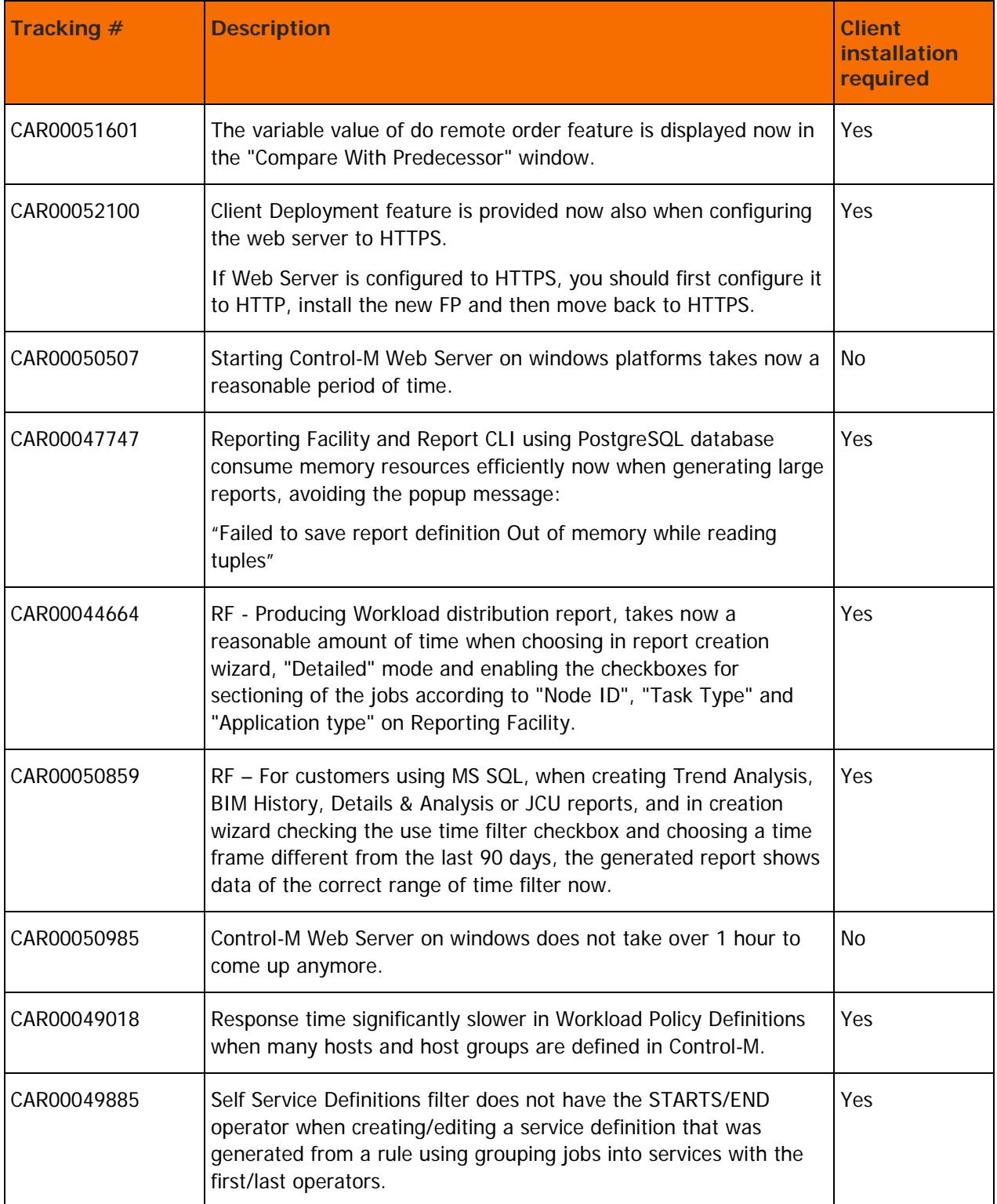

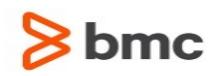

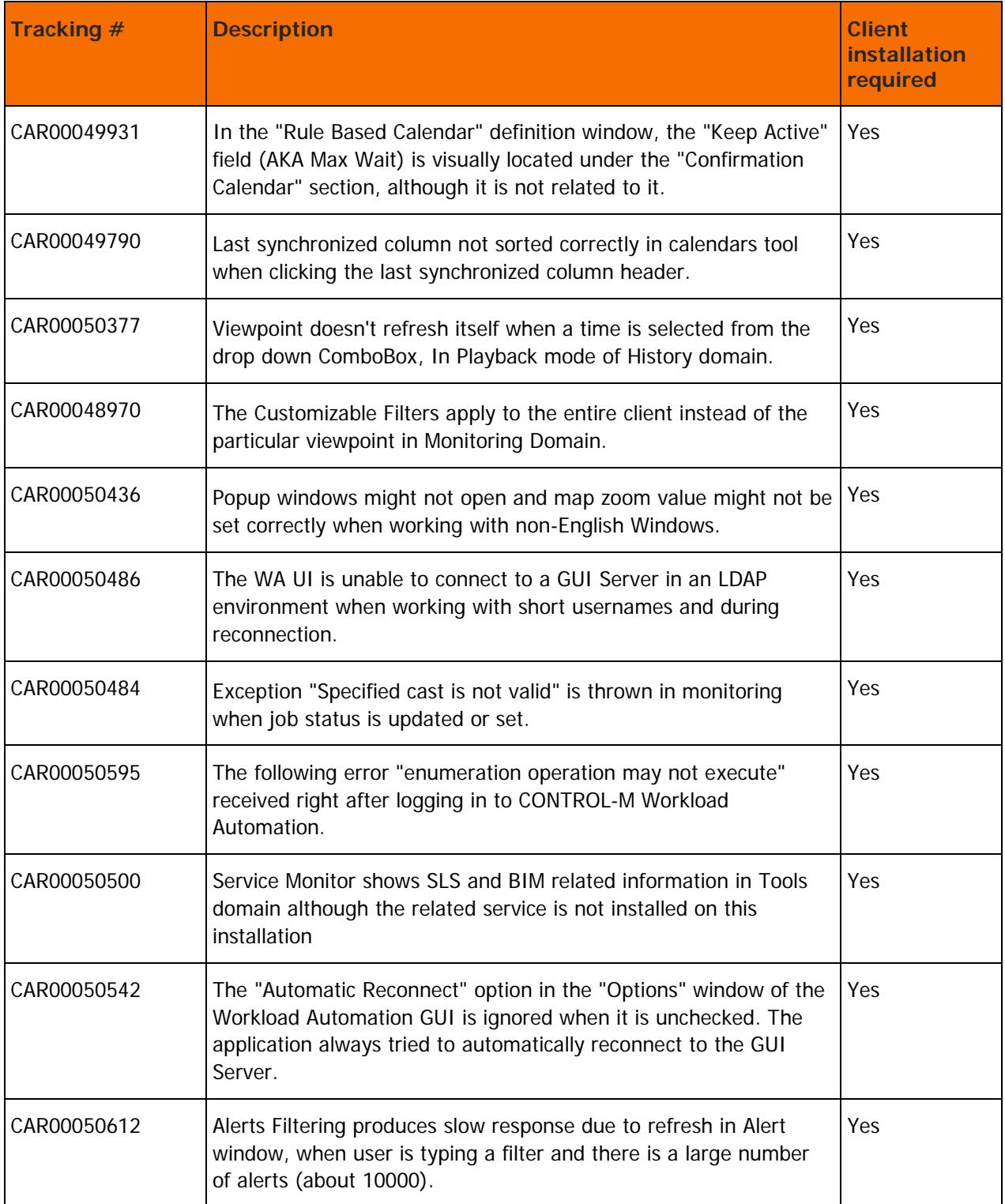

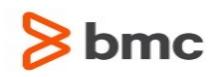

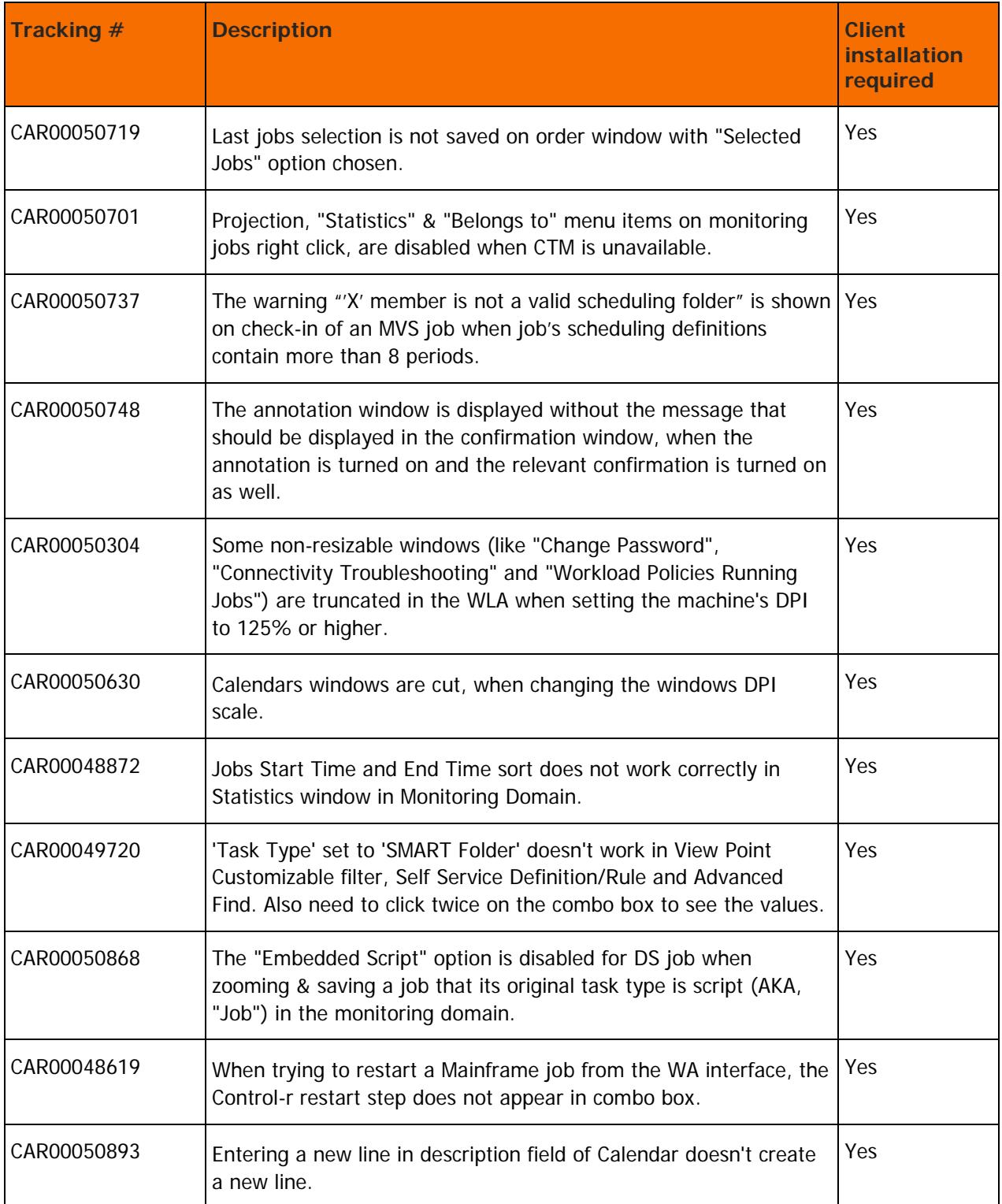

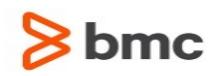

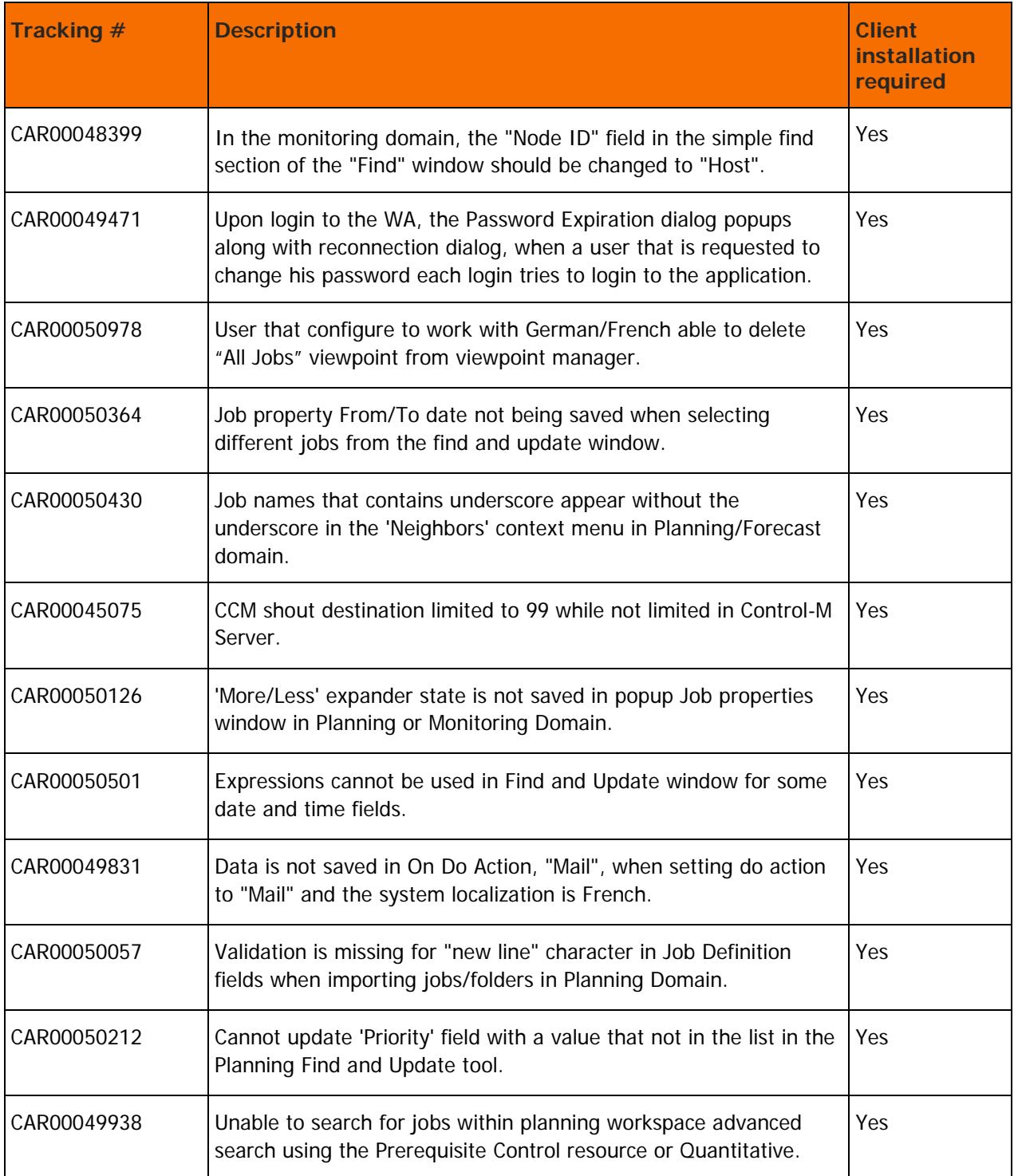

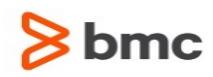

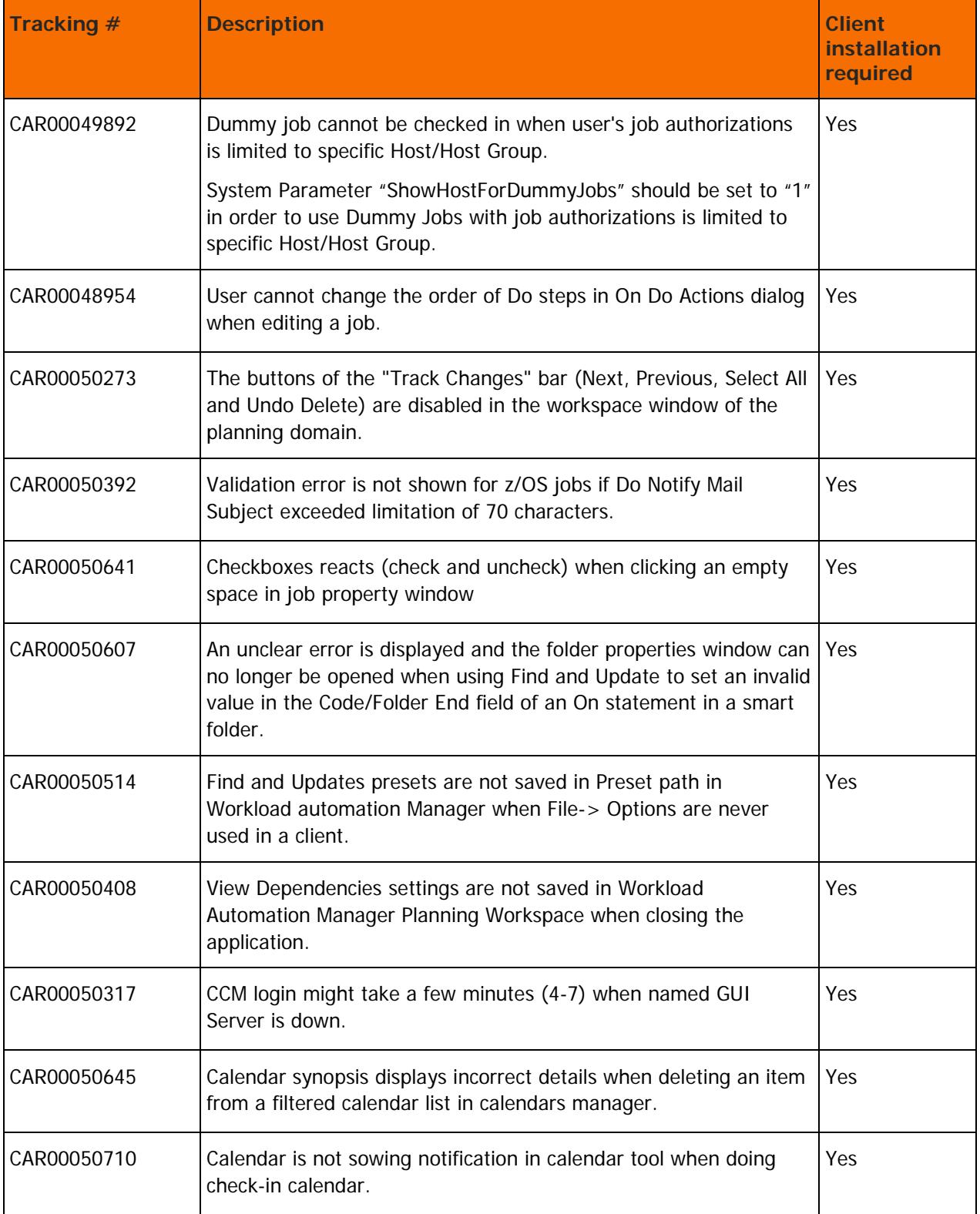

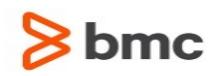

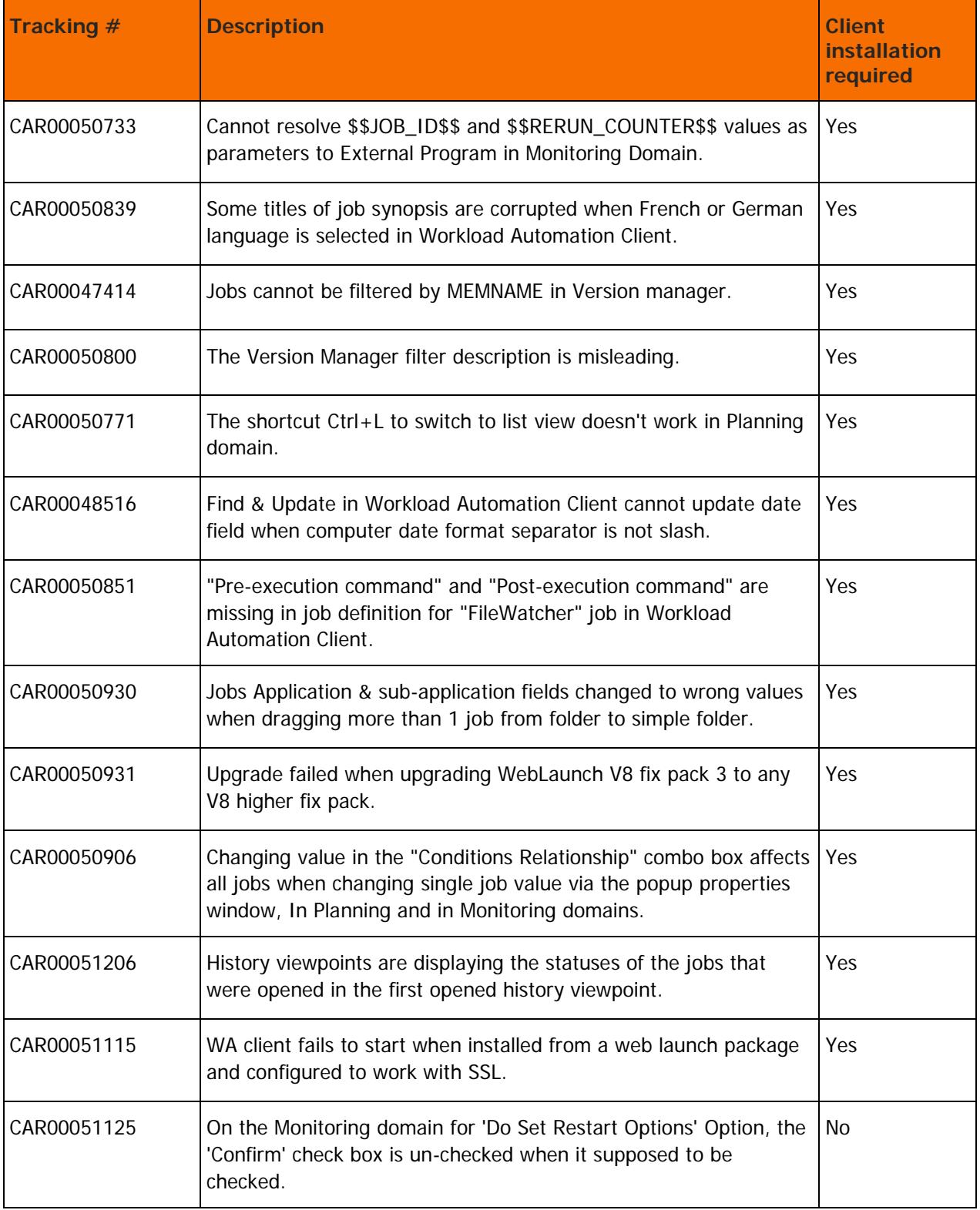

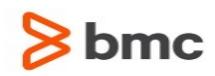

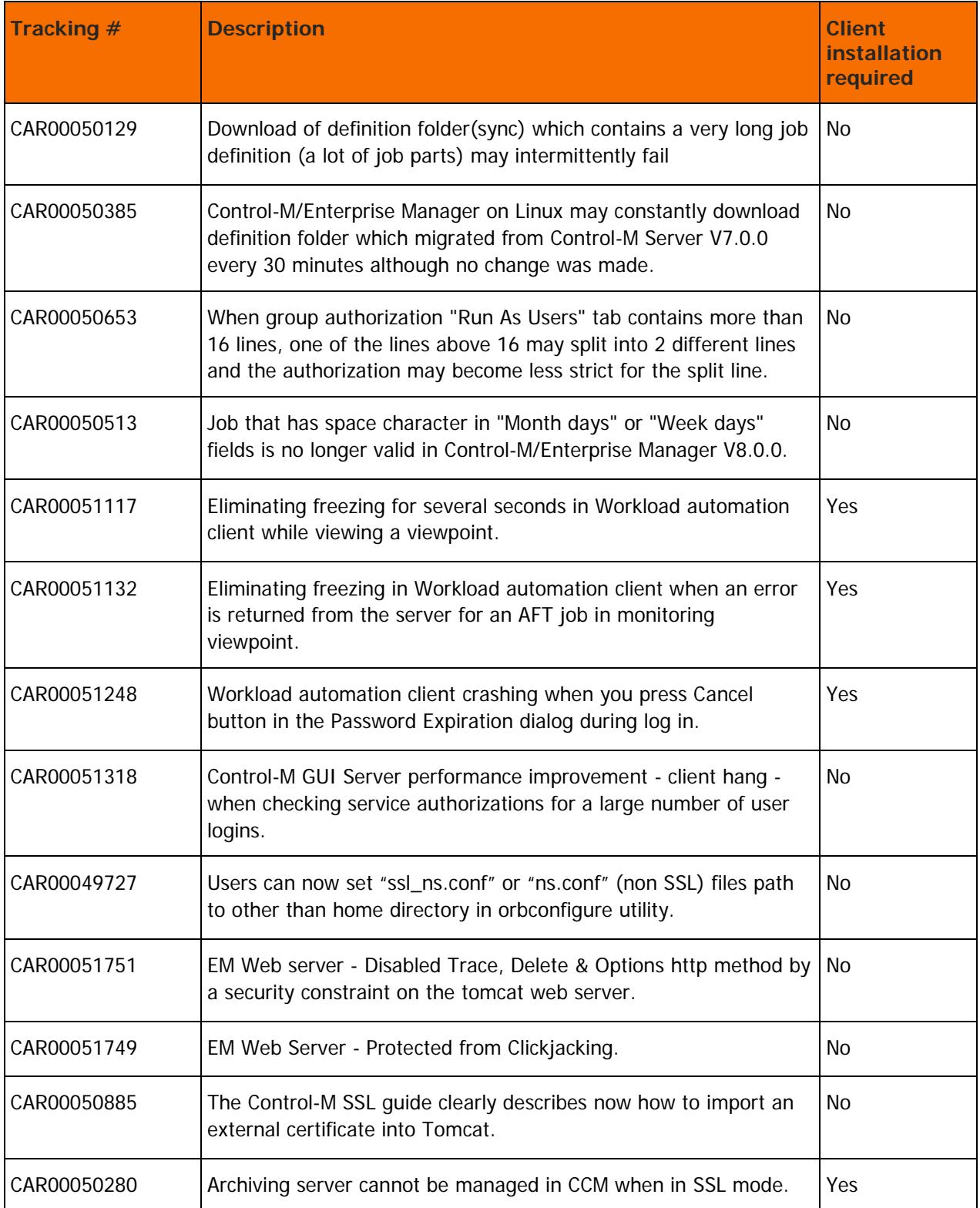

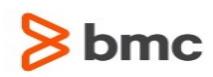

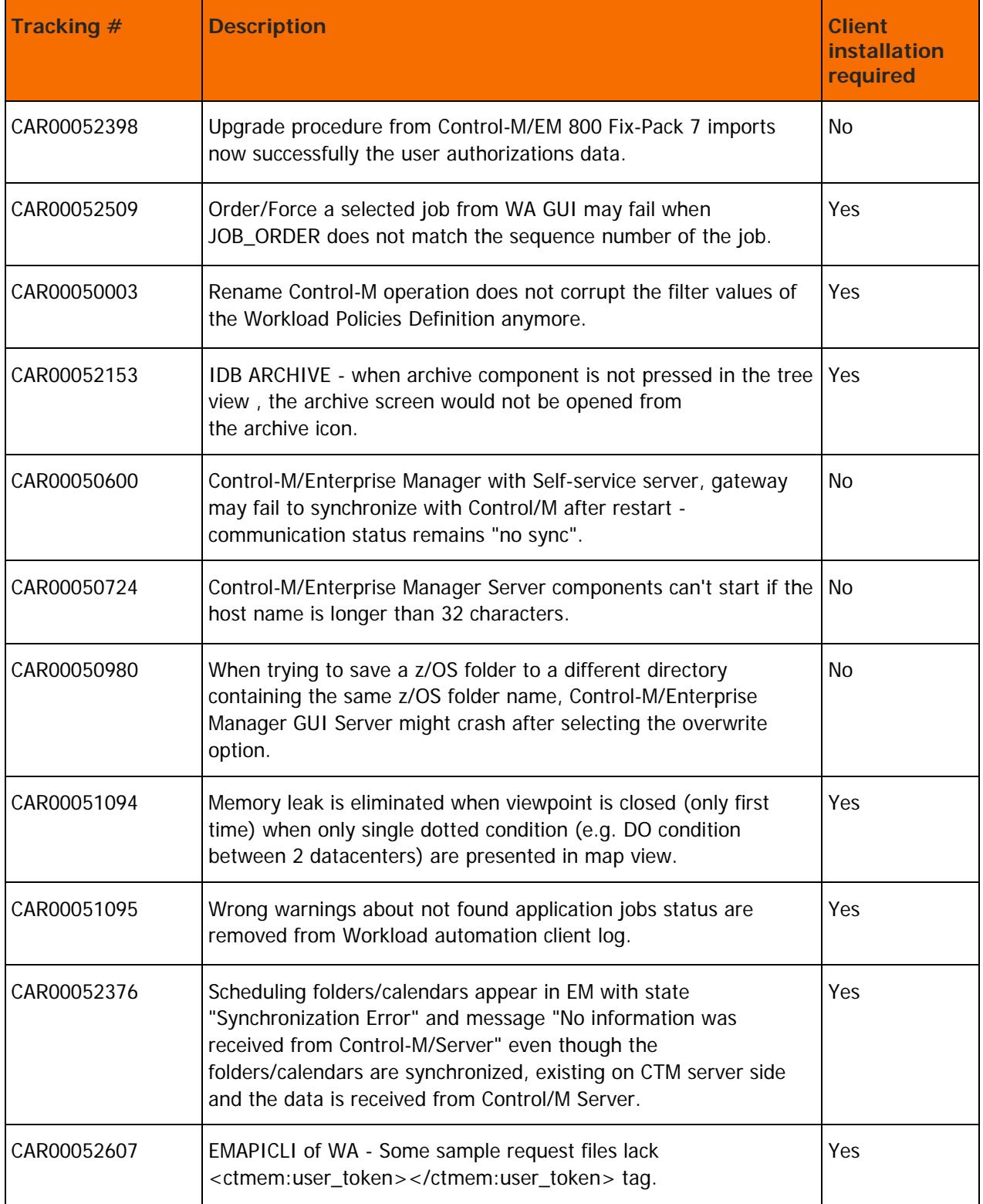

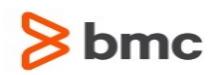

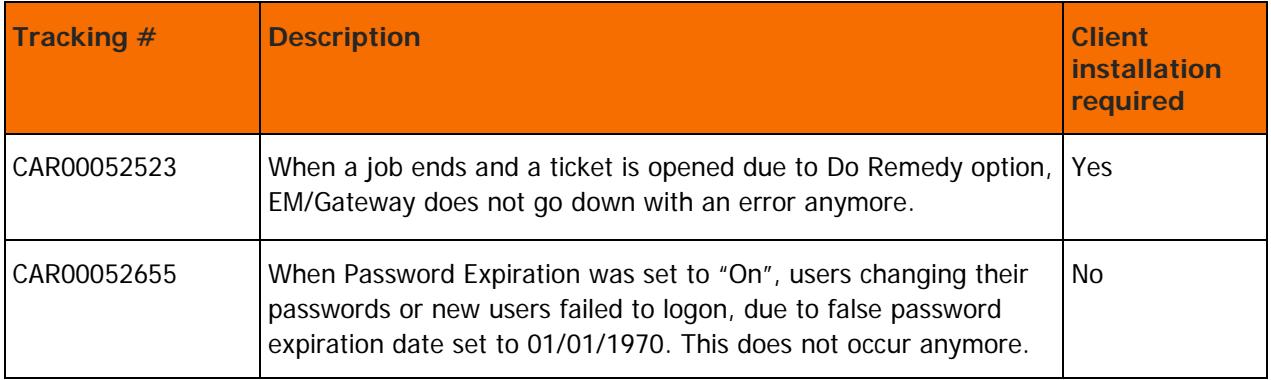

## <span id="page-60-0"></span>Control-M/EM Batch Impact Manager fix pack 1 corrected problems

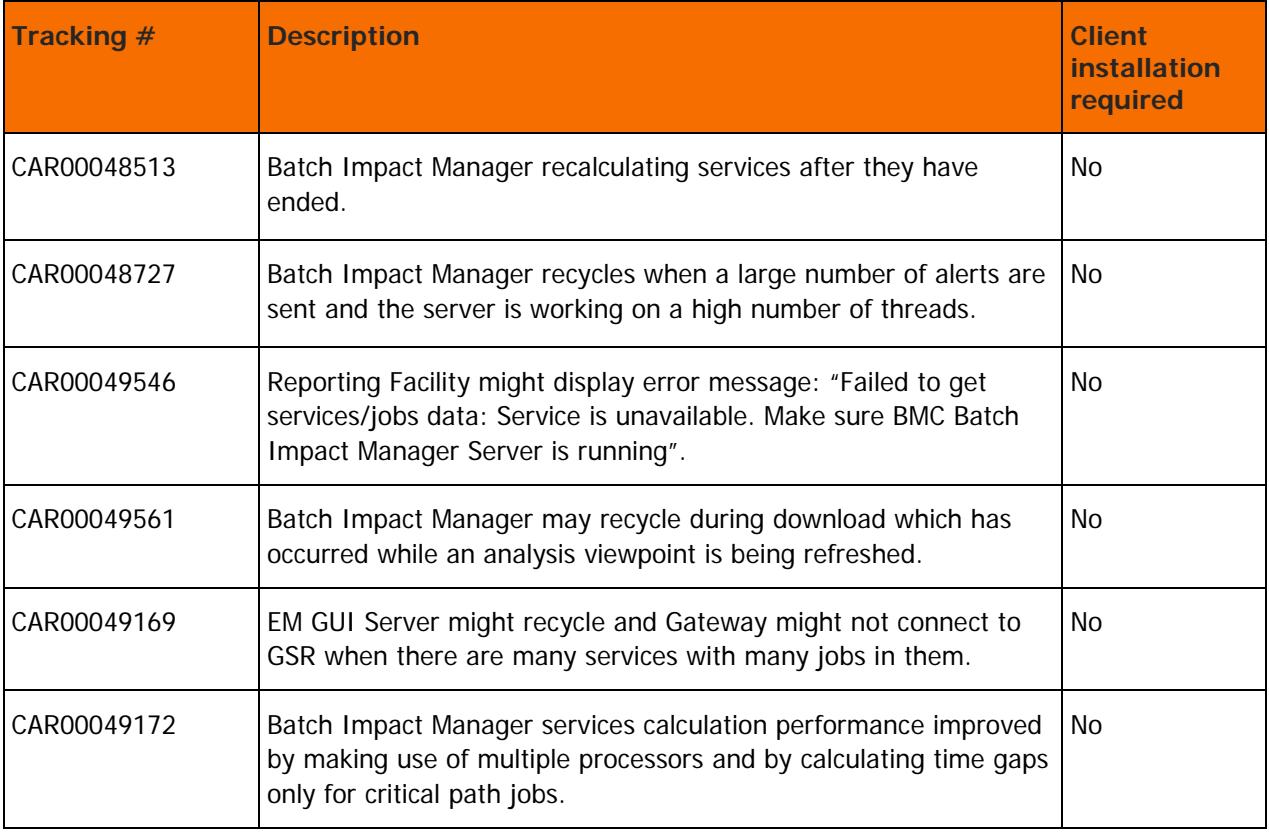

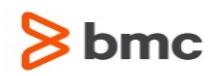

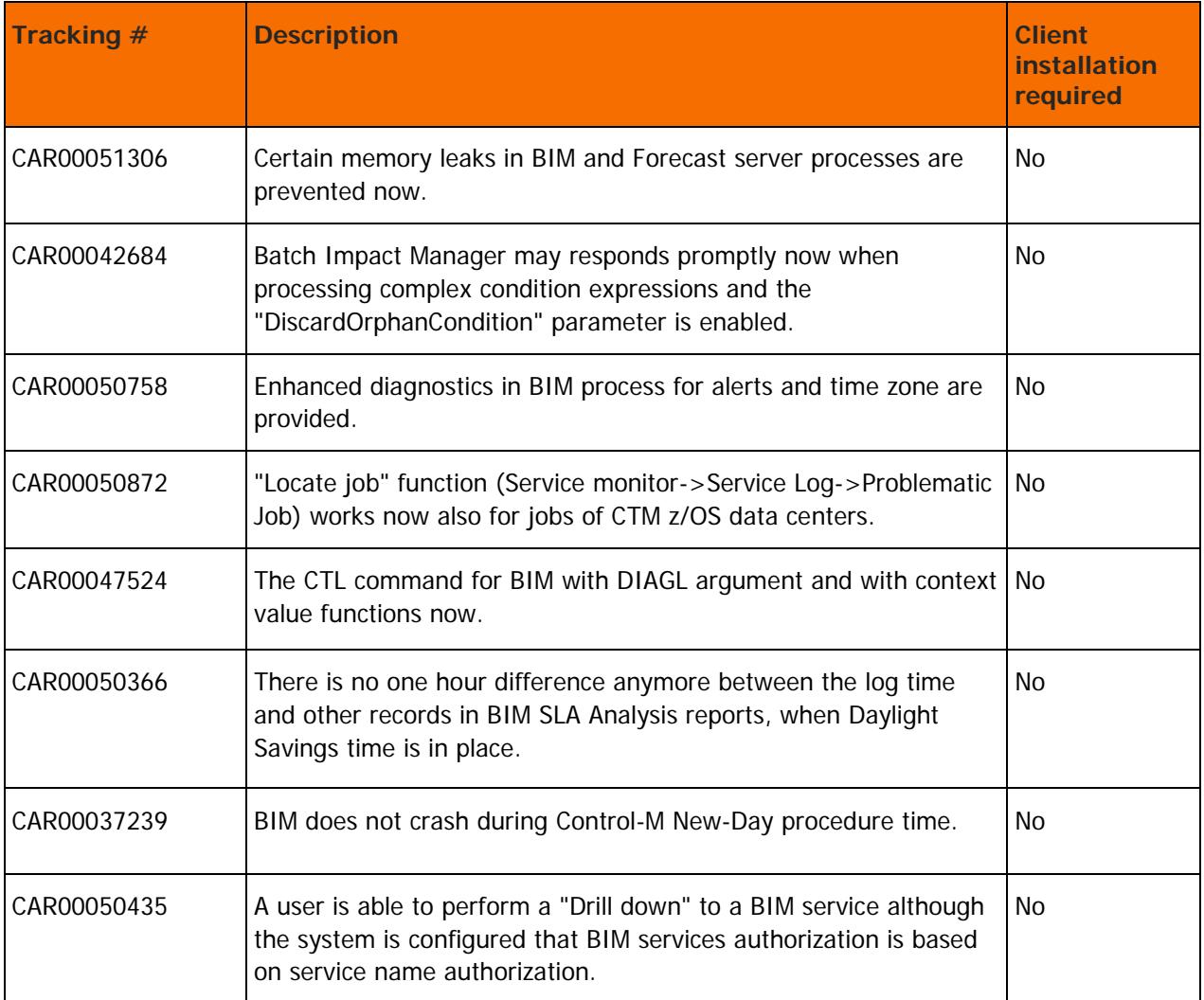

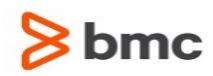

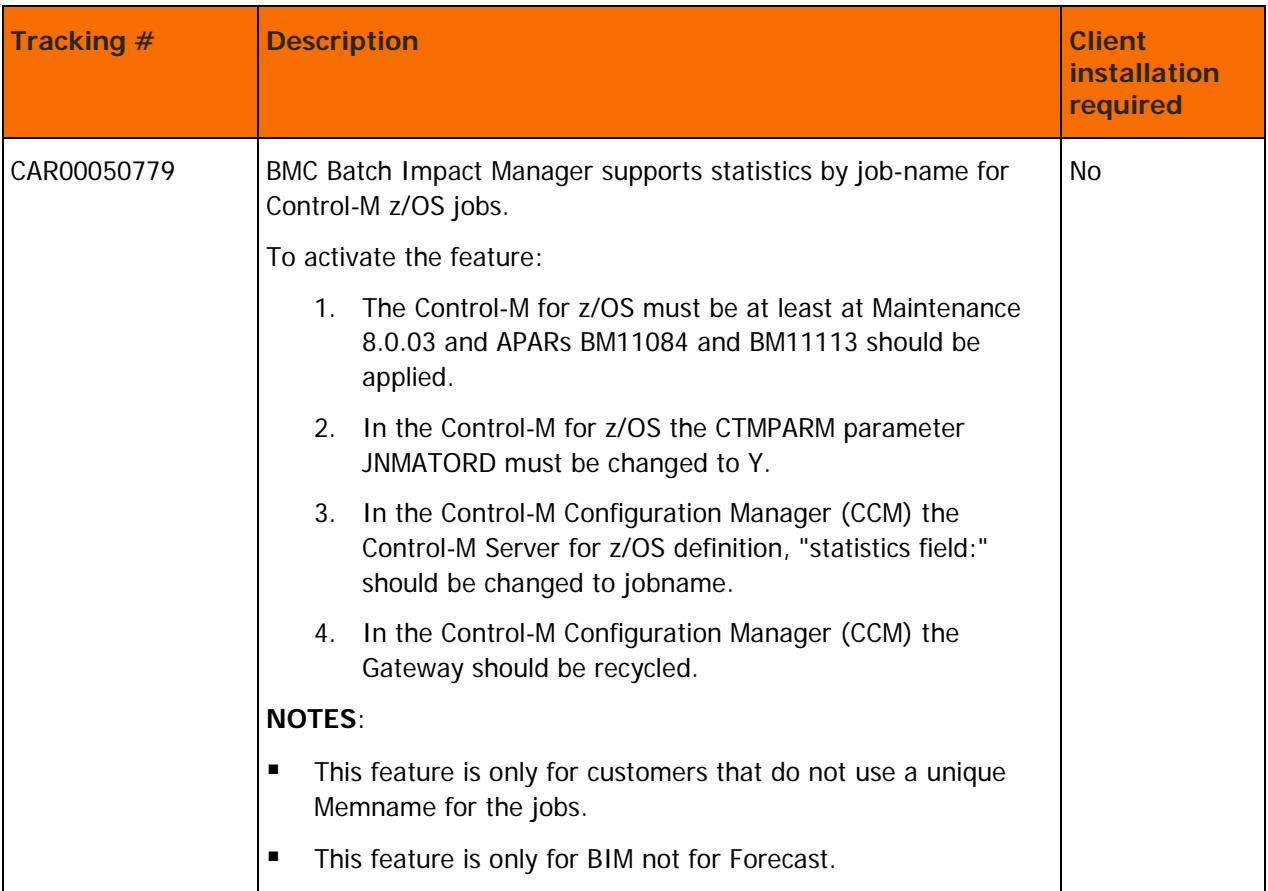

## <span id="page-62-0"></span>Control-M/Forecast fix pack 1 corrected problems

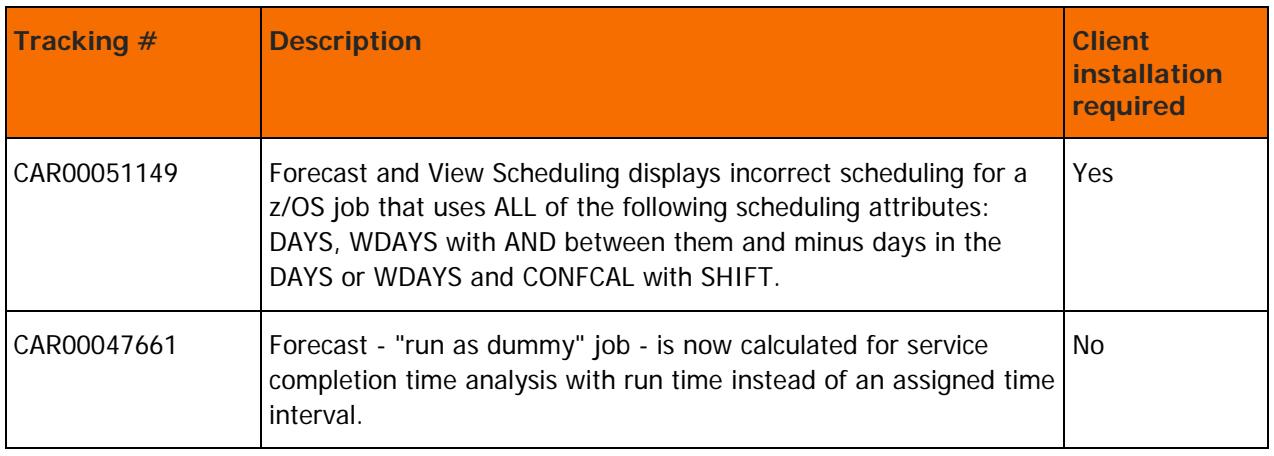

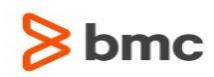

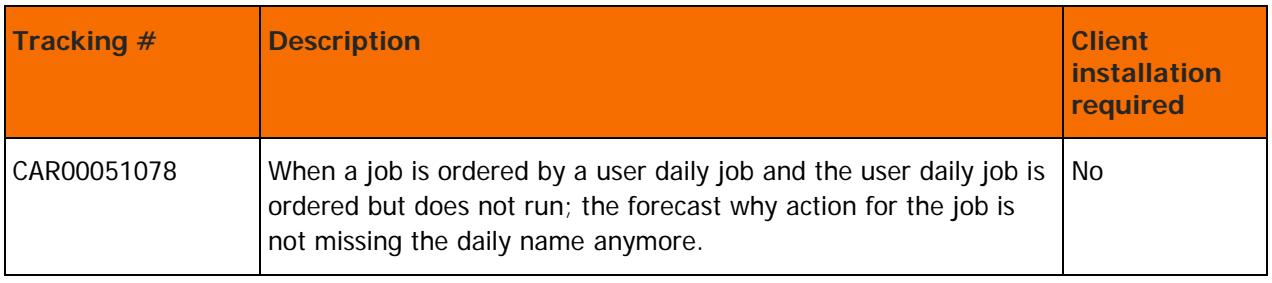

## <span id="page-63-0"></span>Control-M Self Service fix pack 1 enhancements

The following table describes the enhancements of Control-M Self Service 9.0.00 fix pack 1:

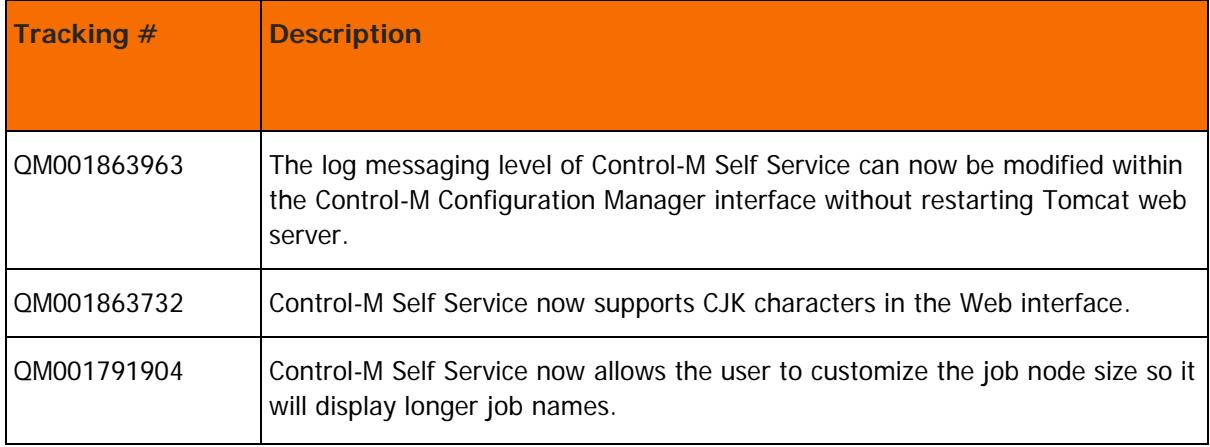

## <span id="page-63-1"></span>Control-M Self Service fix pack 1 corrected problems

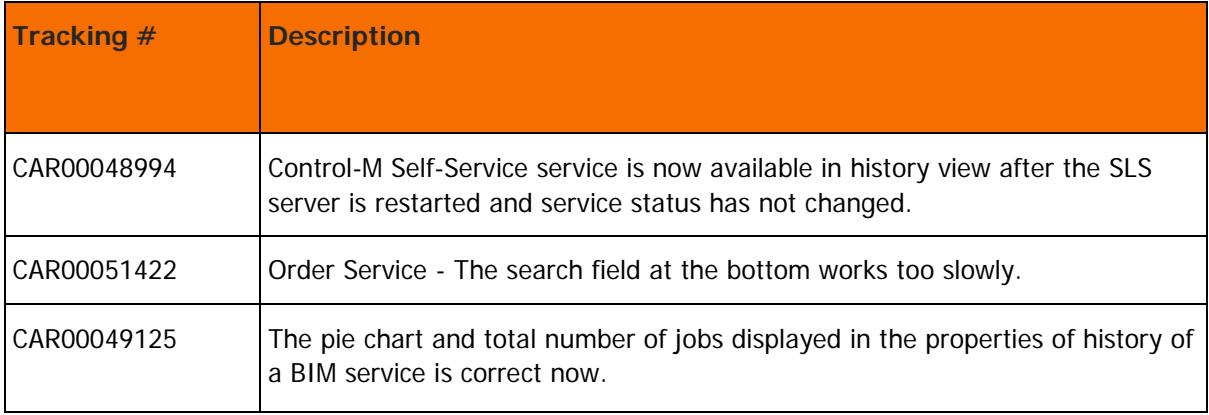

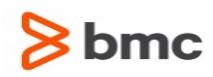

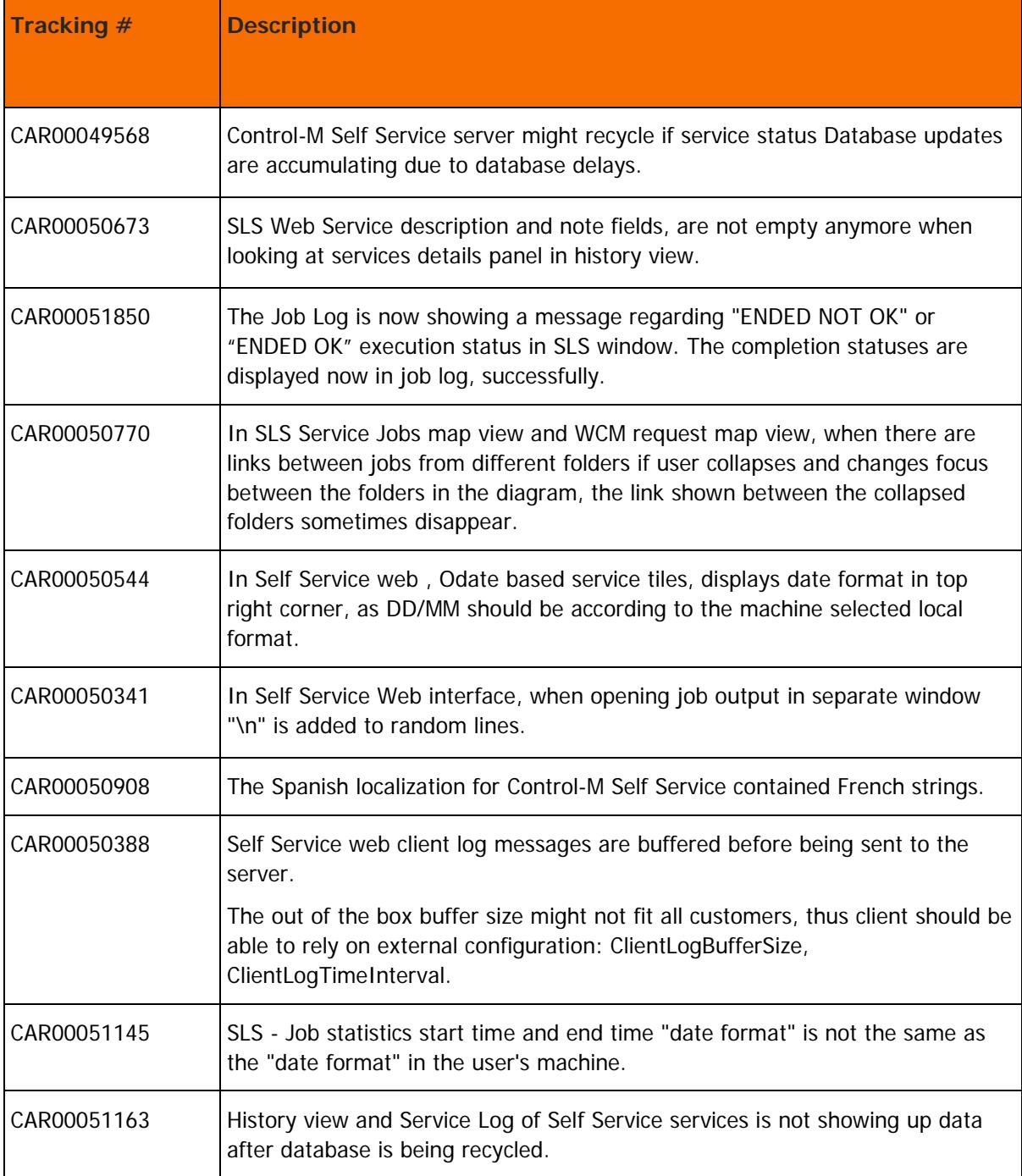

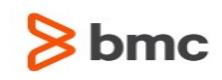

## <span id="page-65-0"></span>Control-M Workload Change Manager fix pack 1 enhancements

The following table describes the enhancements of Control-M Workload Change Manager 9.0.00 fix pack 1:

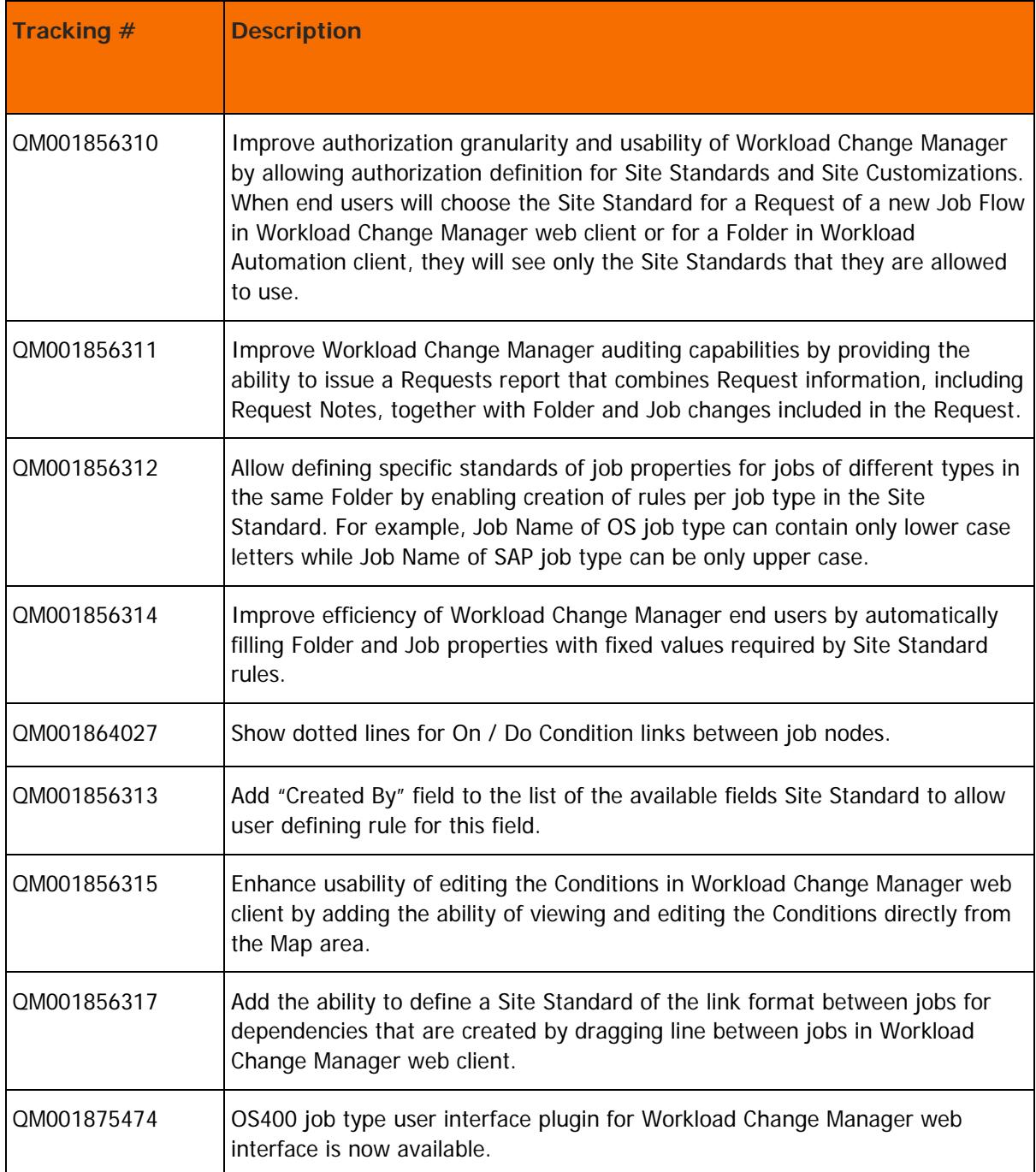

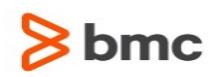

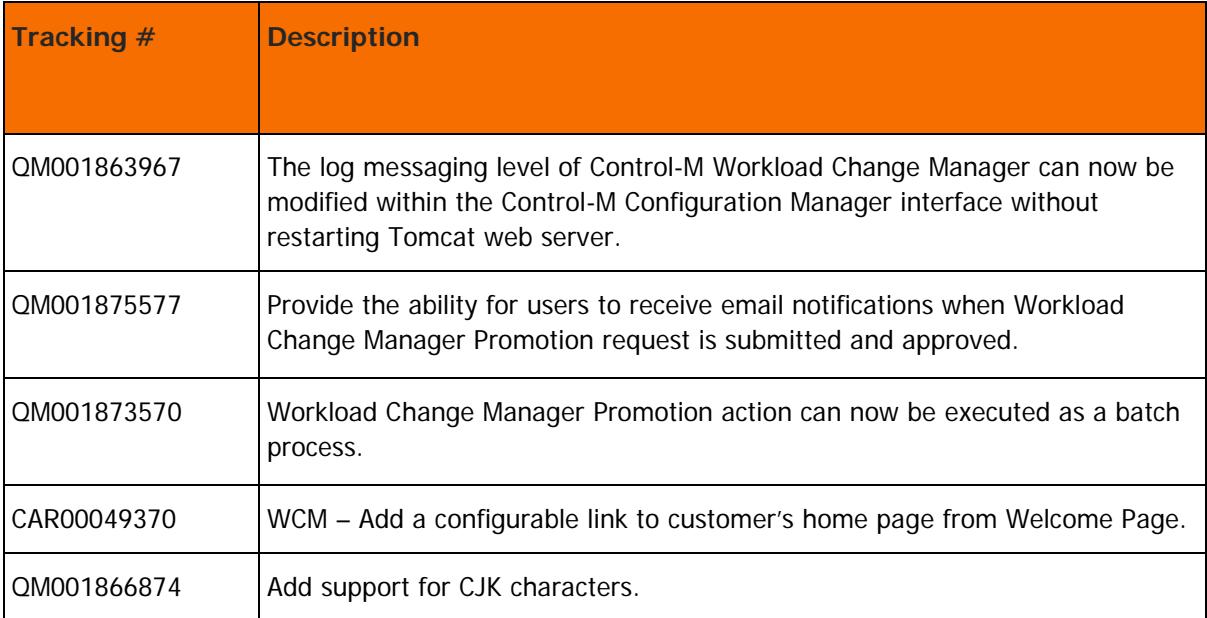

## <span id="page-66-0"></span>Control-M Workload Change Manager fix pack 1 corrected problems

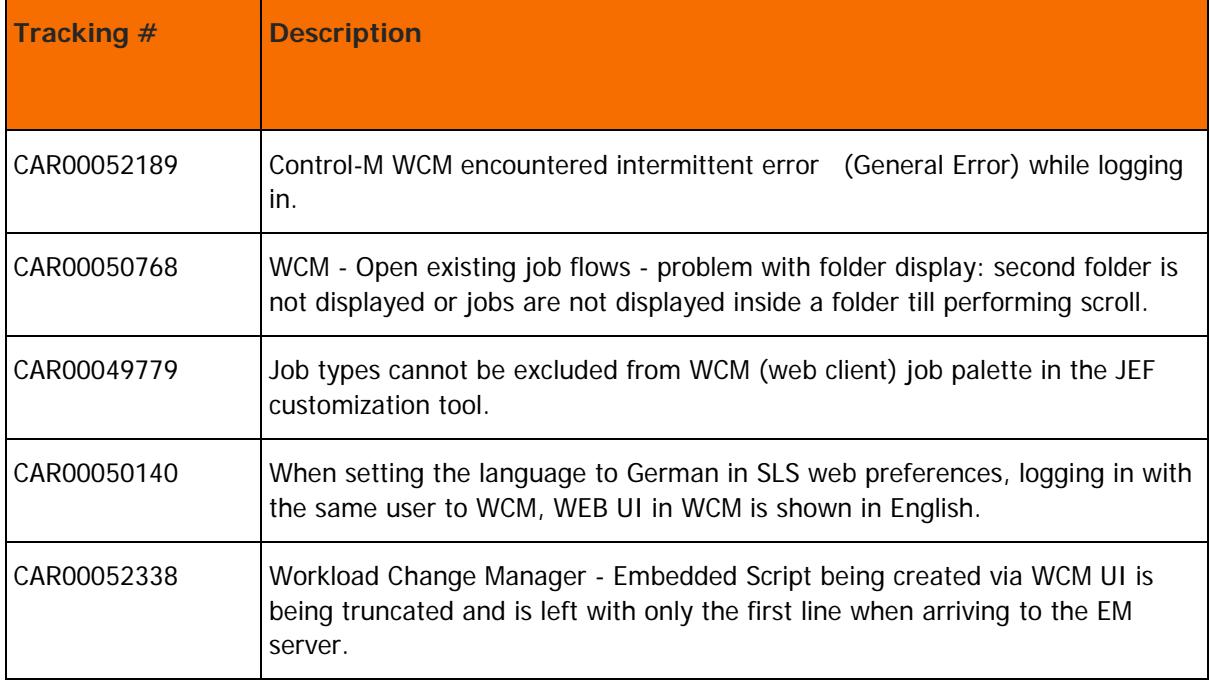

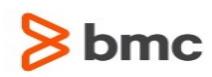

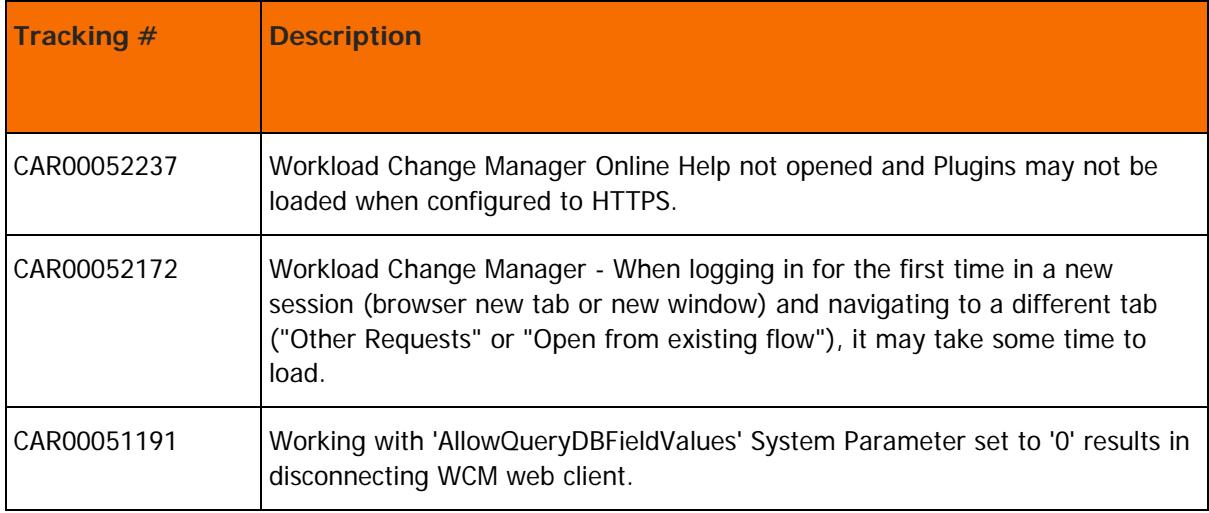

## <span id="page-67-0"></span>Control-M Workload Archiving fix pack 1 enhancements

The following table describes the enhancements of Control-M Workload Archiving 9.0.00 fix pack 1:

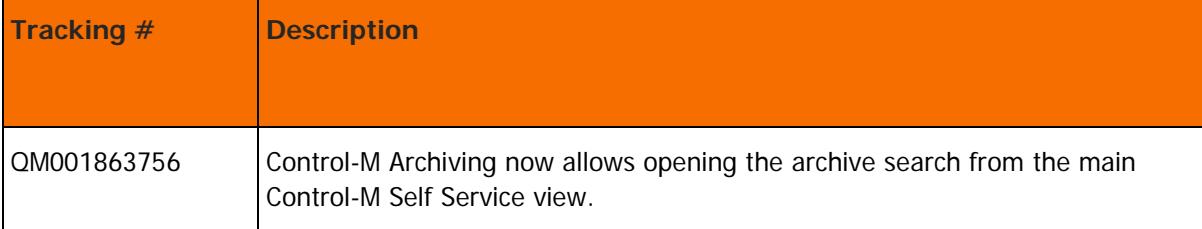

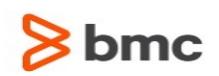

© Copyright 1999-2016 BMC Software, Inc.

Your use of this information is subject to the terms and conditions of the applicable End User License Agreement for the product and the proprietary and restricted rights notices included in this documentation. No part of this publication may be reproduced, stored in a retrieval system, or transmitted in any form or by any means, electronic, mechanical, photocopying, recording or otherwise, without the prior written permission of BMC Software, Inc.

BMC, BMC Software, the BMC logo, the BMC Software logo, and other BMC marks, and the tagline "Bring IT to Life" are the exclusive properties of BMC Software, Inc., or its affiliates or subsidiaries and are registered or may be registered with the U.S. Patent and Trademark Office and in other countries. All other BMC trademarks, service marks, and logos may be registered or pending registration in the U.S. or in other countries. All other trademarks or registered trademarks are the property of their respective owners.

For BMC Control-M Products that are licensed on the "per CPU – Full Capacity" unit of measurement and installed in an Amazon Web Services ("AWS") or Microsoft Azure ("Azure") cloud environment, a license is required for the total number of CPUs in each AWS or Azure instance upon which the Product is installed or which the Product manages, either remotely or locally. For AWS, one CPU is equivalent to one vCPU, as defined by AWS. For Azure, one CPU is equivalent to up to four Virtual Cores (as defined by Azure), rounded up to the closest multiple of four.

IBM® Tivoli® Business Service Manager, IBM Tivoli Workload Scheduler, IBM Cognos, IBM InfoSphere DataStage, IBM iSeries, IBM Websphere, and AIX® are the trademarks or registered trademarks of International Business Machines Corporation in the United States, other countries, or both.

UNIX® is the registered trademark of The Open Group in the US and other countries.

Linux is the registered trademark of Linus Torvalds.

Oracle and Java are registered trademarks of Oracle and/or its affiliates. Other names may be trademarks of their respective owners.

SAP® R/2 and SAP R/3, SAP Business Objects, and SAP NetWeaver are trademarks or registered trademarks of SAP AG in Germany and in several other countries.

#### **Third party Software**

For the provisions described in the BMC License Agreement and Order related to third party products or technologies included in the BMC Product, go to [https://docs.bmc.com](https://docs.bmc.com/docs/display/workloadautomation/Control-M+Workload+Automation+Documentation) and click **Third-party software (TPS)**.

BMC SOFTWARE INC 2103 CITYWEST BLVD, HOUSTON TX 77042-2827, USA• 713 918 8800 Customer Support: 800 537 1813 (United States and Canada) or contact your local support center.

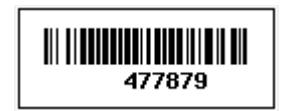